## **PIREG-C2 Gerätebeschreibung: Widerstands-Temperaturregler**

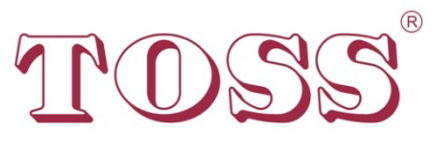

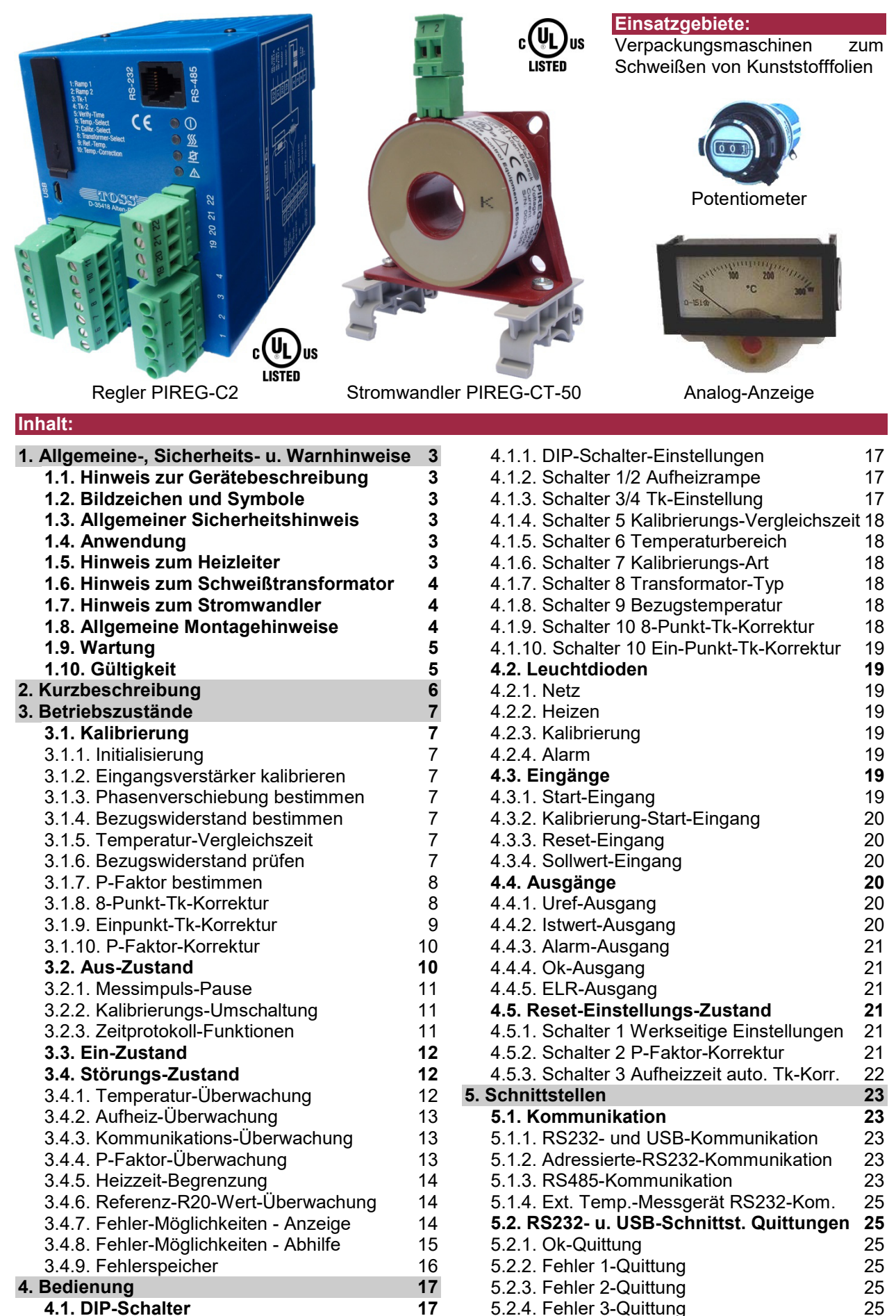

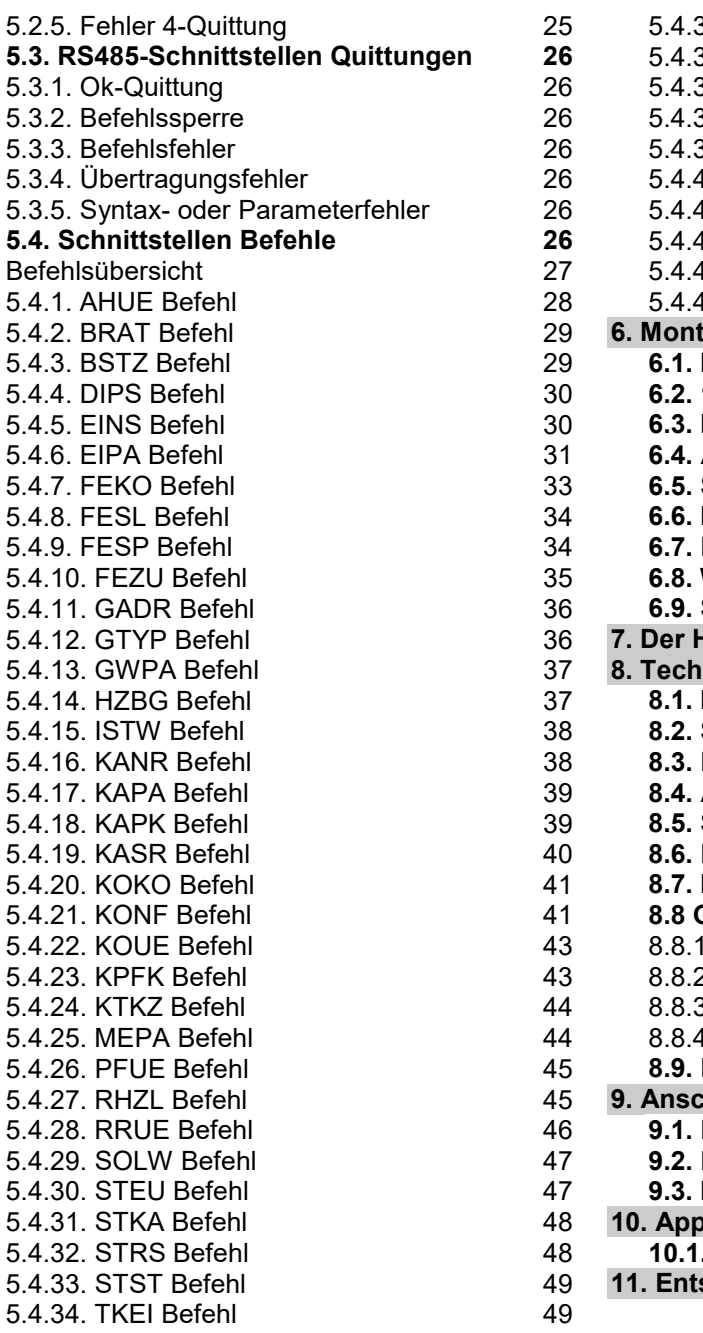

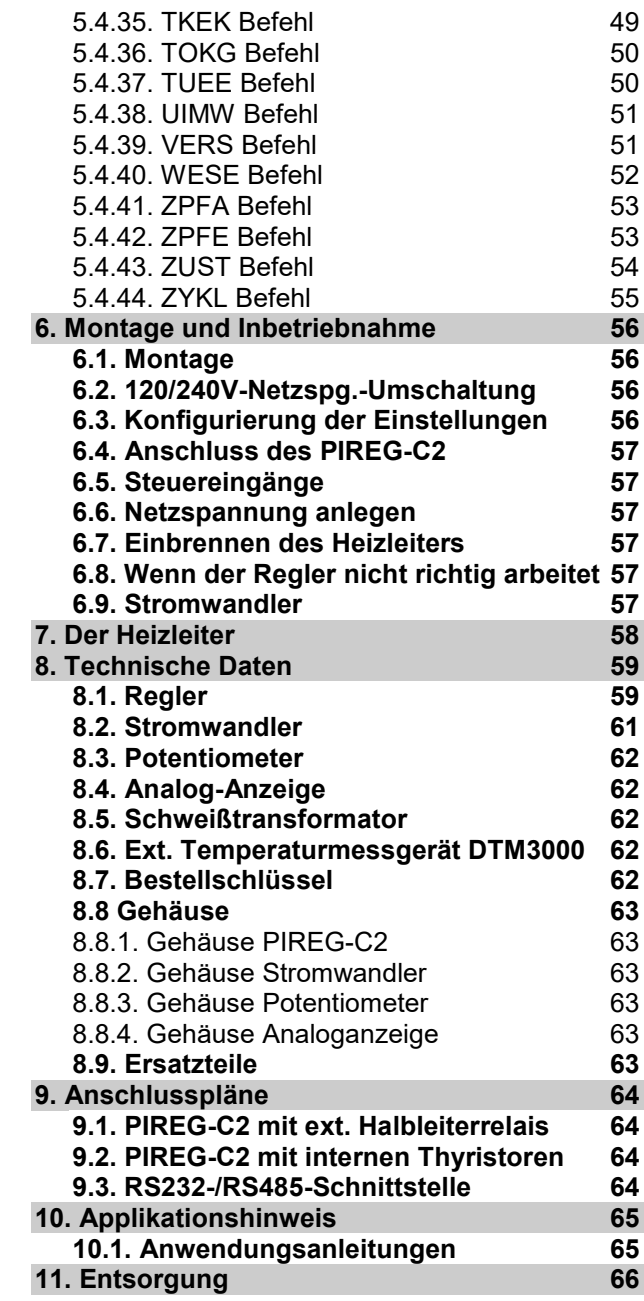

16502 PIREG-C2 Gerätebeschreibung 220627.docx/ Seite 2 von 66 2

## **1. Allgemeine-, Sicherheits- und Warnhinweise**

#### **1.1. Hinweis zur Gerätebeschreibung**

Diese Gerätebeschreibung dient zur Sicherstellung der optimalen Montage, Inbetriebnahme, Bedienung und Wartung des PIREG-C2 und ist im Vorfeld dieser Handlungen zu lesen. Bewahren Sie die Gerätebeschreibung griffbereit und für jeden Anwender zugänglich auf, um bei Bedarf nachschlagen zu können. Geben Sie diese Gerätebeschreibung an spätere Nutzer des PIREG-C2 weiter.

Alle erforderlichen Einstellungen sind in der vorliegenden Gerätebeschreibung beschrieben. Sollten bei der Inbetriebnahme oder der Bedienung trotzdem Schwierigkeiten auftreten, bitten wir Sie, keine unzulässigen Manipulationen vorzunehmen. Sie könnten dabei sich und andere in Gefahr bringen und Ihren Gewährleistungsanspruch gefährden. Bitte setzen Sie sich in diesen Fällen umgehend mit uns in Verbindung:

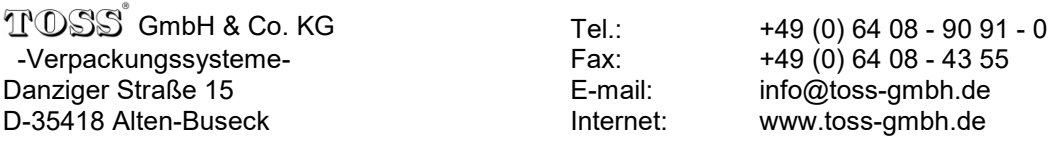

#### **1.2. Bildzeichen und Symbole**

**Gefahr:** Weist auf eine Gefahr hin, die zu Personenschäden führen kann. An Stellen wo dieses Symbol verwendet ist, muss die Gerätebeschreibung konsultiert werden und die Hinweise an dieser Stelle sind zu beachten und zu befolgen, um eine Gefährdung zu vermeiden.

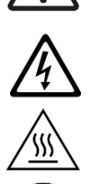

**Gefahr:** Weist auf eine Gefährdung durch elektrischen Strom hin. Bei Nichtbeachtung der Sicherheitshinweise besteht die Gefahr schwerer oder tödlicher Verletzungen.

**Gefahr:** Weist auf eine Gefahr hin, die zu Personenschäden führen kann, durch heiße Oberfläche bis hin zum Verglühen.

**Hinweis:** Weist auf eine besonders wichtige Information hin, die bei Nichtbeachten z.B. zu Sachschäden führen kann.

#### **1.3. Allgemeiner Sicherheitshinweis**

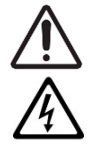

Die in dieser Beschreibung enthaltenen Hinweise und Warnungen müssen beachtet werden, um einen sicheren Betrieb zu gewährleisten. Ohne Beeinträchtigung seiner Betriebssicherheit kann das Gerät innerhalb der in den Technischen Daten genannten Bedingungen betrieben werden.

Dieses Gerät darf nur von elektrotechnischem Fachpersonal installiert und in Betrieb genommen werden!

Wartung und Instandsetzung dürfen nur von sach- und fachkundig geschulten Personen vorgenommen werden, die mit den damit verbundenen Gefahren und Garantiebestimmungen vertraut sind.

## **1.4. Anwendung**

Der Widerstands-Temperaturregler PIREG-C2 darf nur für die Beheizung und Temperaturregelung von ausdrücklich dafür geeigneten Heizleitern über Trenntransformatoren unter Beachtung der in dieser Beschreibung ausgeführten Vorschriften, Hinweise und Warnungen betrieben werden.

Bei Nichtbeachtung bzw. nicht bestimmungsgemäßem Gebrauch besteht die Gefahr der Beeinträchtigung der Sicherheit bzw. der Überhitzung des Heizleiters, der elektrischen Leitungen, des Transformators, usw..

## **1.5. Hinweis zum Heizleiter**

Eine prinzipielle Voraussetzung für die Funktion und die Sicherheit des gesamten Heizsystems ist die Verwendung geeigneter Heizleiter.

Der positive Temperaturkoeffizient des verwendeten Heizleiters muss gleich oder größer sein, wie der am PIREG-C2 eingestellte positive Temperaturkoeffizient. Der zum Heizleiter passende Temperaturkoeffizient muss am PIREG-C2 über die DIP-Schalter oder über die Schnittstellen eingestellt werden. Der Temperaturkoeffizient des Heizleiters muss im ganzen Temperaturbereich positiv sein. Über die DIP-Schalter können die folgenden Temperaturkoeffizienten eingestellt werden:

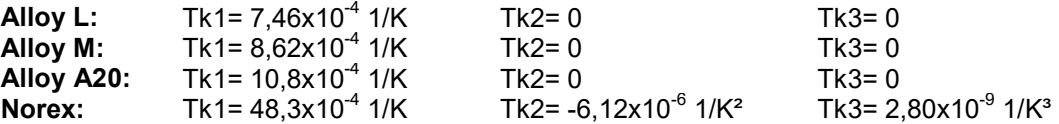

Über die Schnittstellen (RS232, RS485 oder USB) können neben den oben bereits gennannten noch die folgenden Temperaturkoeffizienten eingestellt werden:

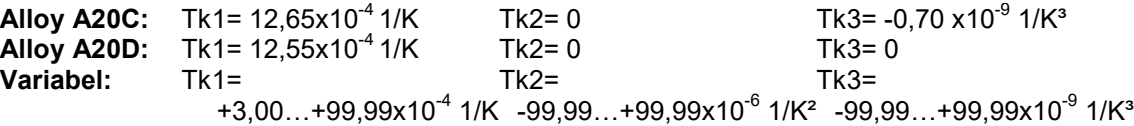

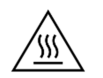

**Achtung:** Wird ein Heizleiter mit einem zu kleinem Temperaturkoeffizienten verwendet oder am Regler ein zu großer Temperaturkoeffizient eingestellt, erfolgt eine unkontrollierte Aufheizung bis hin zum **Verglühen** des Heizleiters.

Bei Korrektur der Sollwertspannung können auch Heizleiter mit kleinerem Temperaturkoeffizienten verwendet werden  $(\rightarrow 4.1.3)$ .

Heizleiter in Parallelschaltung sind genauer auf gleiche Temperatur zu regeln als solche in Reihenschaltung. Die Verkabelung muss dabei jedoch streng symmetrisch und so ausgeführt werden, dass bei Berührung von zwei gegenüberliegenden Heizleitern kein Überstrom entsteht.

Müssen in Reihe geschaltete Heizleiter verwendet werden, so ist bei der Art der Verschaltung die Auswirkung auf die Überstrom-Reaktion bei Berührung von zwei gegenüberliegenden Schweißbändern zu achten.

#### **1.6. Hinweis zum Schweißtransformator**

Der Schweißtransformator muss nach EN 61558 (VDE 0570) bzw. UL 5085 ausgeführt sein (Trenntransformator mit verstärkter Isolierung) und in einer Einkammer-Bauform ausgeführt sein. Als Schweißtransformator können alle normenkonforme Typen und Bauarten verwendet werden. Die Induktion im Eisenkern des Transformators muss **nicht** abgesenkt werden, wie es sonst für primärseitigen Thyristorbetrieb allgemein üblich ist. Ein Transformator mit geringen Verlusten bricht auf der Sekundärseite weniger stark ein als ein einschaltstromarmer Transformator. Für Anwendungen mit kurzer Aufheiz- und Schweißzeit sollten deshalb steife und eher größere Transformatoren benutzt werden. Für große Schweißleistungen ist ein Transformator mir einer Primärspannung von 400 V von Vorteil, weil damit die Schaltleistung des internen Stellglieds des PIREG-C2 eher ausreicht und noch kein externes Stellglied mit einem Halbleiterrelais eingesetzt werden muss.

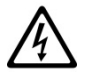

**Achtung:** Falls der Transformator im Maschinenkörper platziert ist, muss ein ausreichender Berührungsschutz vorgesehen werden. Darüber hinaus muss verhindert werden, dass Wasser, Reinigungslösungen bzw. leitende Flüssigkeiten an den Transformator gelangen. Die Leitungsquerschnitte sind entsprechend den tatsächlich auftretenden Strömen auszulegen. Das Nichtbeachten dieser Hinweise beeinträchtigt die elektrische Sicherheit.

Für gute Ergebnisse müssen die Leistung des Transformators und die Sekundärspannung zum Heizleiter passen. Mit einer hohen Transformator-Ausgangsspannung wird eine kurze Aufheizzeit erreicht. Allerdings sollte die Spannung nicht zu groß gewählt werden, damit nicht weniger als 12 Messungen des Reglers beim Aufheizen für einen Temperatursollwertsprung von 300 °C benötigt werden (Aufheizzeit ≥ 240 ms). Für kleinere Aufheizkurven sind entsprechend weniger Messungen erforderlich. (pro 20 ms erfolgt eine Messung durch den PIREG-C2 beim Aufheizen).

Je größer die Sekundärspannung des Transformators für einen gegebenen Heizleiter ist, desto mehr Energie wird in den Heizleiter auch im Aus-Zustand eingebracht. Das geschieht durch Temperaturmessimpulse, welche der Regler fortwährend zum Heizleiter sendet. Im Aus-Zustand ist die Ruhetemperatur deshalb umso mehr abweichend von der Umgebungstemperatur, je höher die Sekundärspannung des Transformators ist.

#### **1.7. Hinweis zum Stromwandler**

Der Stromwandler ist Bestandteil des Regelsystems. Es dürfen nur Toss-Stromwandler verwendet werden. Der Stromwandler darf nur mit einem Bürdenwiderstand betrieben werden. Der Bürdenwiderstand ist im PIREG-C2 eingebaut. Der Stromwandler muss so montiert wer-

den, dass magnetische Streufelder des Schweißtransformators oder andere Streufelder die

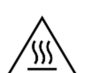

**Achtung:** Die verwendete Leitung zum Heizleiter kann den Stromwandler erwärmen.

#### **1.8. Allgemeine Montagehinweise**

Messung nicht beeinflussen.

Der Widerstands-Temperaturregler PIREG-C2 ist ausschließlich für den Schaltschrankeinbau geeignet. Der offene Betrieb ist nicht zulässig.

Das Regler sowie der Stromwandler werden auf eine 35 mm-Trägerschiene nach EN 60715 (EN 50022) aufgerastet. Bei der Montage des Reglers auf der Trägerschiene ist ein Zwischenabstand von mindestens 20 mm zu benachbarten Geräten einzuhalten.

Bei der Platzierung des Reglers ist die Wärmeabstrahlung benachbarter Geräte zu berücksichtigen (zulässige Umgebungstemperatur beachten!).

## **1.9. Wartung**

Der Widerstands-Temperaturregler PIREG-C2 bedarf keiner besonderen Wartung. Das gelegentliche Prüfen bzw. Nachziehen der Anschlussklemmen wird empfohlen. Staubablagerungen am Regler können mit trockener Druckluft im spannungslosen Zustand entfernt werden.

#### **1.10. Gültigkeit**

Die erste ausgelieferte Geräteversion (vvv) war die 1.00 mit den Programmversionen 1.01 für die galvanisch getrennte Seite (ggg) und 1.01 für die Messtechnikseite (mmm). Ergänzungen in dieser Gerätebeschreibung, die erst ab einer späteren Version gültig sind, enthalten die Angabe der Version, als Kurzschreibweise Vvvv/ggg/mmm, z.B. V1.00/1.01/1.01, ab der sie gültig sind. Die Geräte- und Programmversionen können per Befehl (VERS) über die Schnittstellen gelesen werden.

#### **2. Kurzbeschreibung**

Der Widerstands-Temperaturregler PIREG-C2 dient zur Temperaturregelung von Heizleitern für das Wärmeimpulsschweißen von Folien. Der Schweißtransformator wird vom PIREG-C2 auf der Primärseite geschaltet. Dabei kann entweder das interne Stellglied oder ein externes Halbleiterrelais, das vom PI-REG-C2 angesteuert wird, verwendet werden. Der Heizleiter wird dabei von der Sekundärseite des Transformators gespeist. Die Messsignale werden direkt am Heizleiter abgenommen und dem Regler zur Verfügung gestellt.

Der Temperaturkoeffizient, Tk, des Heizleiters muss positiv sein. Damit nimmt der Widerstand des Heizleiters bei Erwärmung zu. Dieser Effekt wird für die Temperaturregelung verwendet. Der Temperaturregler misst und regelt den Widerstand des Heizleiters. Der Temperaturkoeffizient, Tk, ist eine Materialkonstante der verwendeten Metalllegierung des Heizleiters. Der Temperatur-Istwert wird durch Spannungund Strommessung bestimmt.

Der PIREG-C2 arbeitet als Proportional-Regler, der den optimalen P-Faktor, also die Regelverstärkung, für die Regelstrecke während der Kalibrierung selbst ermittelt. Die Regelstrecke besteht aus Schweißtransformator und Heizleiter. Der während der Kalibrierung ermittelte P-Faktor kann nachträglich noch per Befehl oder über den Sollwert-Eingang korrigiert werden  $($  $\rightarrow$  5.4. und 4.5.2.). Mit einer zusätzlichen Ausregelungsfunktion wird die für einen Proportional-Regler typische bleibende Regelabweichung minimiert.

Die Bedienung des PIREG-C2 erfolgt entweder auf die klassische Art mit Sollwert-Potentiometer oder Sollwertspannung, Istwert-Instrument, Leuchtdioden, Schalter oder Digital-Signale und DIP-Schaltern ( $\rightarrow$ 4.1. - 4.4.), oder über die RS232-, RS485- bzw. USB-Schnittstelle  $(\rightarrow 5)$  mit denen der PIREG-C2 ausgerüstet ist. Es sind auch Kombinationen aus beiden Bedienungsarten möglich. Bei der Bedienung über die RS232-, RS485 bzw. USB-Schnittstellen gibt es erweiterte Einstellmöglichkeiten, wie z.B. die freie Wahl der Temperaturkoeffizienten und des Temperaturbereichs.

Der PIREG-C2 wird auf die Temperaturkoeffizienten eingestellt  $($   $\rightarrow$  4.1.3. und 5.4.). Bei abweichenden Werten des Temperaturkoeffizienten muss die Sollwertspannung korrigiert werden. Der PIREG-C2 kann den tatsächlichen Temperaturkoeffizienten eines Heizleiters durch eine Temperaturkoeffizienten-Korrektur, Tk-Korrektur, auch selbst bestimmen ( $\rightarrow$  4.1.9., 4.1.10. und 5.4.). Für die Vereinfachung der Temperaturkoeffizienten-Korrektur, Tk-Korrektur, kann der PIREG-C2 über die RS232-Schnittstelle mit einem externen Temperaturmessgerät, DTM3000 (ab V1.01/1.16/1.10) oder früher TM6, verbunden werden, das die tatsächliche Temperatur des Heizleiters misst. Der PIREG-C2 arbeitet je nach Einstellung bis zu einem Temperaturbereich von 500 °C.

Der Regler stellt sich während der Kalibrierung selbständig auf die Sekundärspannung des Transformators und den Strom durch den Heizleiter ein. Die Sekundärspannung des Transformators kann in einem Bereich von 1...120 V liegen. Der mit einem Stromwandler gemessene Strom kann in einem Bereich von 20 bis 500 A liegen. Die Kalibrierwerte können im Regler gespeichert werden, so dass nach Netz-Ein bei gleichen Voraussetzungen das erneute Kalibrieren und damit Inbetriebsetzungszeit eingespart wird.

Der PIREG-C2 kann die Kalibrierung sowohl bei einer "als fest angenommenen Raumtemperatur von 20 °C" als auch bei einer variablen Umgebungstemperatur zwischen 0...50 °C durchführen. Dabei wird die tatsächliche Bezugstemperatur dem Regler von außen mitgeteilt. Das ist für gleich bleibende Schweißtemperaturen mit unterschiedlichen Umgebungsbedingungen vorteilhaft ( $\rightarrow$  4.1.8. und 5.4.).

Der PIREG-C2 schaltet auch Schweißtransformatoren hoher Güte wie z.B. Ringkerntransformatoren, auf der Primärseite ohne Stromstoß ein. Es wird ein Sanfteinschalt-Verfahren verwendet, mit dem die Remanenz des Schweißtransformators berücksichtigt und beeinflusst wird. Automatisch nach Netz-Ein und der Kalibrierung wird ein initialisierendes Remanenz-setzen durchgeführt. Bei jedem Schweißvorgang wird nur noch ein kurzes Remanenz-setzen von 40 ms Dauer bei EI- und von 80 ms Dauer bei Ringkerntransformatoren verwendet. Wenn bei Ringkerntransformatoren die Pause zwischen zwei Schweißvorgängen länger als 10 Minuten ist, dauert das Remanenz-setzen 160ms. Die Remanenz ist die bleibende Magnetisierung im Eisenkern des Transformators. Bei initialisierendem Remanenz-setzen wird der Heizleiter zwangsläufig für kurze Zeit auf ca. 40 bis 70 °C erwärmt. Für die Temperaturregelung selbst benutzt der PIREG-C2 eine Phasenanschnittsteuerung.

## **3.1. Kalibrierung**

Während der Kalibrierung passt sich der PIREG-C2 selbstständig an die Schweißtransformator-Heizleiter-Kombination an. Dabei wird die Spannung Ur am Heizleiter und der Strom Ir durch den Heizleiter im Sekundentakt gemessen. In diesem Zustand leuchtet die blaue LED "Kalibrierung" und die Kalibrierung-Ok-Meldung wird zurückgesetzt. Die Kalibrierung-Ok-Meldung wird mit dem Ok-Ausgang ausgegeben, wenn die entsprechende Funktion per Befehl (KONF) eingestellt wurde. Als werkseitige Einstellung hat der OK-Ausgang die Funktion der Kalibrierung-Ok-Meldung. Der Istwert-Ausgang wird für die Anzeige der einzelnen Schritte benutzt. Dazu wird der Istwert-Ausgang im Sekundentakt aktualisiert.

Die steuernde SPS kann durch Beobachten des Istwert-Ausgangs an Klemme 17 die Kalibrierung verfolgen und mit der Kalibrierung-Ok-Meldung das Ende der Kalibrierung erkennen und dann die Bedienung zum Schweißen freigeben. Während den Kalibrierungsschritten 1 bis 7 darf kein Signal "Start" gegeben werden, da sonst der PIREG-C2 die Kalibrierung mit Fehler 2 abbricht.

## **Die Kalibrierung durchläuft folgende Schritte:**

**3.1.1. Initialisierung:** Während der Initialisierung ermittelt der PIREG-C2 die für die Kalibrierung notwendigen Daten. Außerdem überprüft er den gewählten Temperaturkoeffizienten auf Dynamik und Stetigkeit im gewählten Temperaturbereich. Sollte die Dynamik und die Stetigkeit die zulässigen Grenzen überschreiten, bricht der PIREG-C2 die Kalibrierung mit dem Fehler 13 (Parameter-Fehler) ab. Dazu wird noch die eingestellte Bezugstemperatur auf den zulässigen Bereich 0…50 °C überprüft. Liegt die Bezugstemperatur außerhalb dieses Bereichs, bricht der PIREG-C2 die Kalibrierung ebenfalls mit dem Fehler 13 (Bezugstemperatur zu groß gewählt) ab.

**3.1.2. Eingangsverstärker kalibrieren:** Die Eingangsverstärker für Ur und Ir werden schrittweise auf die Spannung und den Strom am Heizleiter eingestellt. Im ersten Schritt wird die notwendige Aussteuerreserve für die Schweißtransformator-Heizleiter-Kombination automatisch ermittelt, wenn diese nicht per Befehl (KASR) manuell eingestellt wurde.

Bei diesem Kalibrierschritt wird der Istwert-Ausgang im Sekundentakt mit verschiedenen Spannungswerten beaufschlagt. Abwechselnd liegt der gemessene Strom- oder Spannungs-Messwert an. Im Bereich von 0...5 V wird der Strom-Wert und im Bereich von 5...10 V wird der Spannungs-Wert abgebildet. Der Nullpunkt der Messwerte liegt bei 5 V. Die Messverstärker für die Spannung Ur und den Strom Ir werden am Anfang der Kalibrierung mit minimaler Verstärkung initialisiert. Am Ende des Kalibrierungsschrittes liegt bei erfolgreichem Abgleich der Strom-Messwert im Bereich 1.66...3.33 V und der Spannungs-Messwert im Bereich 6.66...8.33 V.

**3.1.3. Phasenverschiebung bestimmen:** Bei diesem Schritt wird die transformatorbedingte Phasenverschiebungen zwischen Ur und Ir gemessen und korrigiert. Der Regler stellt automatisch die optimalen Abtastzeitpunkte für Ur und Ir ein. Der Istwert-Ausgang zeigt die Phasenverschiebung an. Dabei entspricht ein Signal von ca. 5 V dem optimalen Wert.

**3.1.4. Bezugswiderstand bestimmen:** ( $\rightarrow$  4.1.8. und 5.4.) In diesem Schritt wird der Bezugswiderstand Rbez des Heizleiters bestimmt. Für die Kalibrierung wird vom Regler eine feste Bezugstemperatur von 20 °C angenommen. Alternativ kann eine variable Bezugstemperatur von 0...50 °C als Sollwert eingegeben werden (50 °C = 1,66 V bei 300 °C und 1,00 V bei 500 °C). Während der Initialisierung der Kalibrierung liest der PIREG-C2 die variable Bezugstemperatur abhängig von den Einstellungen. Während der Kalibrierung muss der Heizleiter die Bezugstemperatur angenommen haben, damit die Regelung genau arbeiten kann. Durch die Normierung des Spannungs-Signals Ur und des Strom-Signals Ir liegt der Bezugswiderstand für die unterschiedlichen Temperaturkoeffizienten immer im selben Widerstandsbereich. Ist als Bezugstemperatur 20 °C gewählt, so wird als Bezugswiderstand direkt der R20 des Heizleiters bestimmt. Wenn eine andere Heizleitertemperatur als 20 °C für die Kalibrierung gewählt worden ist, liegt der ermittelte Bezugswiderstand entsprechend dem Temperaturkoeffizienten über bzw. unter dem Wert für den R20. Der Bezugswiderstand wird im Kalibrierschritt 4 für eine Sekunde am Istwert-Ausgang angezeigt. Bei einer Bezugstemperatur von 20 °C beträgt sie Spannung am Istwert-Ausgang 7…8 V und bei einer variablen Bezugstemperatur liegt sie Spannung in einem Bereich von 6…10 V.

**3.1.5. Temperatur-Vergleichszeit:** ( $\rightarrow$  4.1.4. und 5.4.) Mit der Temperatur-Vergleichszeit soll sichergestellt werden, dass der Bezugswiderstand nur bei bereits vollkommen abgekühltem Heizleiter ermittelt wurde. Das Signal am Istwert-Ausgang läuft während der Vergleichszeit von 10 V auf 0 V herunter. Für die Temperatur-Vergleichszeit kann eine Zeit von 15 s oder 30 s gewählt werden.

**3.1.6. Bezugswiderstand prüfen:** Hierbei wird der Bezugswiderstand nach Ablauf der Temperatur-Vergleichszeit überprüft. Wenn auf einen Heizleiter kalibriert wird, der sich während dem Ablauf der Temperatur-Vergleichszeit noch weiter abkühlt, wird die gesamte Kalibrierung verworfen und automatisch neu gestartet. Der PIREG-C2 berechnet bei erfolgreicher Prüfung des Bezugswiderstandes aus der Art der eingestellten Bezugstemperatur, dem gewählten Temperaturkoeffizienten und dem ermittelten Bezugswiderstand Rbez, den R20 des Heizleiters (Widerstand bei 20 °C).

Der gemessene Vergleichswiderstand wird für eine Sekunde am Istwert-Ausgang angezeigt. Es muss sich die gleiche Spannung am Istwert-Ausgang einstellen, wie bei der Bestimmung des Bezugswiderstandes  $(\rightarrow 3.1.4)$ .

**3.1.7. P-Faktor bestimmen:** Der P-Faktor der Schweißtransformator-Heizleiter-Kombination wird durch ein gezieltes Aufheizen mit einer konstanten Stellgröße ermittelt. Dabei wird der Heizleiter mit einer definierten Stellgröße um etwa maximal 60 K erwärmt bzw. maximal 120 Netzperioden lang damit beaufschlagt. Die Gesamtverstärkung des Regelsystems wird durch die Messung der eingebrachten Leistung in den Heizleiter und die Messung der Temperaturerhöhung des Heizleiters ermittelt. Daraus wird der P-Faktor für den PIREG-C2 berechnet.

Für sehr ungünstige Verhältnisse bei der Schweißtransformator-Heizleiter-Kombinationen oder dem Netzanschlusses gibt es die Möglichkeit den P-Faktor des PIREG-C2 in einem Bereich zwischen 30...110 % manuell zu korrigieren ( $\rightarrow$  5.4. und 4.5.2.).

Mit der P-Faktor-Überwachung, die per Befehl (PFUE) eingestellt wird, kann der vom PIREG-C2 ermittelte P-Faktor auf einen gültigen Bereich überwacht werden ( $\rightarrow$  3.4.4. und 5.4.).

**3.1.8. 8-Punkt-Tk-Korrektur:** Mit der Funktion der 8-Punkt-Temperaturkoeffizineten-Kurrektur können Toleranzen der Temperaturkoeffizienten korrigiert werden. Diese ergeben sich durch die Streuung der metallurgischen Zusammensetzung der Heizleiter.

Im Kalibrierschritt 8 wird der Heizleiter durch den PIREG-C2 in acht Temperaturschritten stufenweise aufgeheizt. Dabei vergleicht der PIREG-C2 seine Istwert-Temperatur mit der tatsächlichen Temperatur des Heizleiters, die ihm als Sollwert oder direkt als Temperaturmesswert mitgeteilt wird.

Die Schrittweite ergibt sich aus dem gewählten Temperaturbereich. Der erste Temperaturschritt ist immer 50 °C. Die Temperatur des achten Temperaturschritts liegt 20 % unterhalb des Endwertes des Temperaturbereichs. Die sechs anderen Temperaturschritte liegen äquidistant dazwischen.

- Für den 300 °C-Temperaturbereich sind das die Punkte 50, 77, 104, 131, 159, 186, 213 und 240 °C.

- Für den 500 °C-Temperaturbereich sind das die Punkte 50, 100, 150, 200, 250, 300, 350 und 400 °C.

Die tatsächliche Temperatur des Heizleiters muss von extern als Sollwert oder direkt als Messwert des externen Temperaturmessgerätes zum PIREG-C2 zurückgemeldet werden. Abweichungen von bis zu ±20 % zwischen der vom Regler errechneten Istwert-Temperatur und der tatsächlichen Temperatur des Heizleiters können damit korrigiert werden ( $\rightarrow$  4.1.9. und 5.4.). Mit dem Signal "Start" oder per Befehl (STST) wird das Korrekturverfahren gesteuert.

Per Befehl (STKA) kann die 8-Punkt-Tk-Korrektur gespeichert werden, so dass sie bei einer erneuten Kalibrierung nicht nochmals durchgeführt werden muss, sondern erst, wenn der Heizleiter gewechselt wird.

## **Bedienung der 8-Punkt-Tk-Korrektur:**

**- manuelle Bedienung:** Die tatsächliche Temperatur des Heizleiters wird dem PIREG-C2 über den Sollwert-Eingang zurückgemeldet. Mit der steigenden Flanke des Signals "Start" wird zum nächsten Temperaturaufheizschritt gewechselt. Nachdem sich eine ausgeglichene Temperatur des Heizleiters eingestellt hat, wird mit der fallenden Flanke des Signals "Start" die als Sollwert eingestellte Temperatur als die tatsächliche Temperatur des Heizleiters übernommen. Nach dem Aufheizen auf die nächste Temperaturstufe muss mit der Übernahme der Temperatur entsprechend lange gewartet werden, bis der Heizleiter die neue Temperatur tatsächlich angenommen hat. Der Istwert-Ausgang zeigt dabei die entsprechende, noch nicht korrigierte Istwert-Temperatur des PIREG-C2 an.

Zu Beginn der 8-Punkt-Tk-Korrektur blinkt die LED "Kalibrierung" für die Dauer der Kommunikationsaufbauzeit mit einer Taktrate von 1 Hz, während der PIREG-C2 versucht zum externen Temperaturmessgerät die Verbindung aufzubauen.

**- manuelle Bedienung mit externem Temperaturmessgerät:** Die Steuerung der 8-Punkt-Tk-Korrektur erfolgt auch mit dem Signal "Start", wie oben beschrieben. Die tatsächliche Temperatur des Heizleiters wird mit dem externen Temperaturmessgerät gemessen, das an die RS232-Schnittstelle des PIREG-C2 angeschlossen ist. Der PIREG-C2 versucht selbstständig zu Beginn der 8-Punkt-Tk-Korrektur für die Dauer der Kommunikationsaufbauzeit mit dem externen Temperaturmessgerät Verbindung aufzunehmen. Die LED "Kalibrierung" blinkt mit einer Taktrate von 1 Hz während dem Verbindungsaufbau und wenn die Verbindung zu dem externen Temperaturmessgerät besteht.

**- automatische 8-Punkt-Tk-Korrektur:** Für die automatische 8-Punkt-Tk-Korrektur muss an den PIREG-C2 das externe Temperaturmessgerät angeschlossen sein und der eingestellte Wert für die Aufheizzeit größer Null sein. Die Aufheizzeit ist die Dauer bis der Heizleiter in einer Temperaturstufe eine ausgeglichene Temperatur angenommen hat. Die Aufheizzeit wird entweder im Reset-Einstellungs-Zustand oder per Befehl (KTKZ) eingestellt ( 5.4. und 4.5.3.). Der PIREG-C2 durchläuft die automatische 8-Punkt-Tk-Korrektur selbstständig und verbleibt in jeder Temperaturstufe entsprechend der eingestellten Aufheizzeit.

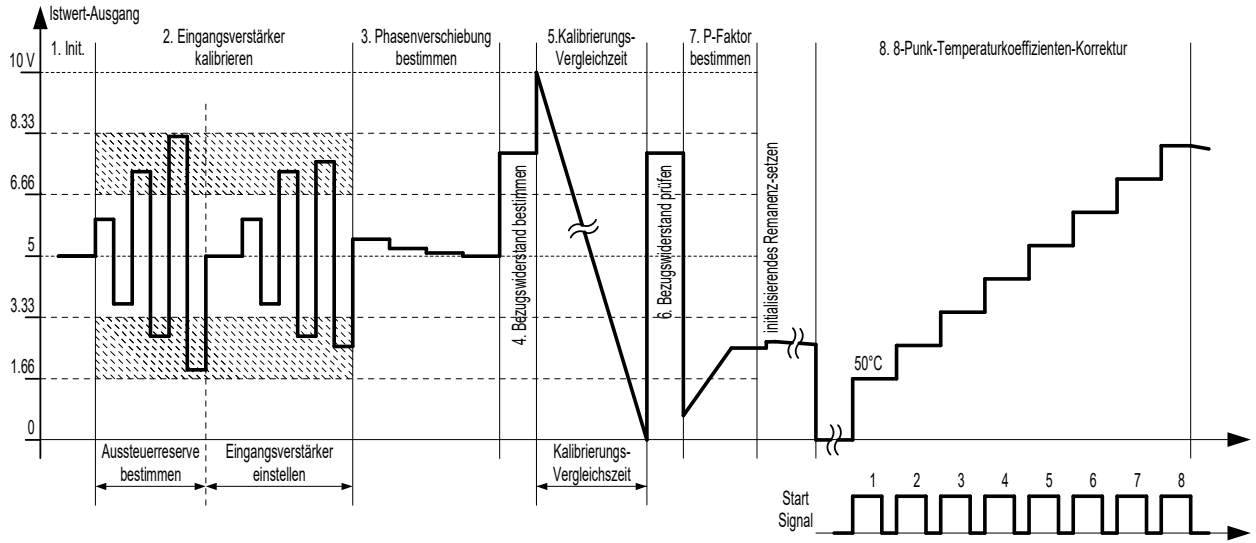

**Abbildung 1: Kalibrierungsablauf** 

Die Kalibrierschritte eins bis sieben müssen bei jeder Kalibrierung vom Regler durchlaufen werden. Der achte Schritt ist eine wählbare Kalibrierfunktion ( $\rightarrow$  3.1.8.). Tritt ein Fehler während den einzelnen Kalibrierschritten auf, bricht der PIREG-C2 den Kalibriervorgang ab und startet einen neuen Versuch. Nach dem fünften Versuch bricht er die Kalibrierung mit einer Störmeldung ab  $(\rightarrow 3.4.)$ 

Damit der Bezugswiderstand R20 des Heizleiters richtig bestimmt wird, muss die Kalibrierung durchgeführt werden, wenn der Heizleiter eine Temperatur von ca. 20 °C bzw. die extern ermittelte Kalibriertemperatur hat. Die Zeit für einen Kalibriervorgang wird von verschiedenen Faktoren beeinflusst. Die Spannungshöhe am Heizleiter, der Strom durch den Heizleiter, die Phasenverschiebung von Ur und Ir und der P-Faktor der Schweißtransformator-Heizleiter-Kombination bestimmen die Kalibrierdauer. Der Regler benötigt für einen Kalibriervorgang maximal 48 bzw. 63 s.

Sollte der Kalibriervorgang nicht erfolgreich sein, weil z.B. der P-Faktor falsch bestimmt wurde, macht der Regler weitere vier Versuche, bevor er einen Fehler meldet. In diesem Fall beträgt die maximale Kalibrierzeit 240 bzw. 315 s, abhängig von der Temperatur-Vergleichszeit.

In der Kalibrierungs-Art **"Neu-Kalibrierung"** wechselt der Regler jedes Mal nach Netz-Ein bzw. nach einem Reset gleich zur Kalibrierung, um eine neue Kalibrierung durchzuführen. Die Kalibrierung kann im Aus- und Störungs-Zustand auch mit dem Signal "Kalibrierung-Start" gestartet werden.

Wenn die Kalibrierungs-Art **"Speichern"** gewählt ist, wechselt der Regler nur zur Kalibrierung, wenn im Aus- und Störungs-Zustand oder vor dem Netz-Einschalten das Signal "Kalibrierung-Start" angelegt wird. Bei dieser Kalibrierungs-Art werden die Kalibrierwerte in einen nichtflüchtigen Speicher gesichert und stehen dann nach Netz-Ein bzw. nach dem Signal "Reset" sofort im Regler zur Verfügung.

Das Ende eines erfolgreichen Kalibriervorgangs kann der Bediener oder die steuernde SPS folgendermaßen erkennen:

**- ohne 8-Punkt-Tk-Korrektur:** Durch Beobachten des Istwertes auf die charakteristischen Spannungsverläufe ( $\rightarrow$  Abbildung 1, Schritt 5, 6 und 7 mit anschließendem Remanenz setzen und anschließendem Abkühlen des Heizleiters von ca. 50 °C auf annähernd Umgebungstemperatur).

**- mit 8-Punkt-Tk-Korrektur:** Wie zuvor jedoch mit anschließender 8-Punkt-Tk-Korrektur (→ Schritt 8). Nach dem letzten Korrekturschritt ist der Regler betriebsbereit. Die SPS muss dann solange warten bis sich die Temperatur des Heizleiters abkühlt hat.

**- mit Kalibrierungs-Ok-Meldung:** Die Kalibrierungs-Ok-Meldung wird beim Start der Kalibrierung zurückgesetzt und am Ende der erfolgreichen Kalibrierung wieder gesetzt. Die Kalibrierungs-Ok-Meldung ist die werksseitige Funktion des Ok-Ausgangs, die per Befehl (KONF) geändert werden kann.

**3.1.9. Einpunkt-Tk-Korrektur:** Die Einpunkt-Temperaturkoeffizienten-Korrektur bietet die Möglichkeit für nur einen Arbeitspunkt die Toleranzen der Temperaturkoeffizienten des Heizleiters zu korrigieren. Dabei wird für diesen Arbeitspunkt die tatsächliche Temperatur des Heizleiters von extern als Sollwert oder direkt als Messwert des externen Temperaturmessgerätes zum PIREG-C2 zurückgemeldet. Die Einpunkt-Tk-Korrektur läuft außerhalb der normalen Kalibrierung ab und wird im Aus-Zustand gestartet. Die Einpunkt-Tk-Korrektur hat einen Aus- und einen Ein-Zustand. Nach dem die Einpunkt-Tk-Korrektur gestartet wurde, befindet sich der PIREG-C2 im Aus-Zustand. Im Ein-Zustand wird der Heizleiter auf die im Aus-Zustand als Sollwert eingestellte Temperatur aufgeheizt. Nach dem Aufheizen muss mit der Übernahme der Temperatur entsprechend lange gewartet werden, bis der Heizleiter die Temperatur tatsächlich angenommen hat. Der Istwert-Ausgang zeigt dabei die noch nicht korrigierte Istwert-Temperatur des PIREG-C2 an. Mit dem Verlassen des Ein-Zustands wird die Einpunkt-Tk-Korrektur beendet. Mit dem

Signal "Start" oder per Befehl (STST) wird das Korrekturverfahren gesteuert. Abweichungen von bis zu ±20 % zwischen der vom Regler errechneten Istwert-Temperatur und der tatsächlichen Temperatur des Heizleiters können korrigiert werden. Die Einpunkt-Tk-Korrektur kann nur ausgeführt werden, wenn während der Kalibrierung nicht die 8-Punkt-Tk-Korrektur ausgeführt wurde. Die Einpunkt-Tk-Korrektur wird mit jeder Kalibrierung zurückgesetzt.

Per Befehl (STKA) kann die Einpunk-Tk-Korrektur gespeichert werden, so dass sie nach einer erneuten Kalibrierung nicht nochmals durchgeführt werden muss, sondern erst, wenn der Heizleiter gewechselt wird  $(\rightarrow 5.4$ .).

#### **Bedienung der Einpunkt-Tk-Korrektur:**

**- manuelle Bedienung:** Die Einpunkt-Tk-Korrektur wird gestartet in dem der DIP-Schalter 10 für weniger als eine Sekunde in Stellung On gebracht wird oder per Befehl (STKA). Wenn für den Kalibrierung-Start-Eingang (5) die Impuls-Ansteuerung per Befehl (KONF) konfiguriert wurde, kann die Einpunkt-Tk-Korrektur auch mit dem Anlegen eines High-Signals für weniger als eine Sekunde gestartet werden ( 5.4.). Solange als Signal "Start" ein Low-Signal anliegt merkt sich der PIREG-C2 die als Sollwert eingestellte Temperatur als Temperatur des Arbeitspunktes. Sobald als Signal "Start" ein High-Signal anliegt heizt der PIREG-C2 den Heizleiter auf die gemerkte Temperatur des Arbeitspunktes auf. Jetzt wird als Sollwert die tatsächliche Temperatur des Heizleiters eingestellt. Wenn als Signal "Start" wieder ein Low-Signal anliegt, berechnet der PIREG-C2 die Korrekturfaktoren für die Einpunk-Tk-Korrektur und speichert diese auch, wenn die Kalibrierungs-Art "Speichern" gewählt ist.

**- manuelle Bedienung mit externem Temperaturmessgerät:** Das Starten und die Steuerung der Einpunkt-Tk-Korrektur erfolgt wie oben beschrieben. Die tatsächliche Temperatur des Heizleiters wird mit dem externen Temperaturmessgerät gemessen, das an die RS232-Schnittstelle des PIREG-C2 angeschlossen ist. Der PIREG-C2 versucht selbstständig zu Beginn der Einpunkt-Tk-Korrektur mit dem externen Temperaturmessgerät Verbindung aufzunehmen. Die LED "Kalibrierung" blinkt mit einer Taktrate von 1 Hz, wenn die Verbindung zu dem externen Temperaturmessgerät besteht.

**- automatische Einpunkt-Tk-Korrektur:** Für die automatische Einpunkt-Tk-Korrektur muss an den PI-REG-C2 das externe Temperaturmessgerät angeschlossen sein und der eingestellte Wert für die Aufheizzeit größer Null sein. Die Aufheizzeit ist die Dauer bis der Heizleiter im Ein-Zustand der Einpunkt-Tk-Korrektur eine ausgeglichene Temperatur angenommen hat. Die Aufheizzeit wird entweder im Reset-Einstellungs-Zustand oder per Befehl (KTKZ) eingestellt ( $\rightarrow$  5.4. und 4.5.3.). Der Start der automatischen Einpunkt-Tk-Korrektur erfolgt wie oben bei der manuellen Bedienung beschrieben. Der PIREG-C2 durchläuft die automatische Einpunkt-Tk-Korrektur selbstständig und verbleibt im Ein-Zustand entsprechend der eingestellten Aufheizzeit.

**3.1.10. P-Faktor-Korrektur:** Die P-Faktor-Korrektur dient zur nachträglichen manuellen Korrektur des kalibrierten P-Faktors ( $\rightarrow$  3.1.7.) bei sehr ungünstige Verhältnisse der Schweißtransformator-Heizleiter-Kombinationen oder dem Netzanschlusses. Der Korrekturbereich beträgt 30…250 % (ab V1.01/1.09/1.07).

Wenn im Reset-Einstellungs-Zustand ( $\rightarrow$  4.5.) der DIP-Schalter 2 in die Stellung On gebracht wird, übernimmt der PIREG-C2 die als Sollwert eingestellte Temperatur (1 °C entspricht 1 %) als Korrekturfaktor und beendet den Reset-Einstellungs-Zustand. Da für den Korrekturwert der P-Faktor-Korrektur nur die Werte Null, keine P-Faktor-Korrektur, und 30…250 % (ab V1.01/1.09/1.07) zulässig sind, wird die Einstellung auch nur übernommen und der Reset-Einstellungs-Zustand beendet, wenn der eingestellte Sollwert im zulässigen Bereich liegt. Im Reset-Einstellungs-Zustand wird am Istwert-Ausgang (1 °C entspricht 1 %) der aktuell eingestellte Korrekturwert der P-Faktor-Korrektur angezeigt. Die P-Faktor-Korrektur kann auch per Befehl (KPFK) eingestellt werden. Der P-Faktor-Korrekturwert wird bei einer Kalibrierung nicht zurückgesetzt, da er Systemabhängig ist  $($   $\rightarrow$  5.4.).

#### **3.2. Aus-Zustand**

Im Aus-Zustand misst der PIREG-C2 fortwährend den Widerstand des Heizleiters, ermittelt daraus dessen Temperatur und gibt diese als Istwert aus.

Dazu wird für jede Widerstandsmessung eine angeschnittene positive und negative Netzhalbwelle mit einem festen Stromflusswinkel (1.8ms bei 50Hz-Netzfrequenz) an den Transformator gegeben. Die Zeitintervalle der Messungen richten sich nach der Temperatur des Heizleiters. Wenn der Heizleiter eine Temperatur von 20 °C hat, beträgt das Messintervall 1,5 s. Bei einer Temperatur von 300 °C beträgt das Messintervall nur 100 ms.

Da Energie zur Messung des Widerstandes in den Heizleiter eingebracht wird, erwärmt sich dieser im Aus-Zustand abhängig von der Heizleiterspannung.

Der Regler wechselt vom Aus-Zustand in den Ein-Zustand, sobald das Signal "Start" anliegt. Wenn das Signal "Kalibrierung-Start" anliegt, wechselt der PIREG-C2 zur Kalibrierung und kehrt bei erfolgreicher Kalibrierung in den Aus-Zustand zurück. Der PIREG-C2 bleibt dann im Aus-Zustand, auch wenn das Signal "Kalibrierung-Start" noch anliegt (Auswertung der Anstiegsflanke).

Wenn der DIP-Schalter 10 für weniger als eine Sekunde in Stellung On gebracht wird wechselt der PI-REG-C2 zur Einpunkt-Tk-Korrektur. Wenn für den Kalibrierung-Start-Eingang (5), die Impuls-Ansteuerung per Befehl (KONF) konfiguriert wurde, wechselt der PIREG-C2 zur Einpunkt-Tk-Korrektur, wenn ein High-Signals für weniger als eine Sekunde angelegt wird ( $\rightarrow$  5.4.).

**3.2.1. Messimpuls-Pause:** Im Aus-Zustand kann mit dem Befehl (MEPA) die Messimpuls-Pause einund ausgeschaltet werden  $(\rightarrow 5.4.)$ . Bei eingeschalteter Messimpuls-Pause sendet der PIREG-C2 keine Messimpulse mehr zum Schweißtransformator, um die Temperatur des Heizleiters zu ermitteln.

Der Istwert-Ausgang zeigt den zuletzt ermittelten Wert an. Damit ist auch nur noch die Überwachung der Netzspannung und der Gerätefunktion aktiv. Alle anderen Überwachungen, die sich auf die Messimpulse beziehen, sind funktionslos.

Die Messimpuls-Pause ist für Anwendungen, bei denen im Betrieb der Primär- oder Sekundärkreis des Schweißtransformators unterbrochen werden muss, ohne dass der PIREG-C2 in den Störungs-Zustand wechselt.

Mit dem Start eines Schweißvorgangs, einer Kalibrierung oder einem Reset wird die Messimpuls-Pause automatisch beendet.

**3.2.2. Kalibrierungs-Umschaltung:** Der PIREG-C2 bieten die Möglichkeit acht Kalibrierungen zu speichern und zwischen diesen per Befehl (KANR) umzuschalten. Im Aus-Zustand wird per Befehl (KANR) zwischen den acht Kalibrierungen umgeschaltet. Nach Netz-Ein oder Reset ist immer die Kalibrierung 1 aktiv.

Die Heizleiter der acht Kalibrierungen müssen gleich sein beim Temperatur-Koeffizient, Temperaturbereich und den weiteren Kalibrierungs-Einstellungen. Eine mögliche Temperaturkoeffizienten-Korrektur wird für jede Kalibrierung getrennt durchgeführt. Der PIREG-C2 führt für jeden Heizleiter eine eigene Kalibrierung durch, die auch getrennt gespeichert wird.

**3.2.3. Zeitprotokoll-Funktionen:** Der PIREG-C2 bietet die Möglichkeit das Zeitverhalten eines Schweißvorgangs zu erfassen, um z.B. langfristige Veränderungen zu erkennen (ab V1.01/1.09/1.06). Mit den Zeitprotoll-Funktionen wird das Zeitverhalten des Schweißsystems, das im Wesentlichen aus Schweißtransformator und Heizleiter besteht, bei einem Schweißvorgang erfasst. Die Erfassung erfolgt getrennt für die Heizphase im Ein-Zustand und der anschließenden Abkühlphase im Aus-Zustand.

**- Heizphase:** Die erfassten Werte für die vorherige Heizphase des vorherigen Ein-Zustand werden per Befehl (ZPFE) im Aus-Zustand ausgelesen. Dabei werden für die Heizphase die folgenden Werte erfasst:

- Temperatur-Istwert vor dem Aufheizen.
- Temperatur-Sollwert vor dem Aufheizen.
- Aufheizzeit; die Aufheizzeit endet, wenn der Istwert 95% des Sollwerts überschreitet.
- Schweißzeit; die Schweißzeit beginnt, wenn der Istwert 95% des Sollwerts überschreitet.
- Mittelwert des Temperatur-Istwerts während der Schweißzeit.
- Heizzeit; die Heizzeit beginnt und endet mit dem Anlegen und Wegnehmen des Start-Signals.

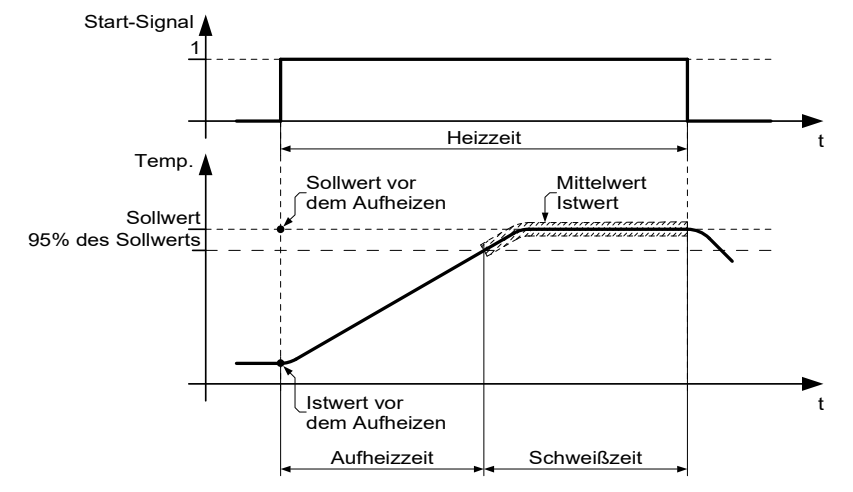

**Abbildung 2: Zeitprotokoll-Funktionen - Heizphase** 

**- Abkühlphase:** Die erfassten Werte für die Abkühlphase sollten per Befehl (ZPFA) im Aus-Zustand ausgelesen, sobald der Temperatur-Istwert 50°C unterschritten hat oder direkt vor dem nächsten Ein-Zustand. Dabei werden für die Abkühlphase die folgenden Werte erfasst:

- Temperatur-Istwert am Beginn des Aus-Zustandes.
- Abkühlzeit; die Abkühlzeit endet, wenn der Istwert 50°C unterschreitet.

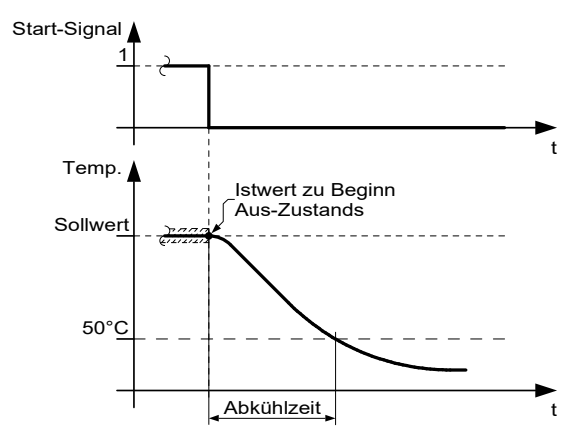

**Abbildung 3: Zeitprotokoll-Funktionen - Abkühlphase**

#### **3.3. Ein-Zustand**

Im Ein-Zustand regelt der PIREG-C2 die Temperatur des Heizleiters entsprechend dem eingestellten Sollwert. Die Regelung erfolgt mit einer Phasenanschnittsteuerung. Sobald das Signal "Start" weggenommen wird, geht der Regler in den Aus-Zustand zurück.

#### **3.4. Störungs-Zustand**

In den Störungs-Zustand gelangt der PIREG-C2, wenn er einen Fehler feststellt. Der Regler überwacht die Netzspannung, die Temperatur des Heizleiters, die Werte der Strom- und Spannungs-Messung am Heizleiter und die Kalibrierungsparameter. Die Tabelle 2 nennt Abhilfen und Fehlerbereiche zu den einzelnen Fehlern ( $\rightarrow$  Tabelle 2).

Der Alarm-Ausgang wird im Störungs-Zustand gesetzt. Bei Netzstörung (Fehler 3) erfolgt die Betätigung erst mit 2 s Verzögerung. Die Alarm- und Kalibrierungs-LED´s werden im Störungs-Zustand entsprechend des aufgetretenen Fehlers mit unterschiedlichen Taktraten von 1 oder 4 Hz angesteuert ( $\rightarrow$  Tabelle 1). Auch der Istwert-Ausgang wird in einigen Fehlerfällen getaktet. Die Spannung am Istwert-Ausgang wechselt dann jede Sekunde zwischen den zum Fehler gehörenden Spannungen ( $\rightarrow$  Tabelle 1). Der Störungs-Zustand kann durch Ausschalten der Netzspannung, dem Signal "Reset" und "Kalibrierung-Start" verlassen werden. Der Störungs-Zustand kann bei den Fehlern 1 und 3 nicht mit dem Signal "Kalibrierung-Start" verlassen werden.

Im Aus-Zustand nach Netz-Ein oder nach dem Signal "Reset" werden die Fehler 4...13 mit den LEDs und dem Istwert-Ausgang nur gemeldet, aber der Alarm-Ausgang wird in der werkseitigen Einstellung nicht gesetzt. Auf diese Weise führt ein Kalibrierungsfehler beim Einschalten nicht zu einer Maschinenstörung. Die werkseitige Einstellung kann mit einem Befehl (KONF) geändert werden.

**3.4.1. Temperatur-Überwachung:** Die Temperatur-Überwachung ist eine zusätzliche Überwachungsfunktion, die mit einem Befehl (TUEE) aktiviert und eingestellt wird. Dabei wird der Temperatur-Istwert während dem Schweißvorgang im Ein-Zustands darauf überwacht, dass er in einem Temperatur-Ok-Bereich liegt. Verlässt der Istwert den Temperatur-Ok-Bereich nach dem Ablauf der Stabilisierungszeit während des Schweißvorgangs geht der PIREG-C2 in den Störungs-Zustand mit Fehler 8. Die Stabilisierungszeit beginnt sobald der Temperatur-Istwert den Temperatur-Ok-Bereich erreicht hat. Bei einer Sollwert-Änderung um mehr als 2 °C wird die Stabilisierungszeit neu gestartet.

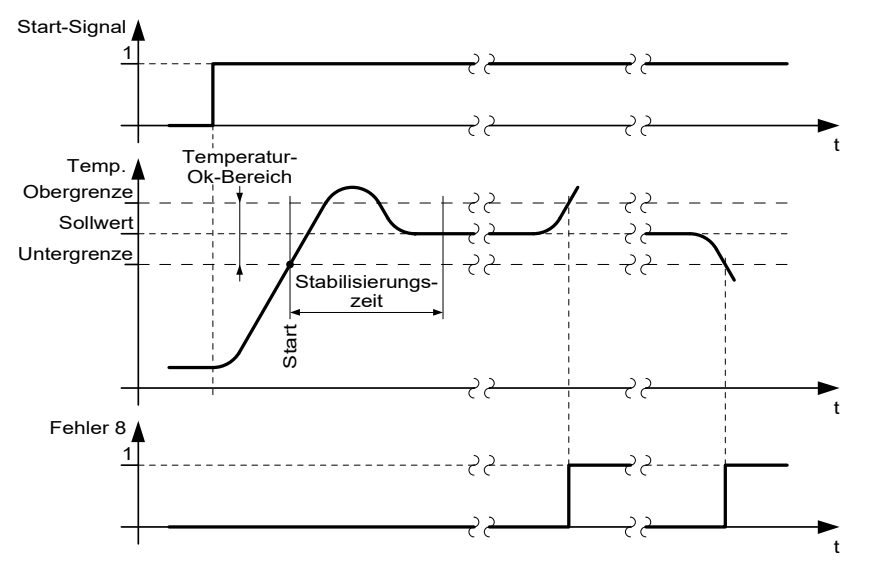

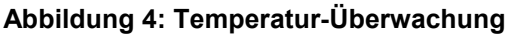

**3.4.2. Aufheiz-Überwachung:** Die Aufheiz-Überwachung ist eine zusätzliche Überwachungsfunktion, die mit einem Befehl (AHUE) aktiviert und eingestellt wird. Bei dieser Funktion wird der Temperaturanstieg nach dem Anlegen des Signals "Start" überwacht.

**- Variante 1:** Bei der Variante 1 überwacht der PIREG-C2 die Aufheizzeit auf einen maximalen Wert. Erreicht der Temperatur-Istwert innerhalb der eingestellten Aufheizzeit nicht den eingestellten Temperatur-Ok-Bereich geht der PIREG-C2 in den Störungs-Zustand mit Fehler 8.

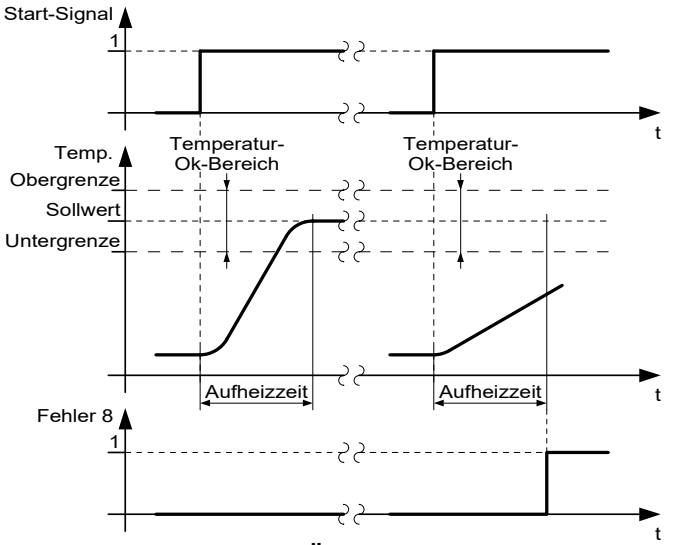

**Abbildung 5: Aufheiz-Überwachung - Variante 1**

**- Variante 2:** Bei der Variante 2 überwacht der PIREG-C2 die Aufheizzeit auf einen minimal und einen maximal Wert. Erreicht der Temperatur-Istwert innerhalb des eingestellten Zeitfensters nicht den eingestellten Temperatur-Ok-Bereich geht der PIREG-C2 in Störungs-Zustand mit Fehler 8.

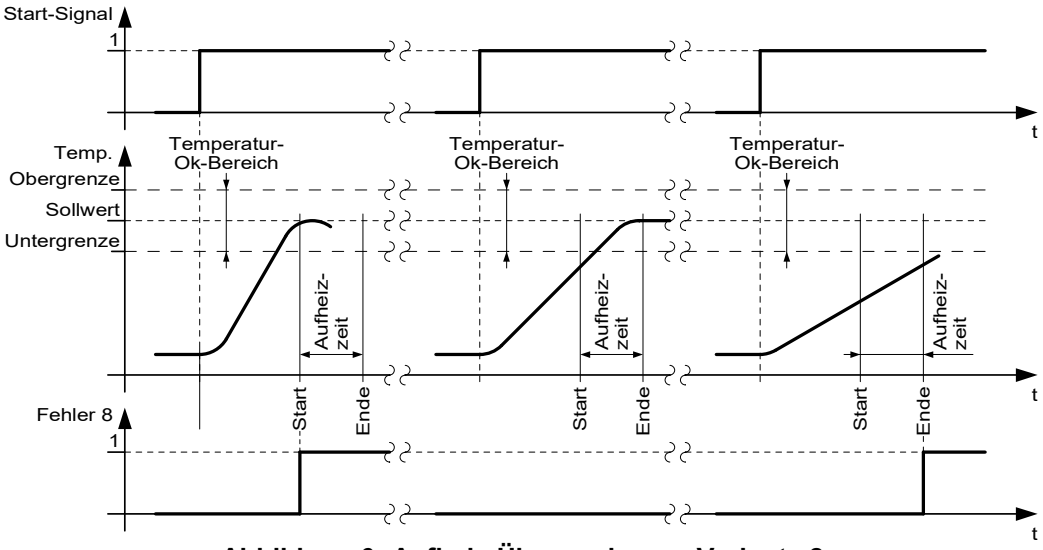

**Abbildung 6: Aufheiz-Überwachung - Variante 2**

**3.4.3. Kommunikations-Überwachung:** Die Kommunikations-Überwachung ist eine zusätzliche Überwachungsfunktion für die drei Schnittstellen des PIREG-C2, die mit einem Befehl (KOUE) für jeden Schnittstelle unabhängig aktiviert und eingestellt wird. Bei dieser Funktion wird die Kommunikation über die Schnittstellen auf eine Unterbrechung überwacht. Wenn für länger als die eingestellte Ausfallszeit keine Kommunikation über die Schnittstelle stattfindet geht der PIREG-C2 in den Störungs-Zustand mit Fehler 9.

**3.4.4. P-Faktor-Überwachung:** Die P-Faktor-Überwachung ist eine zusätzliche Überwachungsfunktion für den kalibrierten P-Faktor (-> 3.1.7.), die mit einem Befehl (PFUE) eingestellt wird. Bei dieser Funktion wird der kalibrierte P-Faktor auf einen minimalen und maximalen Wert eines Ok-Bereichs überwacht. Liegt der kalibrierte P-Faktor außerhalb des Ok-Bereichs geht der PIREG-C2 in den Störungs-Zustand mit Fehler 10.

Für die Ermittlung des Ok-Bereichs der P-Faktor-Überwachung sollte zunächst eine Kalibrierung mit der vorgesehenen Schweißtransformator-Heizleiter-Kombination durchgeführt werden. Per Befehl (PFUE) kann der kalibrierte P-Faktor des PIREG-C2 zurück gelesen werden. Entsprechend diesem Wert sollten die Unter- und Obergrenze eingestellt werden. Auf dem kalibrierten P-Faktor des PIREG-C2 hat neben der Schweißtransformator-Heizleiter-Kombination auch die Höhe der Netzspannung während der Kalibrierung einen Einfluss.

**3.4.5. Heizzeit-Begrenzung:** Die Heizzeit-Begrenzung ist eine Überwachungsfunktion, um ein ungewolltes Dauerheizen des PIREG-C2 durch einen Bedienungsfehler zu verhindern. Mit einem Befehl (HZBG) wird die Überwachungsfunktion aktiviert und die maximalen Heizzeit eingestellt. Wenn im Ein-Zustand die eingestellte maximale Heizzeit überschritten wird, geht der PIREG-C2 in den Störungs-Zustand mit Fehler 2 und beendet das Heizen.

**3.4.6. Referenz-R20-Wert-Überwachung:** Die Referenz-R20-Wert-Überwachung ist eine Überwachungsfunktion für den R20-Wert, der während der Kalibrierung des PIREG-C2 bestimmt wird (ab V1.01/1.09/1.06). Mit der Referenz-R20-Wert-Überwachung können Veränderungen des R20-Werts, z.B. durch Alterung oder Abnutzung des Heizleiters während der Kalibrierung erkannt und überwacht werden. Außerdem kann mit der Referenz-R20-Wert-Überwachung verhindert werden, dass Störungen durch Unterbrechungen bei parallelgeschalteten Heizleiter "wegkalibriert" werden. Die Referenz-R20-Wert-Überwachung arbeitet nur während der Kalibrierung.

Mit einem Befehl (RHZL) wird zunächst der Bezugswiderstand R20 des Heizleiters als Referenz R20- Wert gespeichert, z.B. nach der Kalibrierung eines neuen Heizleiters. Mit einem weiteren Befehl (RRUE) wird die Referenz-R20-Wert-Überwachung aktiviert und der Ok-Bereich um den gespeicherten Referenz-R20-Wert festgelegt. Wenn der aktuell kalibrierte R20-Wert des Reglers außerhalb des Ok-Bereichs liegt, geht der PIREG-C2 in den Störungs-Zustand mit Fehler 10.

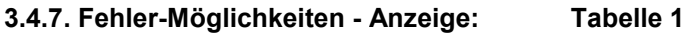

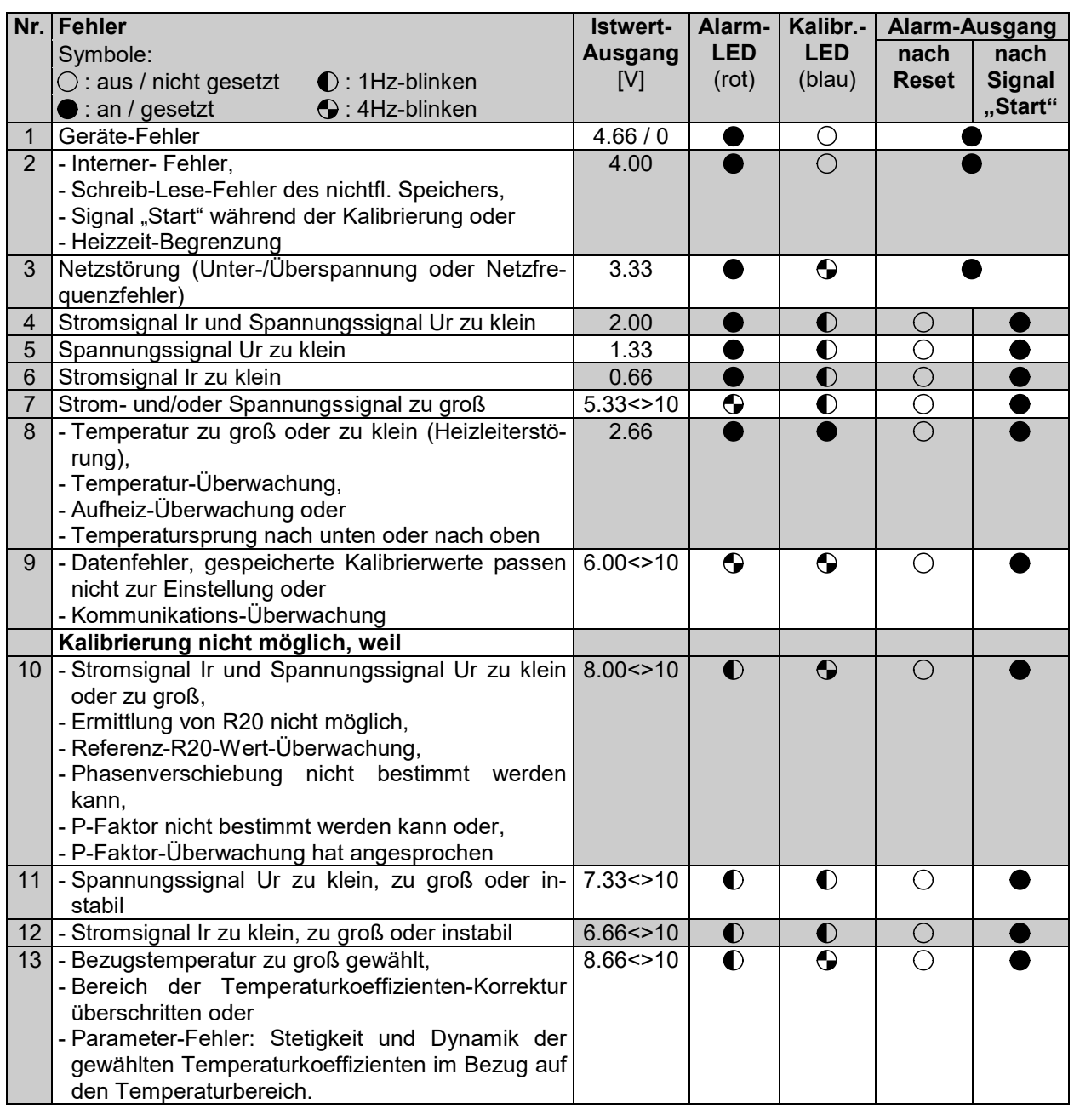

## **3.4.8. Fehler-Möglichkeiten - Abhilfe: Tabelle 2**

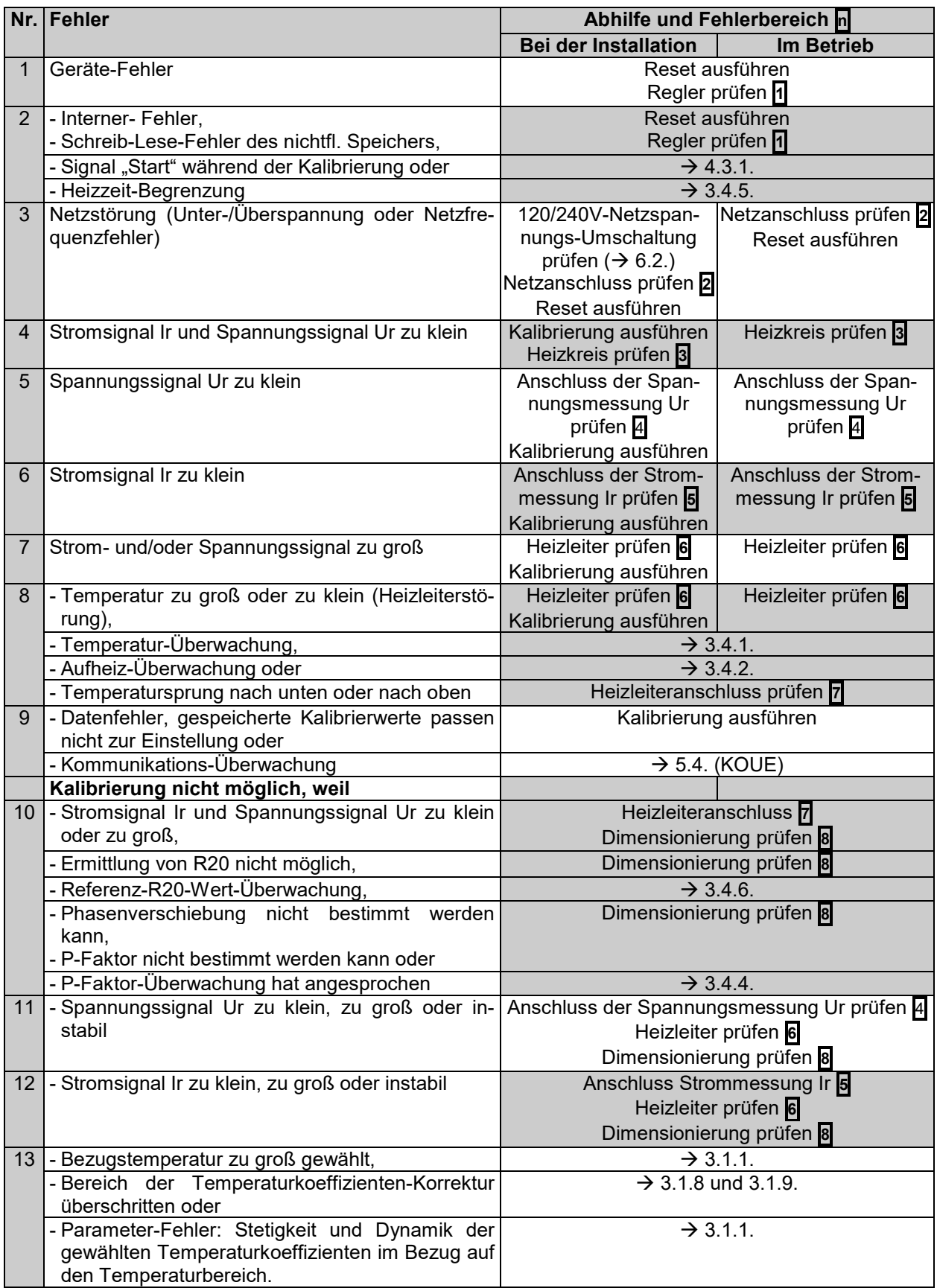

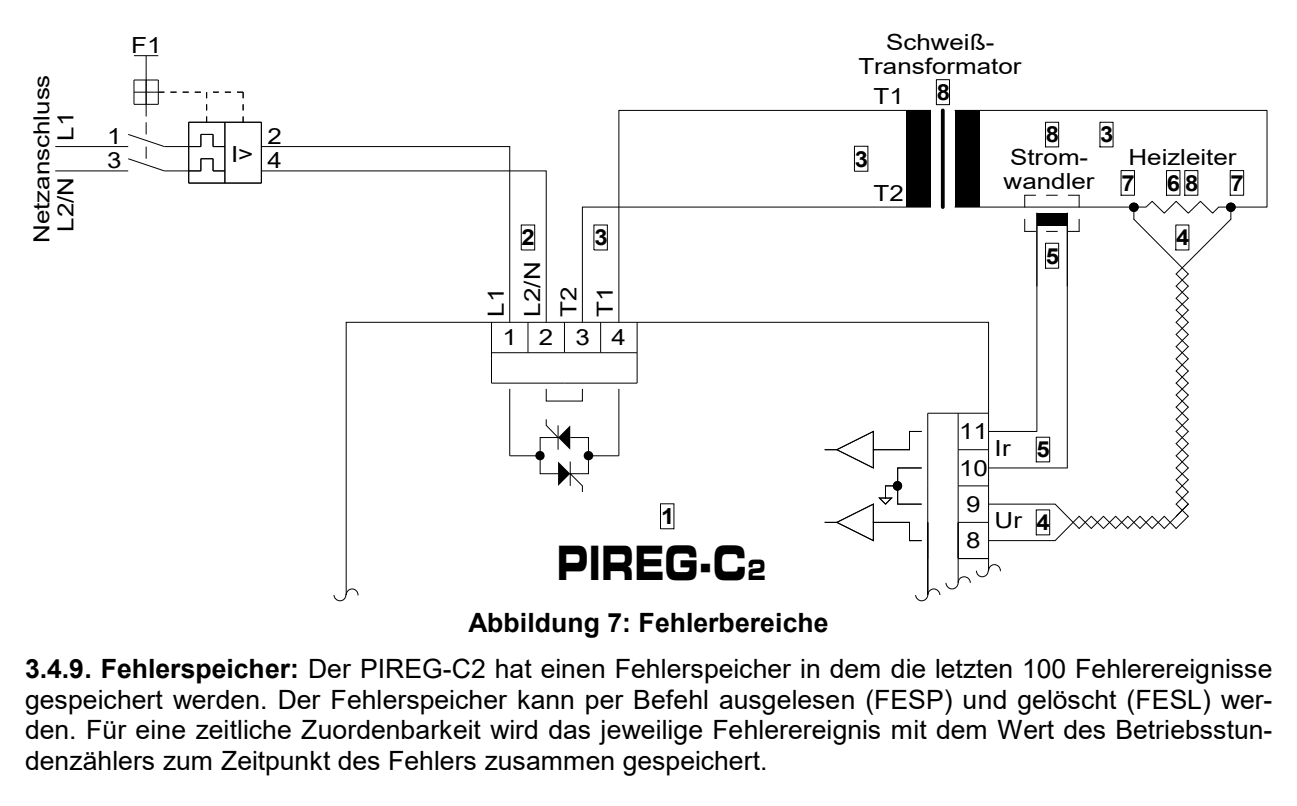

**3.4.9. Fehlerspeicher:** Der PIREG-C2 hat einen Fehlerspeicher in dem die letzten 100 Fehlerereignisse gespeichert werden. Der Fehlerspeicher kann per Befehl ausgelesen (FESP) und gelöscht (FESL) werden. Für eine zeitliche Zuordenbarkeit wird das jeweilige Fehlerereignis mit dem Wert des Betriebsstundenzählers zum Zeitpunkt des Fehlers zusammen gespeichert.

#### **4. Bedienung**

Der PIREG-C2 bietet zwei Bedienungskonzepte. Zum einen die klassische Bedienung mit Sollwert-Potentiometer oder Sollwertspannung, Istwert-Instrument oder Istwert-Spannung, Schalter oder Digital-Signale, Leuchtdioden und DIP-Schaltern (werkseitige Einstellung). Zum anderen die erweiterte Bedienung über die RS232- (1), RS485- (2) bzw. USB-Schnittstelle (3) mit denen der PIREG-C2 ausgerüstet ist. Es sind auch Kombinationen aus beiden Bedienungsarten möglich. Bei der Bedienung über die RS232-, RS485- bzw. USB-Schnittstellen gibt es erweiterte Einstellmöglichkeiten, wie z.B. die freie Wahl der Temperaturkoeffizienten und des Temperaturbereichs.

#### **4.1. DIP-Schalter**

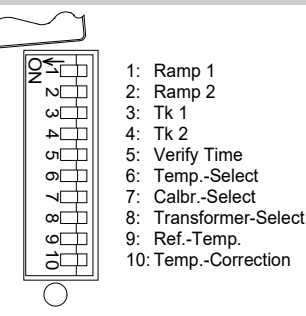

Die Einstellungen des Reglers werden an 10 DIP-Schaltern vorgenommen (→ Tabelle 3). Der PIREG-C2 nimmt die Anpassung an die Spannung Ur und den Strom Ir des Heizleiters und den P-Faktor (Regelverstärkung) selbständig vor. Die DIP-Schalter 3…10 müssen vor dem Start der Kalibrierung gesetzt werden. Die DIP-Schalter 1 und 2 werden im Aus-Zustand des PI-REG-C2 eingelesen.

Im Reset-Einstellungs-Zustand ( 4.5.) können am PIREG-C2 mit den DIP-Schaltern weitere zusätzliche manuelle Einstellungen vorgenommen werden, die sonst nur durch eine Kommunikation über die Schnittstellen möglich wären.

#### **4.1.1. DIP-Schalter-Einstellungen: Tabelle 3**

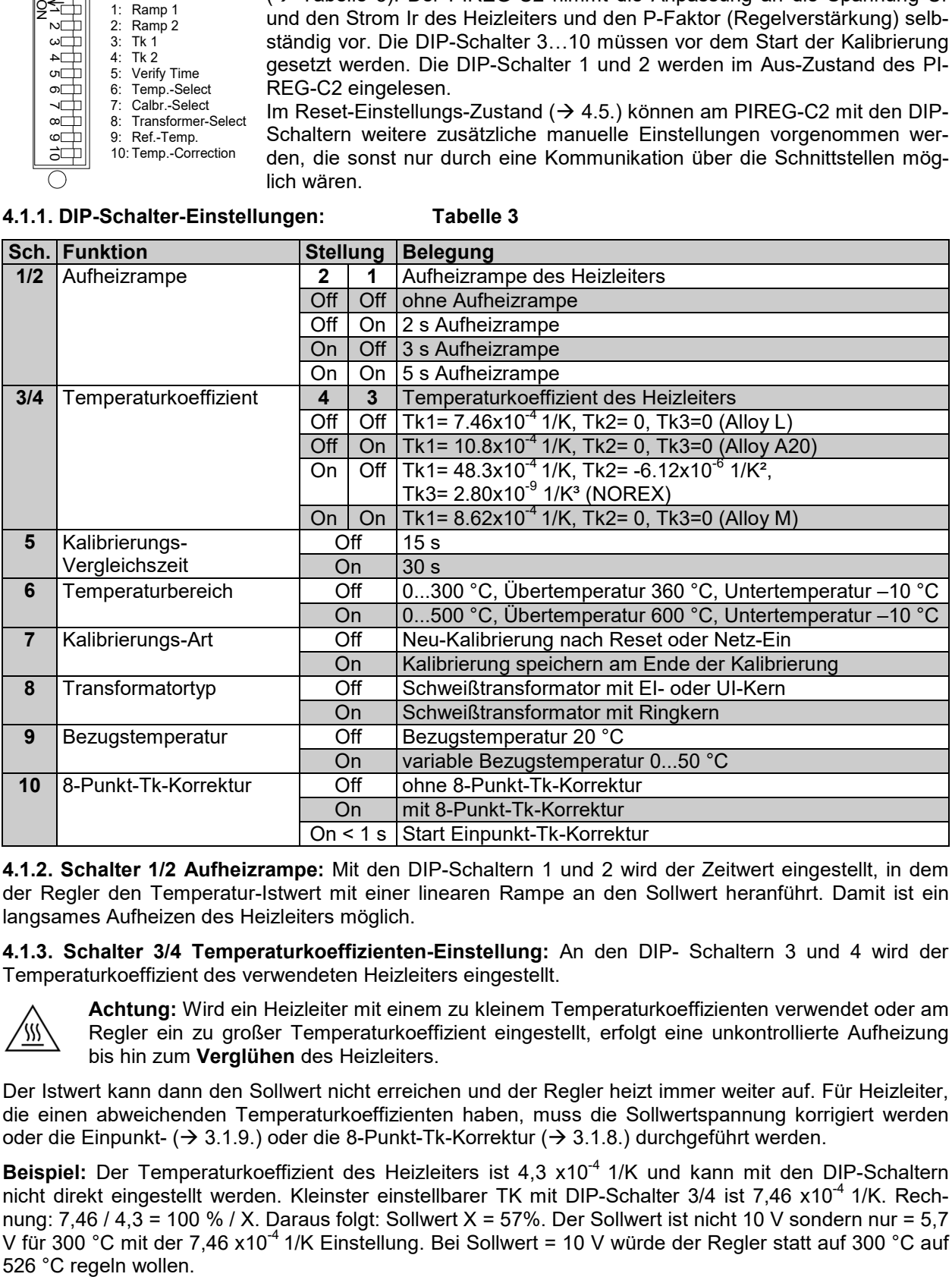

**4.1.2. Schalter 1/2 Aufheizrampe:** Mit den DIP-Schaltern 1 und 2 wird der Zeitwert eingestellt, in dem der Regler den Temperatur-Istwert mit einer linearen Rampe an den Sollwert heranführt. Damit ist ein langsames Aufheizen des Heizleiters möglich.

**4.1.3. Schalter 3/4 Temperaturkoeffizienten-Einstellung:** An den DIP- Schaltern 3 und 4 wird der Temperaturkoeffizient des verwendeten Heizleiters eingestellt.

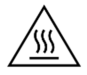

**Achtung:** Wird ein Heizleiter mit einem zu kleinem Temperaturkoeffizienten verwendet oder am Regler ein zu großer Temperaturkoeffizient eingestellt, erfolgt eine unkontrollierte Aufheizung bis hin zum **Verglühen** des Heizleiters.

Der Istwert kann dann den Sollwert nicht erreichen und der Regler heizt immer weiter auf. Für Heizleiter, die einen abweichenden Temperaturkoeffizienten haben, muss die Sollwertspannung korrigiert werden oder die Einpunkt- ( $\rightarrow$  3.1.9.) oder die 8-Punkt-Tk-Korrektur ( $\rightarrow$  3.1.8.) durchgeführt werden.

Beispiel: Der Temperaturkoeffizient des Heizleiters ist 4,3 x10<sup>-4</sup> 1/K und kann mit den DIP-Schaltern nicht direkt eingestellt werden. Kleinster einstellbarer TK mit DIP-Schalter 3/4 ist 7,46 x10<sup>-4</sup> 1/K. Rechnung: 7,46 / 4,3 = 100 % / X. Daraus folgt: Sollwert X = 57%. Der Sollwert ist nicht 10 V sondern nur = 5,7 V für 300 °C mit der 7,46 x10<sup>-4</sup> 1/K Einstellung. Bei Sollwert = 10 V würde der Regler statt auf 300 °C auf 526 °C regeln wollen.

Über die Schnittstellen besteht die Möglichkeit per Befehl (EIPA und KONF) den Temperaturkoeffizient des Heizleiters am PIREG-C2 genau einzustellen.

**4.1.4. Schalter 5 Kalibrierungs-Vergleichszeit:** Am DIP- Schalter 5 wird die Temperatur-Vergleichszeit eingestellt. Nachdem die Eingangsverstärker kalibriert wurden, wird bei der Kalibrierung der Widerstand des Heizleiters bei der Bezugstemperatur bestimmt. Um sicherzustellen, dass der ermittelte Bezugswiderstand korrekt ist, wird nach Ablauf der Kalibrierungs-Vergleichszeit nochmals der Widerstand des Heizleiters gemessen und mit dem zuvor ermittelten Bezugswiderstand verglichen. Ist die Differenz der beiden Messwerte größer als 1,2 % wird ein neuer Kalibriervorgang gestartet. Auf diese Weise wird verhindert, dass eine Kalibrierung auf einen sich noch abkühlenden Heizleiter erfolgt. Je größer die Kalibrierungs-Vergleichszeit gewählt wird, desto eher werden Widerstandsänderungen des Heizleiters durch eine Abkühlung während der Kalibrierung festgestellt.

**4.1.5. Schalter 6 Temperaturbereich:** Mit dem DIP- Schalter 6 wird der Arbeitstemperaturbereich des Reglers von 300 oder 500 °C gewählt. Entsprechend gelten die Über- und Untertemperaturwerte gemäß DIP-Schalter-Einstellungen Tabelle 3.

#### **4.1.6. Schalter 7 Kalibrierungs-Art:**

**Neu-Kalibrierung:** Jeweils nach Netz-Ein oder dem Signal "Reset" erfolgt automatisch eine neue Kalibrierung. Die Kalibrierwerte werden nicht gespeichert. Die Kalibrierung kann im Aus- und Störungs-Zustand auch mit dem Signal "Kalibrierung-Start" gestartet werden.

Kalibrierung speichern: Die Kalibrierung wird nur mit dem Signal "Kalibrierung-Start" gestartet. Dazu kann das Signal "Kalibrierung-Start" im Aus- und Störungs-Zustand oder vor dem Netz-Einschalten angelegt werden. Die Kalibrierwerte sind in einem nichtflüchtigen Speicher gesichert und werden mit Netz-Ein oder dem Signal "Reset" nicht gelöscht. Das bedeutet, dass bei Veränderung der Heizleiter-Konfiguration oder einer Änderung am Transformator eine neue Kalibrierung durchgeführt werden muss. Die neu ermittelten Werte überschreiben dann die alten Speicherwerte.

**4.1.7. Schalter 8 Transformator-Typ:** Mit dem DIP-Schalter 8 wird der PIREG-C2 an den Transformator-Typ angepasst. Nach Netz-Ein oder dem Signal "Reset" wird der Transformator mit mehreren unipolaren Phasenanschnitten beaufschlagt und damit die Remanenz im Eisenkern des Transformators in eine definierte Lage gebracht. Der Stromflusswinkel des Phasenanschnitts zum Remanenz-setzen wird dabei an den Transformator-Typ angepasst. Bei jeder Schweißung wird das Schnell-Einschalt-Verfahren verwendet, bei dem der Transformator mit nur wenigen Remanenz-setz-Impulsen vor dem Volleinschalten beaufschlagt wird. Wenn bei Ringkerntransformatoren die Pause zwischen zwei Schweißvorgängen länger als 10 Minuten ist, wird die Anzahl der Remanenz-setz-Impulse des Schnell-Einschalt-Verfahrens verdoppelt. Das verwendete Sanft-Einschalt-Verfahren dient zum stromstoßfreien Einschalten auch von Transformatoren hoher Güte.

**4.1.8. Schalter 9 Bezugstemperatur:** Der DIP-Schalter 9 bestimmt, ob die Kalibrierung mit einer festen Bezugstemperatur von 20 °C oder einer variablen Bezugstemperatur zwischen 0...50 °C durchgeführt wird. Mit der variablen Bezugstemperatur ist auch bei einer von 20 °C stark abweichenden Umgebungstemperaturen eine exakte Kalibrierung des Heizleiters möglich. Wenn die Heizleitertemperatur mit einem Temperatursensor vor dem Beginn der Kalibrierung gemessen wird, kann der Umgebungstemperatureinfluss beim Kalibrieren vollkommen ausgeschaltet werden. Die variable Bezugstemperatur muss dem PI-REG-C2 als Sollwert vor dem Beginn der Kalibrierung vorgegeben werden.

Das kann mit einem Potentiometer, von der SPS aus oder von einem externen Temperatur-Sensor am Sollwert-Eingang erfolgen oder über die Schnittstellen per Befehl (EIPA und KONF). Wenn die Grenze der Bezugstemperatur von +50 °C überschritten wird, erfolgt eine Fehler-Meldung (Fehler 13). Der PI-REG-C2 liest die variable Bezugstemperatur während der Initialisierung der Kalibrierung ein (> Abbildung 1). Ein Sollwert von 50 °C entspricht 1,66 V im 300 °C Bereich und 1,0 V im 500 °C Bereich am Sollwert-Eingang.

**4.1.9. Schalter 10 8-Punkt-Tk-Korrektur:** Mit dem DIP-Schalter 10 wird die 8-Punkt-Tk-Korrektur aktiviert. Legierungsbedingte Streuungen der Heizleitermaterialien können mit dieser Funktion korrigiert werden. Für das Korrekturverfahren wird der Heizleiter vom PIREG-C2 während der Kalibrierung automatisch in acht Temperaturschritten aufgeheizt. Der erste Temperaturschritt ist immer 50 °C. Die Temperatur des achten Temperaturschritts liegt 20 % unterhalb des Endwertes des Temperaturbereichs. Die sechs anderen Temperaturschritte liegen äquidistant dazwischen.

- Für den 300 °C-Temperaturbereich sind das die Punkte 50, 77, 104, 131, 159, 186, 213 und 240 °C. - Für den 500 °C-Temperaturbereich sind das die Punkte 50, 100, 150, 200, 250, 300, 350 und 400 °C.

Bei jedem Schritt wird die tatsächliche Temperatur des Heizleiters als Sollwert oder direkt als Messwert des externen Temperaturmessgerätes dem PIREG-C2 von extern zurückgemeldet. Jeder einzelne Abgleichpunkt wird sofort bei der Erfassung auf eine maximale Abweichung von ±20 % überprüft (Fehler 13). Aus den eingegebenen Messpunkten berechnet der PIREG-C2 sieben Ausgleichsgeraden, um seinen Istwert entsprechend der tatsächlichen Temperatur des Heizleiters zu korrigieren.

# **Rückmeldung mit Spannung: Für 300 °C mit 10 V.<br><b>Rückmeldung mit Potentiometer:** Für 300 °C das Poter

Für 300 °C das Potentiometer auf 300 °C einstellen.

Mit dem Signal "Start" wird das Korrekturverfahren gesteuert. Mit der steigenden Flanke des Signals wird zum nächsten Temperaturschritt gewechselt (aufheizen) und mit der fallenden Flanke wird der Sollwert als extern gemessene Temperatur des Heizleiters vom Regler übernommen. Damit der Heizleiter die Temperatur nach dem Sollwertsprung exakt annehmen kann, ist eine Verweildauer von mindestens 30 s (systemabhängig) nach einer Aufheizphase erforderlich.

Wenn das externe Temperaturmessgerät zur Messung der Temperatur des Heizleiters verwendet wird und die Aufheizzeit für die Temperaturstufen eingestellt ist, kann der PIREG-C2 die 8-Punkt-Tk-Korrektur selbständig aufführen  $(\rightarrow 3.1.8)$ .

Die vom PIREG-C2 bei der 8-Punkt-Tk-Korrektur ermittelten Temperaturwerte können per Befehl (TKEI) ausgelesen werden.

**4.1.10. Schalter 10 Ein-Punkt-Tk-Korrektur:** Wenn im Aus-Zustand der DIP-Schalter 10 für weniger als eine Sekunde in Stellung On gebracht wird, startet der PIREG-C2 die Einpunkt-Tk Korrektur. Diese bietet die Möglich für nur einen Arbeitspunkt die Toleranzen der Temperaturkoeffizienten des Heizleiters zu korrigieren. Dabei wird für diesen Arbeitspunkt die tatsächliche Temperatur des Heizleiters von extern als Sollwert oder direkt als Messwert des externen Temperaturmessgerätes zum PIREG-C2 zurückgemeldet. Die Einpunkt-Tk-Korrektur läuft außerhalb der normalen Kalibrierung ab und wird im Aus-Zustand gestartet.

Die Einpunkt-Tk-Korrektur hat einen Aus- und einen Ein-Zustand. Nach dem Starten befindet sich der PIREG-C2 im Aus-Zustand. Im Ein-Zustand wird der Heizleiter auf die im Aus-Zustand als Sollwert eingestellte Temperatur aufgeheizt. Damit der Heizleiter die Temperatur exakt annehmen kann, ist eine Verweildauer von mindestens 30 s (systemabhängig) nach der Aufheizphase erforderlich. Mit dem Verlassen des Ein-Zustands wird die Einpunkt-Tk-Korrektur beendet. Mit dem Signal "Start" wird das Korrekturverfahren gesteuert. Abweichungen von bis zu ±20 % zwischen der vom Regler errechneten Istwert-Temperatur und der tatsächlichen Temperatur des Heizleiters können korrigiert werden. Die Einpunkt-Tk-Korrektur kann nur ausgeführt werden, wenn während der Kalibrierung nicht die 8-Punkt-Tk-Korrektur ausgeführt wurde. Die Einpunkt-Tk-Korrektur wird mit jeder Kalibrierung zurückgesetzt.

Per Befehl (STKA) kann die Einpunk-Tk-Korrektur gespeichert werden, so dass sie nach einer erneuten Kalibrierung nicht nochmals durchgeführt werden muss, sondern erst, wenn der Heizleiter gewechselt wird.

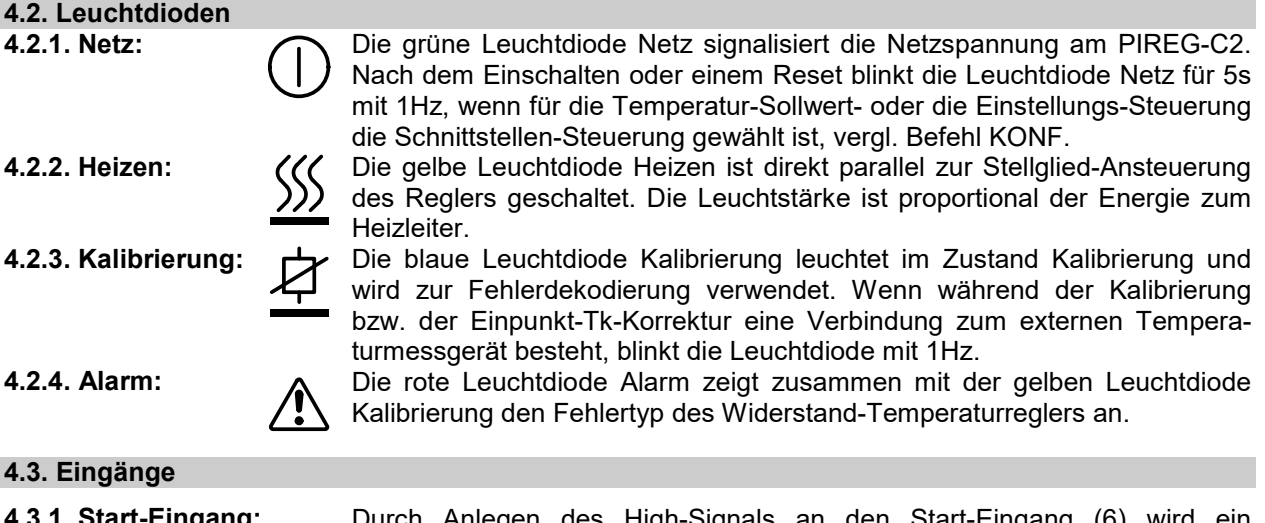

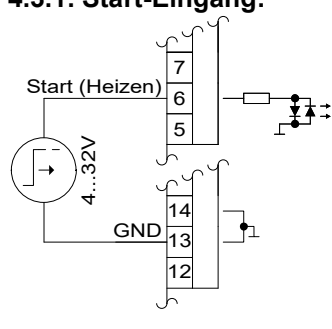

**4.3.1. Start-Eingang:** Durch Anlegen des High-Signals an den Start-Eingang (6) wird ein Schweißvorgang gestartet. Der Regler beginnt die Temperatur des Heizleiters entsprechend dem Sollwert auszuregeln und hält die Temperatur konstant, solange das High-Signal am Start-Eingang anliegt.

Wenn bei der Kalibrierung die 8-Punkt-Tk-Korrektur mit DIP-Schalter 10 gewählt ist, wird mit dem Start-Eingang bei der manuellen Bedienung auch das Korrekturverfahren gesteuert. Die Einpunkt-Tk-Korrektur wird ebenfalls mit dem Start-Eingang gesteuert.

Während den Kalibrierungsschritten 1 bis 7 darf kein Signal "Start" gegeben werden, da sonst der PIREG-C2 die Kalibrierung mit Fehler 2 abbricht.

#### **4.3.2. Kalibrierung-Start-Eingang:**

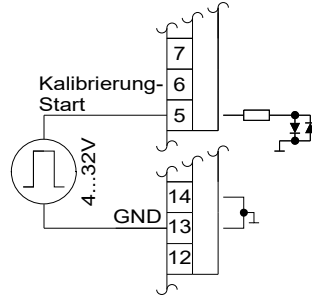

Mit einem High-Signal am Kalibrierung-Start-Eingang (5) im Aus- oder Störungs-Zustand des Reglers wird in den Zustand Kalibrierung gewechselt. Hier wird der Regler an die Kombination aus Heizleiter und Schweißtransformator angepasst. Das Signal kann während der Kalibrierung des Reglers wieder auf Low gehen.

Der Kalibrierung-Start-Eingang kann per Befehl (KONF) auf die Impuls-Ansteuerung konfiguriert werden. Damit kann im Aus-Zustand die Einpunkt-Tk-Korrektur gestartet werden, wenn das High-Signal am Kalibrierung-Start-Eingang für weniger als eine Sekunde anliegt. Sobald das High-Signal für länger als eine Sekunde anliegt wechselt der PIREG-C2 in den Zustand Kalibrierung.

**4.3.3. Reset-Eingang:** Mit einem High-Signal am Reset-Eingang (7) wird der PIREG-C2 in den Zustand nach Netz-Ein zurückgesetzt. Damit kann der Störungs-Zustand auch ohne die Netzspannung auszuschalten verlassen werden. Auch eine laufende Kalibrierung kann damit abgebrochen werden.

Wenn das High-Signal länger als 3 s am Reset-Eingang anliegt geht der PIREG-C2 in den Reset-Einstellungs-Zustand  $(\rightarrow 4.5)$ .

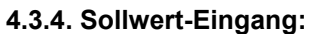

14 13 12

6 5

7

CNID

Rese

4...32V

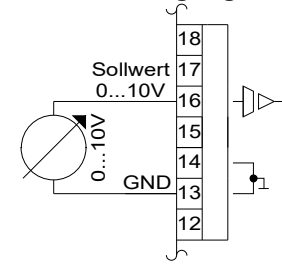

**4.3.4. Sollwert-Eingang:** Am Sollwert-Eingang (16) wird mit einer Analog-Spannung der Temperatur-Sollwert des Reglers angelegt. Bei einer Kalibrierung mit variabler Bezugstemperatur, wird am Sollwert-Eingang die Bezugstemperatur angelegt und bei der 8-Punkt- und Einpunkt-Tk-Korrektur wird die tatsächliche Temperatur des Heizleiters angelegt. Der Spannungsbereich des Sollwert-Eingangs ist 0...10 V. Der gewählte Temperaturbereich wird auf die maximale Sollwert-Spannung linear abgebildet, das heißt 10 V am Sollwert-Eingang entsprechen 300 °C bzw. 500 °C im Temperaturbereich 300 °C bzw. 500 °C.

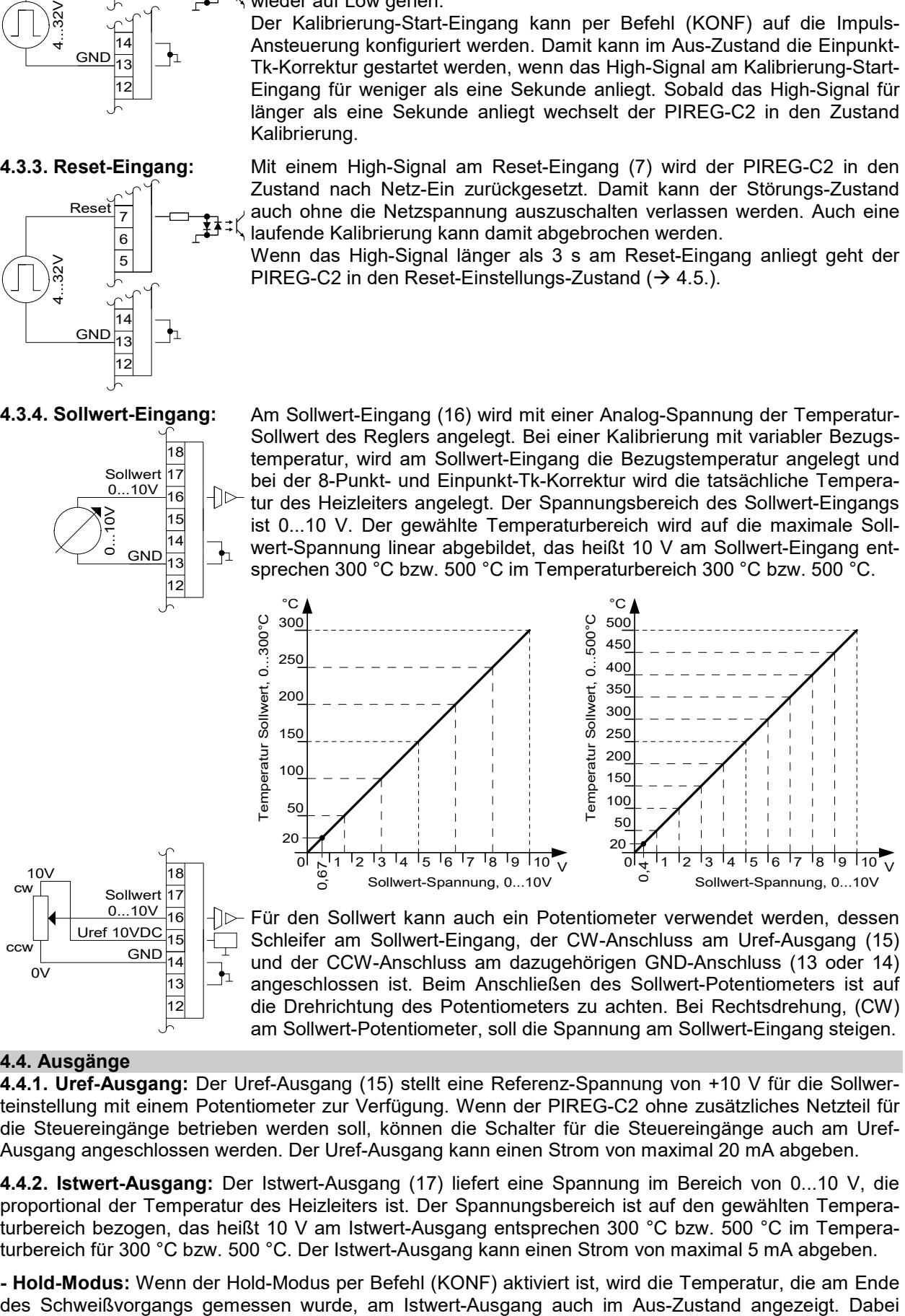

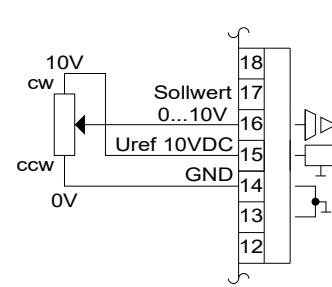

Für den Sollwert kann auch ein Potentiometer verwendet werden, dessen Schleifer am Sollwert-Eingang, der CW-Anschluss am Uref-Ausgang (15) und der CCW-Anschluss am dazugehörigen GND-Anschluss (13 oder 14) angeschlossen ist. Beim Anschließen des Sollwert-Potentiometers ist auf die Drehrichtung des Potentiometers zu achten. Bei Rechtsdrehung, (CW) am Sollwert-Potentiometer, soll die Spannung am Sollwert-Eingang steigen.

## **4.4. Ausgänge**

**4.4.1. Uref-Ausgang:** Der Uref-Ausgang (15) stellt eine Referenz-Spannung von +10 V für die Sollwerteinstellung mit einem Potentiometer zur Verfügung. Wenn der PIREG-C2 ohne zusätzliches Netzteil für die Steuereingänge betrieben werden soll, können die Schalter für die Steuereingänge auch am Uref-Ausgang angeschlossen werden. Der Uref-Ausgang kann einen Strom von maximal 20 mA abgeben.

**4.4.2. Istwert-Ausgang:** Der Istwert-Ausgang (17) liefert eine Spannung im Bereich von 0...10 V, die proportional der Temperatur des Heizleiters ist. Der Spannungsbereich ist auf den gewählten Temperaturbereich bezogen, das heißt 10 V am Istwert-Ausgang entsprechen 300 °C bzw. 500 °C im Temperaturbereich für 300 °C bzw. 500 °C. Der Istwert-Ausgang kann einen Strom von maximal 5 mA abgeben.

**- Hold-Modus:** Wenn der Hold-Modus per Befehl (KONF) aktiviert ist, wird die Temperatur, die am Ende

kann noch gewählt werden, ob die gemessene Temperatur nur 2 s lang angezeigt wird oder bis zum Start des nächsten Schweißvorgangs.

**4.4.3. Alarm-Ausgang:** Der Alarm-Ausgang (12/18) ist ein Relais-Schaltkontakt. Über einen Befehl (KONF) kann festgelegt werden ob der Alarm-Ausgang bei einer Störung geöffnet oder geschlossen ist. Die werkseitige Einstellung ist so, dass der Relaiskontakt bei einer Störung geschlossen ist. Er wird bei Netzstörung (Fehler 3) mit einer Verzögerung von 2 s gesetzt, bei allen anderen Fehlern sofort.

Des Weiteren kann mit einem Befehl (KONF) festgelegt werden, ob der Alarm-Ausgang bei einem Fehler sofort gesetzt wird, oder erst nachdem ein Schweißvorgang ausgeführt wurde. Auf diese Weise führt ein Kalibrierungsfehler beim Einschalten nicht zu einer Maschinenstörung.

**4.4.4. Ok-Ausgang:** Der Ok-Ausgang (21/22) ist ein Relais-Schaltkontakt. Über einen Befehl (KONF) kann festgelegt werden ob der Ok-Ausgang im Ok-Fall geöffnet oder geschlossen ist. Werksseitig ist der Relais-Kontakt im Ok-Fall geschlossen. Der Ok-Ausgang hat die folgenden Ansteuerungs-Funktionen, die per Befehl (KONF) festgelegt werden können:

**- Kalibrierungs-Ok-Meldung:** Dies ist die werkseitige Einstellung. Während der Kalibrierung wird der Ok-Ausgang zurückgesetzt. Nach einer erfolgreichen Kalibrierung wird er wieder gesetzt. Mit der Kalibrierung-Ok-Meldung kann das Ende der Kalibrierung gemeldet werden. Wenn die gespeicherten Kalibrierwerte nicht zur Einstellung passen, wird der Ok-Ausgang ebenfalls zurückgesetzt.

**- Temperatur-Ok-Meldung:** Befindet sich der Istwert im Temperatur-Ok-Bereich wird der OK-Ausgang angesteuert. Die Einstellung des Temperatur-Ok-Bereichs und einer dazugehörigen Stabilisierungszeit erfolgt über einen eigenen Befehl (TOKG).

**- Kombination aus Kalibrierungs- und Temperatur-Ok-Meldung:** Dies ist die Kombination aus den beiden oberen Funktionen. Das heißt nach einem Reset oder einem Kalibriervorgang erfolgt die Kalibrierung-Ok- und mit dem ersten Signal "Start" erfolgt die Temperatur-Ok-Meldung.

**- Temperatur-erreicht-Meldung:** Wenn im Ein-Zustand der Istwert 95% der Sollwert Temperatur erreicht, wird der Ok-Ausgang angesteuert. Beim Verlassen des Ein-Zustands wird der Ok-Ausgang zurückgesetzt.

**4.4.5. ELR-Ausgang:** Der ELR-Ausgang (19/20) dient zur Ansteuerung eines externen Halbleiterrelais, das anstelle des internen Stellglieds des Reglers als Stellglied verwendet wird. Mit dem externen Halbleiterrelais können Kombinationen aus Heizleiter und Schweißtransformator geschaltet werden, die eine größere Leistung haben, wie die maximal zulässige Leistung des internen Stellglieds.

#### **4.5. Reset-Einstellungs-Zustand**

Im Reset-Einstellungs-Zustand können am PIREG-C2 mit den DIP-Schaltern zusätzliche manuelle Einstellungen vorgenommen werden, die sonst nur durch eine Kommunikation über die Schnittstellen möglich wären.

Um den PIREG-C2 in den Reset-Einstellungs-Zustand zu bringen, müssen die DIP-Schalter 1 bis 3 in der Stellung Off sein und ein High-Signal am Reset-Eingang (7) für länger als 3 s angelegt werden. Den Reset-Einstellungs-Zustand signalisiert der PIREG-C2 dadurch, dass die Netz-LED (gn) aus ist und die Kalibrierungs- (bl) und die Alarm-LED (rt) leuchten. Wenn das Signal am Reset-Eingang weggenommen wird, ohne einen der DIP-Schalter 1 bis 3 zu betätigen, beendet der PIREG-C2 den Reset-Einstellungs-Zustand ohne eine Einstellung vorzunehmen. Wird ein DIP-Schalter in die Stellung ON gebracht nimmt der PIREG-C2 die entsprechende Einstellung vor und führt anschließend einen Reset aus. Danach leuchtet die Netz-LED wieder und die Kalibrierungs- und Alarm-LED sind aus.

Im Reset-Einstellungs-Zustand können die folgenden Einstellungen vorgenommen werden:

**4.5.1. Schalter 1 Werkseitige Einstellungen:** Wenn im Reset-Einstellungs-Zustand der DIP-Schalter 1 in die Stellung On gebracht wird, stellt der PIREG-C2 die werkseitigen Einstellungen ( $\rightarrow$  5.4.40.) wieder her.

**4.5.2. Schalter 2 P-Faktor-Korrektur:** Die P-Faktor-Korrektur dient zur nachträglichen manuellen Korrektur des kalibrierten P-Faktors ( $\rightarrow$  3.1.7.) bei sehr ungünstige Verhältnisse der Schweißtransformator-Heizleiter-Kombinationen oder dem Netzanschlusses. Der Korrekturbereich beträgt 30…250 % (ab V1.01/1.09/1.07).

Wenn im Reset-Einstellungs-Zustand der DIP-Schalter 2 in die Stellung On gebracht wird, übernimmt der PIREG-C2 die als Sollwert eingestellte Temperatur (1 °C entspricht 1 %) als Korrekturfaktor. Da für den Korrekturwert der P-Faktor-Korrektur nur die Werte Null, keine P-Faktor-Korrektur, und 30…250 % (ab V1.01/1.09/1.07) zulässig sind, wird die Einstellung auch nur übernommen und der Reset-Einstellungs-Zustand beendet, wenn der eingestellte Sollwert im zulässigen Bereich liegt. Im Reset-Einstellungs-Zustand wird am Istwert-Ausgang (1 °C entspricht 1 %) der aktuell eingestellte Korrekturwert der P-Faktor-Korrektur angezeigt. Die P-Faktor-Korrektur kann auch per Befehl (KPFK) eingestellt werden. Der P-Faktor-Korrekturwert wird bei einer Kalibrierung nicht zurückgesetzt, da er Systemabhängig ist.

**4.5.3. Schalter 3 Aufheizzeit der automatischen Temperaturkoeffizienten-Korrektur:** Wenn im Reset-Einstellungs-Zustand der DIP-Schalter 3 in die Stellung On gebracht wird, übernimmt der PIREG-C2 den an den DIP-Schaltern 6 bis 10 eingestellte Wert (0…310 s in 10 s-Schritte) als Aufheizzeit für die automatische Temperaturkoeffizienten-Korrektur. Die Einstellung mit den DIP-Schaltern 6 bis 10 ist binär codier, das heißt die DIP-Schalter 6 bis 10 haben die folgende Wertigkeit:

Schalter  $6 = 1$  Schalter  $7 = 2$  Schalter  $8 = 4$  Schalter  $9 = 8$  Schalter  $10 = 16$ 

Die Aufheizzeit berechnet sich wie folgt: Wertigkeit der DIP-Schalter 6 bis 10 x 10 s

#### **5. Schnittstellen**

Der PIREG-C2 verfügt über drei serielle Schnittstellen. Das sind eine RS232- (1), eine RS485- (2) und eine USB-Schnittstelle (3). Die RS232- und die RS485-Schnittstelle verwenden einen gemeinsamen Steckverbinder. Die USB-Schnittstelle wird als virtuelle RS232-Schnittstelle verwendet. Die RS232- und die USB-Schnittstelle dienen zur direkten Kommunikation mit dem Regler. Die RS485- Schnittstelle dient als Schnittstelle zu einer übergeordneten Steuerungen, z.B. einer SPS.

#### **5.1. Kommunikation**

**5.1.1. RS232- und USB-Kommunikation:** Die RS232- und die USB-Schnittstelle verwenden denselben Befehlssatz, der sich aus alphanumerischen Zeichen zusammensetzt. Damit ergibt sich eine gute Verständlichkeit für den Anwender. Jede Schnittstelle verfügt über einen 64 Byte großen Datenspeicher. Die Baudrate kann für jede Schnittstelle separat per Befehl (BRAT) eingestellt werden. Beide Schnittstellen haben werkseitig das folgende Datenformat:

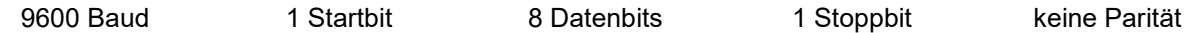

**Protokoll:** Für die Telegramme der Kommunikation werden ASCII-Zeichen verwendet. Es können Buchstaben sowohl in große als auch kleine Schreibwese verwendet werden. Der PI-REG-C2 baut von sich aus zu seinem Kommunikationspartner keine Kommunikation auf, er verhält sich passiv. Der PIREG-C2 quittiert jede Kommunikation vom Kommunikationspartner entweder mit der geforderten Antwort oder der Ok-Quittung. Bei einer fehlerhaften Kommunikation erfolgt eine Fehler-Quittung. Der PIREG-C2 verwendet für seine Quittungen und Antworten nur Großbuchstaben. Ein Telegramm endet immer mit dem ASCII-Zeichen Nummer 13. Die Namen der Befehle oder der Quittungen, werden von folgenden Daten durch ein Leerzeichen getrennt. Zu

übertragende Daten werden mit konstanter Breite und gegebenenfalls mit Führenden-Nullen übertragen. Wenn mehrere Daten übertragen werden, werden diese durch Leerzeichen getrennt.

**5.1.2. Adressierte-RS232-Kommunikation:** Die Kommunikation über die RS232-Schnittstelle kann auch adressiert werden. Damit können die RS232-Schnittstellen von bis zu drei PIREG-C2 parallel geschaltet werden. Auf diese Weise kann ein Kommunikationspartner mit bis zu drei PIREG-C2 über eine RS232- Schnittelle kommunizieren. Die Adressierung der RS232-Kommunikation wird per Befehl (KOKO) einund ausgeschaltet. Die Adresse der RS232-Kommunikation wird per Befehl (GADR) eingestellt und auch für die RS485-Kommunikation verwendet. Der Adressraum umfasst den Bereich 0…250. Werkseitig ist die Adresse 0 eingestellt.

**Protokoll:** Für die Telegramme der Adressierten-RS232-Kommunikation wird die oben beschrieben Form verwendet. Die Adresse wird dem Befehl, der Quittung und der Antwort voran gestellt und mit einem Leerzeichen getrennt. Für die Adresse werden immer drei Ziffern verwendet.

**5.1.3. RS485-Kommunikation:** Die RS485-Schnittstelle verwendet einen binären Befehlssatz, um die Kommunikationsgeschwindigkeit zu erhöhen. Die Schnittstelle verfügt über einen 64 Byte großen Datenspeicher. Der PIREG-C2 hat für die RS485-Kommunikation eine Adresse, die mit einem Befehl (GADR) eingestellt wird. Diese Adresse wird auch für die Adressierte-RS232-Kommunikation verwendet. Durch die Adressierung können bis zu 31 PIREG-C2 am selben RS485-Bus betrieben werden. Der Adressraum umfasst den Bereich 0…250. Die Baudrate kann per Befehl (BRAT) eingestellt werden. Werkseitig ist die Adresse 0 eingestellt und die Schnittstelle hat das folgende Datenformat:

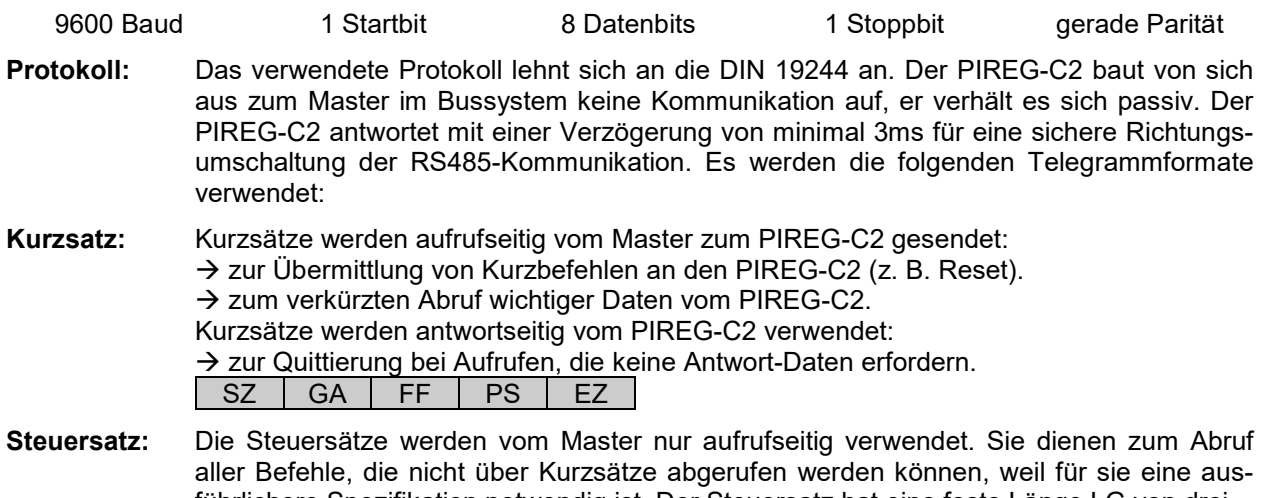

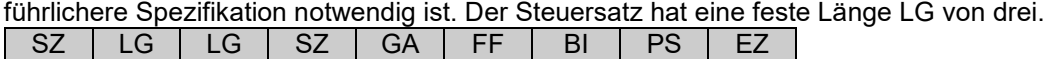

**Langsatz:** Die Langsätze werden verwendet:  $\rightarrow$  zur Übergabe von Befehlen mit Parametern an den PIREG-C2  $\rightarrow$  zur Übernahme von Daten vom PIREG-C2 durch den Master. Die Länge LG des Langsatzes ist die Länge des Datenblocks plus drei.  $SZ$   $LG$   $|LG|$   $SZ$   $|GA|$   $FF$   $|BI|$   $DB0...n$   $|PS|$   $EZ$ **Start-Zeichen SZ:**  Das Start-Zeichen kennzeichnet das Telegramm (1 Byte,)<br>→ Start-Zeichen für Kurzsatz: 10h  $\rightarrow$  Start-Zeichen für Kurzsatz:  $\rightarrow$  Start-Zeichen für Steuer- und Langsatz: 68h **Geräte-Adresse GA:**  → 0...250, Bereich für die individuelle Geräte-Adressen des PIREG-C2. Die Adresse 0 ist die werkseitige Einstellung. → 255, unter dieser Adresse können alle an einem Bus angeschlossenen PIREG-C2 gleichzeitig angesprochen werden. Die mit dieser Adresse übergebenen Daten und Befehle werden von allen Geräten übernommen, es erfolgt jedoch keine Quittierung an den Master. Bei dem Kurzsatz mit dem Funktionsfeld AAh in Aufruf-Richtung erfolgt auch eine Quittung bei der Geräte-Adresse GA 255. **Funktionsfeld FF:**  Das Funktionsfeld beinhaltet  $\rightarrow$  beim Kurzsatz die eigentliche Information, bitweise vordefiniert und in Aufruf- bzw. Antwortrichtung verschieden.  $\rightarrow$  beim Steuer- und Langsatz die Richtungs- und Steuerinformationen für den übertragenen Datenblock.

| <b>Aufruf-Kontrolle:</b>    | Code: | Satzart:    | Bemerkung:                       |
|-----------------------------|-------|-------------|----------------------------------|
| Gerät rücksetzen.           | 09h   | Kurzsatz    | Nur die angegebenen Codes        |
| Gerät erkennen.             | AAh   |             | werden vom PIREG-C2 ausge-       |
| Auch bei der Geräte-Adresse |       |             | wertet, ungültige Codes werden   |
| 255 schickt der PIREG-C21   |       |             | mit einer Fehler-Quittung beant- |
| eine Quittung.              |       |             | wortet.                          |
| Daten an PIREG-C2 senden.   | 69h   | Steuer- und |                                  |
| Daten von PIREG-C2 abfra-   | 89h   | Langsatz    |                                  |
| gen.                        |       |             |                                  |

Funktionscodierung des Funktionsfelds (FF) in Aufruf-Richtung:

Funktionscodierung des Funktions-Felds (FF) in Antwort-Richtung:

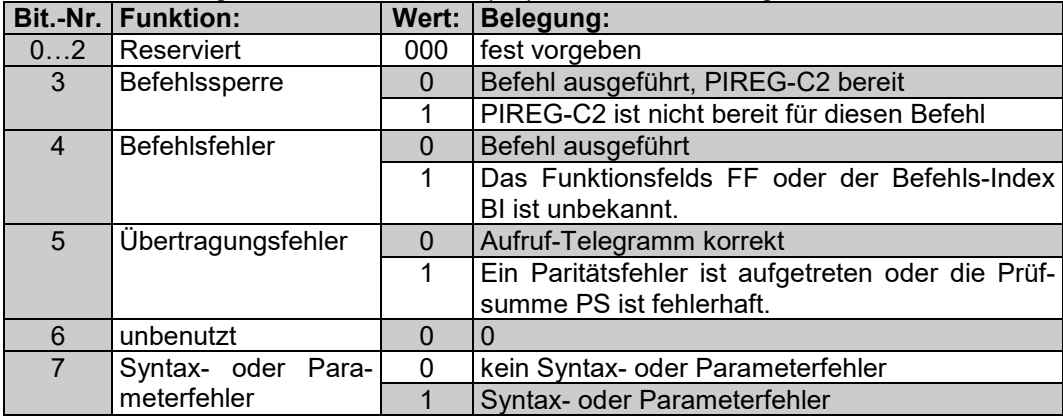

**Befehls-Index BI:**  Über den Befehls-Index wird der auszuführende Befehl spezifiziert. Der PIREG-C2 quittiert alle Befehls-Indexe, die keinem Befehl zugeordnet sind als Fehler.

Länge LG: Die Länge des Datenblocks DB ist variabel und abhängig vom Befehls-Index BI und vom Funktionsfeld FF. Der Steuersatz hat eine feste Länge von drei. Beim Langsatz setzt sich die Länge LG aus der Länge des Datenblocks plus drei zusammen.

**Datenblock DB:** Der Datenblock DB kann Parameter und Daten von und zum PIREG-C2 enthalten. Negative Zahlen werden als 2er-Kompliment dargestellt.

**Prüfsumme PS:**  Beim Kurzsatz ist die Prüfsumme die Summe aus Geräte-Adresse GA und Funktionsfeld FF ohne Überlaufsummierung. Beim Steuersatz ist die Prüfsumme die Summe aus Geräte-Adresse GA, Funktionsfeld FF und Befehls-Index BI ohne Überlaufsummierung. Beim Langsatz ist die Prüfsumme die Summe aller Zeichen von der Geräte-Adresse GA bis einschließlich des letzten Zeichens des Datenblocks DB ohne Überlaufsummierung.

**Endezeichen**  Das Endezeichen ist für alle Satzarten 16h. **EZ:** 

**5.1.4. Externes Temperaturmessgerät RS232-Kommunikation:** An die RS232-Schnittstelle des PI-REG-C2 kann über ein spezielles Anschlusskabel ein externes Temperaturmessgerät, DTM3000 (ab V1.01/1.16/1.10) oder früher TM6, angeschlossen werden. Das Temperaturmessgerät TM6 ist nicht mehr lieferbar. Die Konfiguration erfolgt per Befehl (KOKO). Werksseitig ist die Kommunikation zum Temperaturmessgerät DTM3000 konfiguriert. Der PIREG-C2 versucht zu Beginn der 8-Punkt-Tk-Korrektur während der Kalibrierung und zu Beginn der Einpunkt-Tk-Korrektur mit dem externen Temperaturmessgerät eine Verbindung aufzubauen.

Während dem Kommunikationsaufbau schickt der PIREG-C2 bis zu viermal das Abfrage-Telegramm an das Temperaturmessgerät, wenn es nicht vorher eine gültige Antwort zurückschickt. Aus der Sendeintervallzeit ergibt sich die maximale Kommunikationsaufbauzeit. Wenn keine Kommunikation zu Stande kommt, stellt der PIREG-C2 wieder die vorherige Schnittstellenkonfiguration her.

Die Kommunikation zu den externen Temperaturmessgeräten hat die folgenden Datenformate:

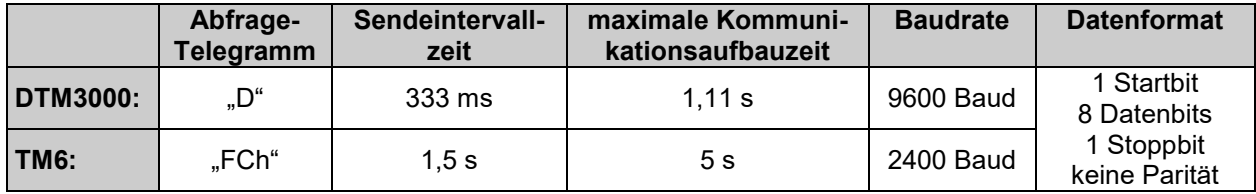

Ist die Kommunikation zu Stande gekommen sendet der PIREG-C2 weiter das Abfrage-Telegramm an das Temperaturmessgerät mit der Sendeintervallzeit. Die Kommunikation zum Temperaturmessgerät wird überwacht. Wenn drei aufeinander folgende Abfrage-Telegramme nicht beantwortet werden oder drei aufeinander folgende Antworten fehlerhaft sind geht der PIREG-C2 in den Störungs-Zustand mit Fehler 9.

Nach dem Ende der 8-Punkt- und der Einpunkt-Tk-Korrektur beendet der PIREG-C2 die Kommunikation zum Temperaturmessgerät und stellt die vorherige Schnittstellenkonfiguration wieder her.

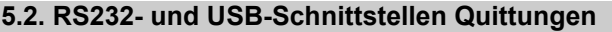

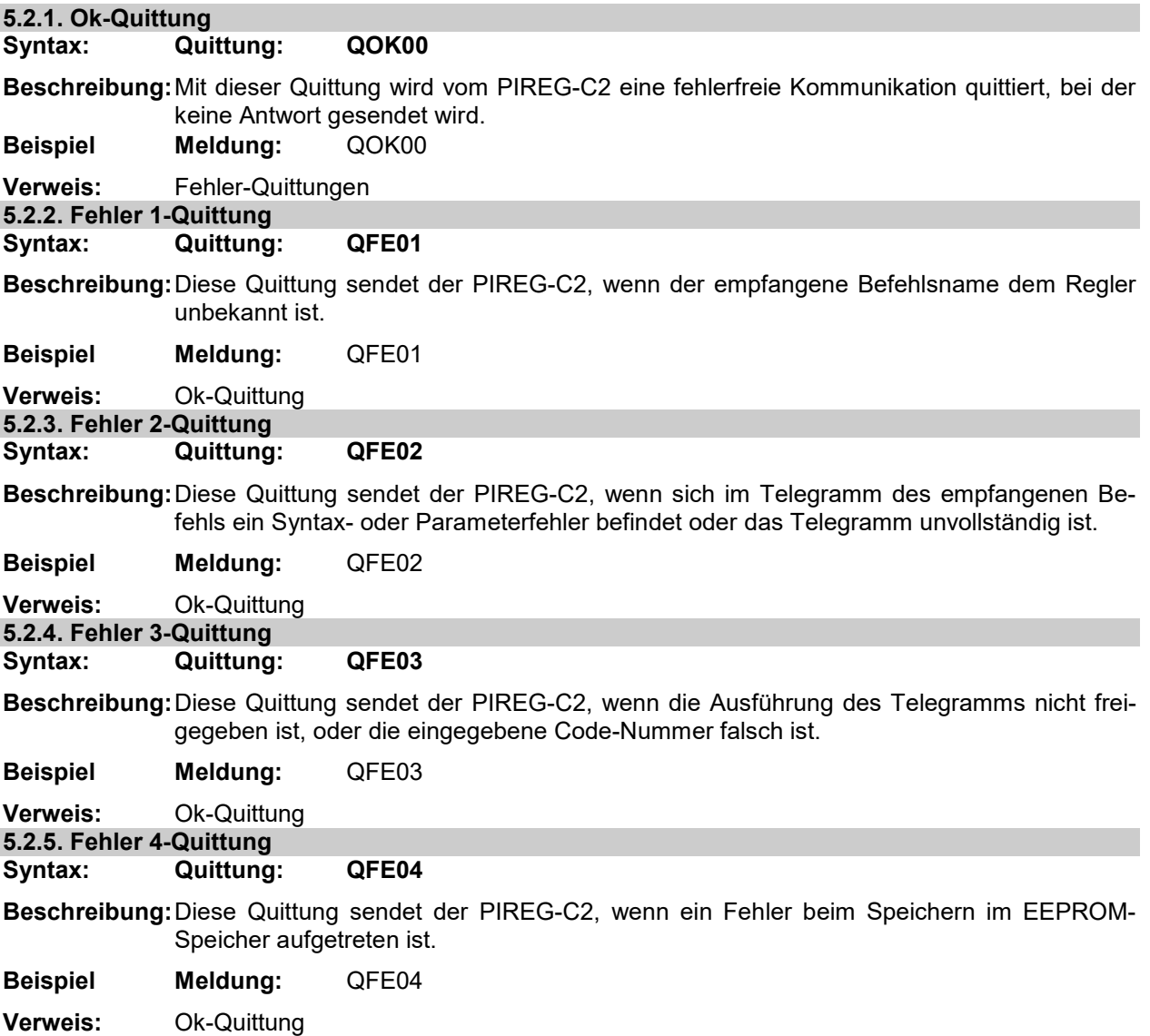

J

#### **5.3. RS485-Schnittstellen Quittungen**

Die Kennzeichnung der Quittung bei der Kommunikation über die RS485-Schnittstelle erfolgt über das Funktionsfeld FF im Antworttelegramm.

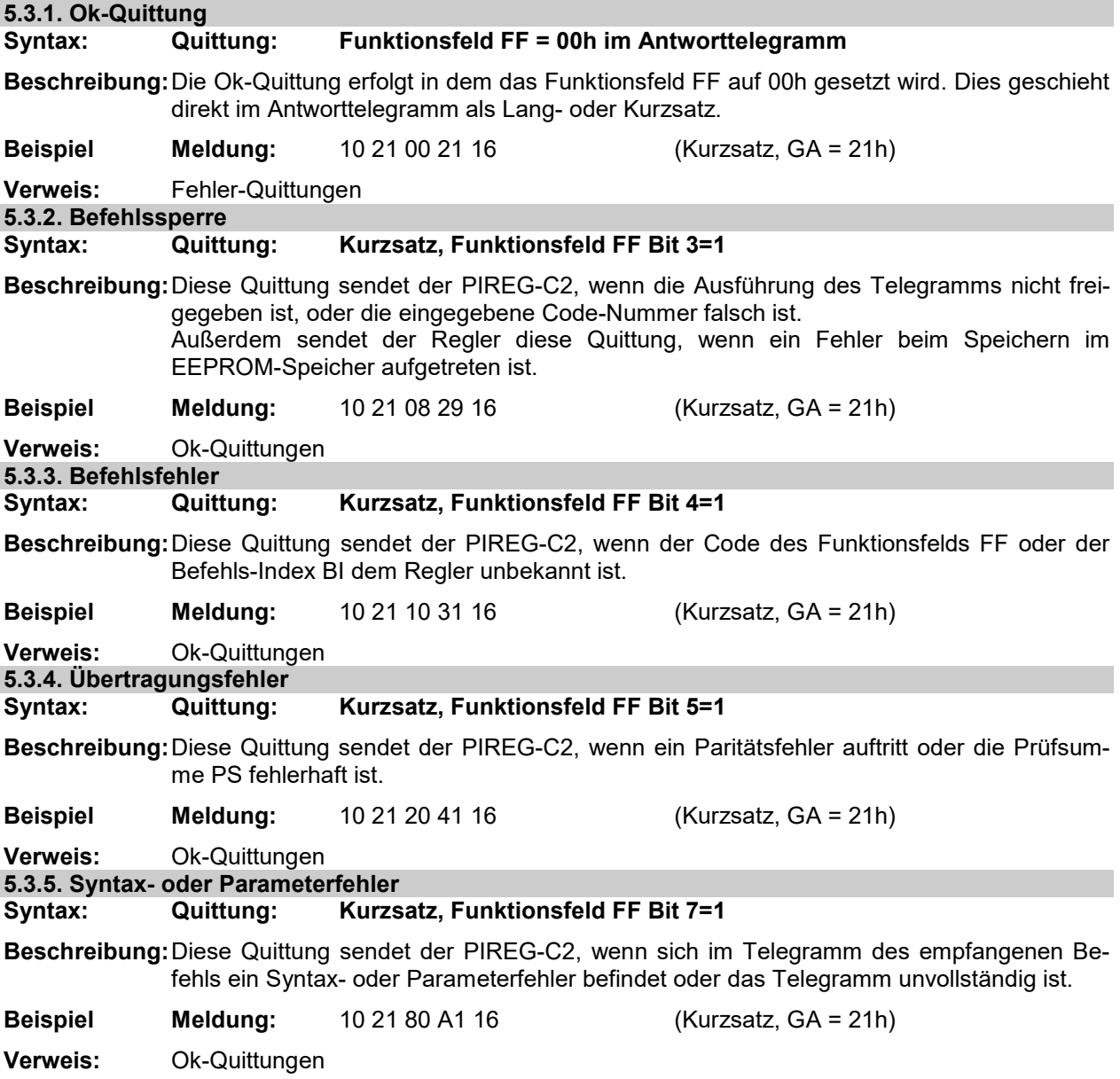

#### **5.4. Schnittstellen Befehle**

Für die Einstellung der Parameter und für die Bedienung und Steuerung des PIREG-C2 stehen Schreib- (S...) und Lese-Befehle (L...) zur Verfügung. Mit diesen Befehlen können die Parameter des Reglers eingestellt werden und Schweißvorgänge gesteuert werden. Über einen Befehl (WESE) oder manuell ( 4.5.) können die werkseitigen Einstellungen wieder hergestellt werden.

Bei der RS232- und der USB-Schnittstelle beginnt jedes Telegramm eines Befehls mit dem Zeichen "S" oder "L", je nach Art des Befehles. Die Antworttelegramme auf Lese-Befehle beginnen mit dem Zeichen "A" gefolgt von dem Befehlsname. Die Antwortzeiten auf Lese-Befehle liegen typisch bei 0,5 ms und maximal bei 1 ms, wenn nichts anderes vermerkt ist. Die Daten der Antworttelegramme werden durch Leerzeichen getrennt.

Bei der Adressierten-RS232-Kommunikation beginnt jedes Telegramm mit der Adresse, die aus drei Ziffern besteht, und ist mit einem Leerzeichen, von dem oben beschrieben Telegrammaufbau eines Befehls, einer Quittung oder einer Antwort, getrennt.

Bei der RS485-Schnittstelle erfolgt die Kennzeichnung des Befehls für das Schreiben mit 69h und für das Lesen mit 89h im Funktionsfeld FF. Für die nachfolgenden Beispiele wird die Geräte-Adresse GA 21h für den Regler verwendet. Das Endezeichen jedes Telegramms der RS485-Schnittstelle ist 16h. Die Eingabewerte werden auf ihre Grenzen überwacht.

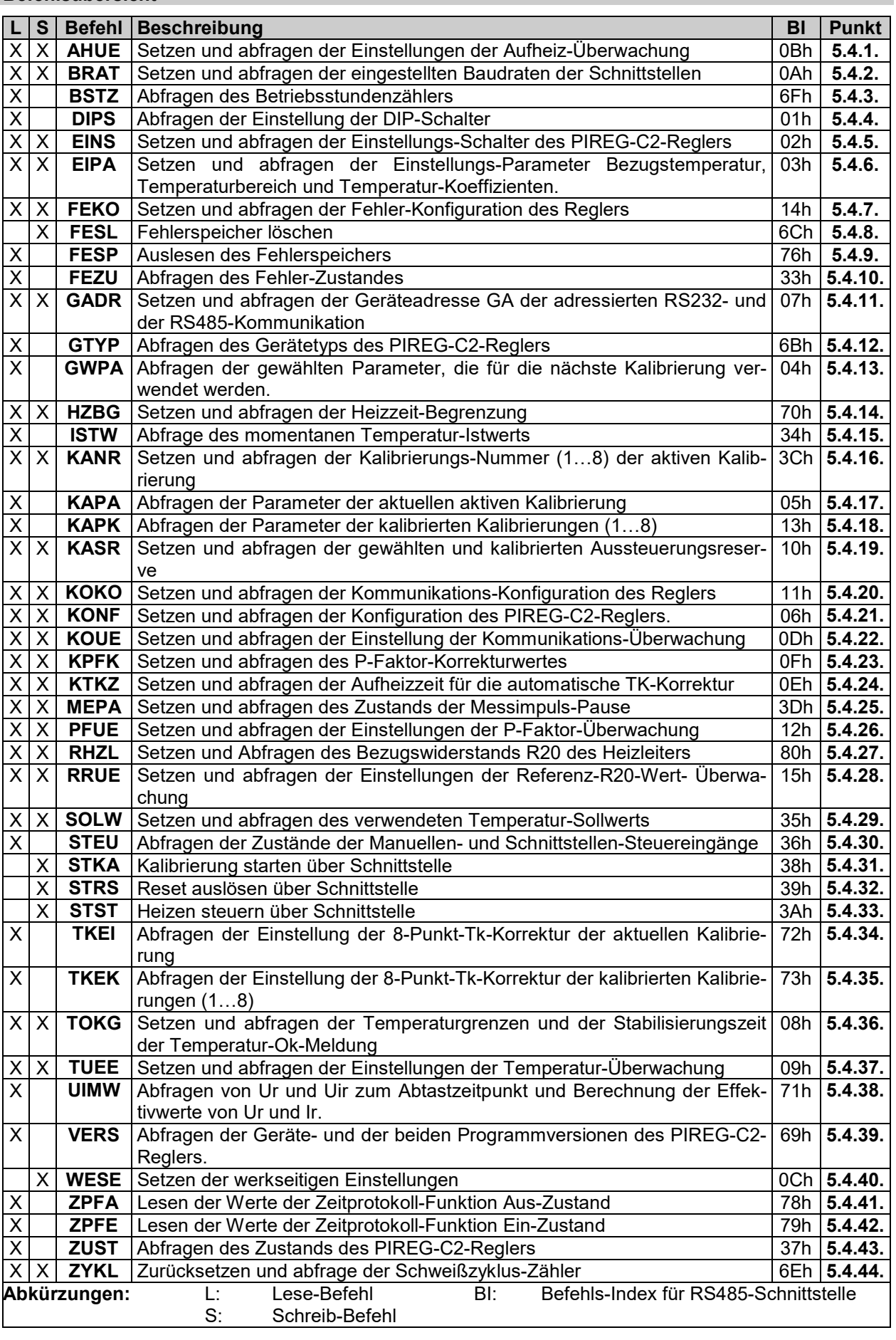

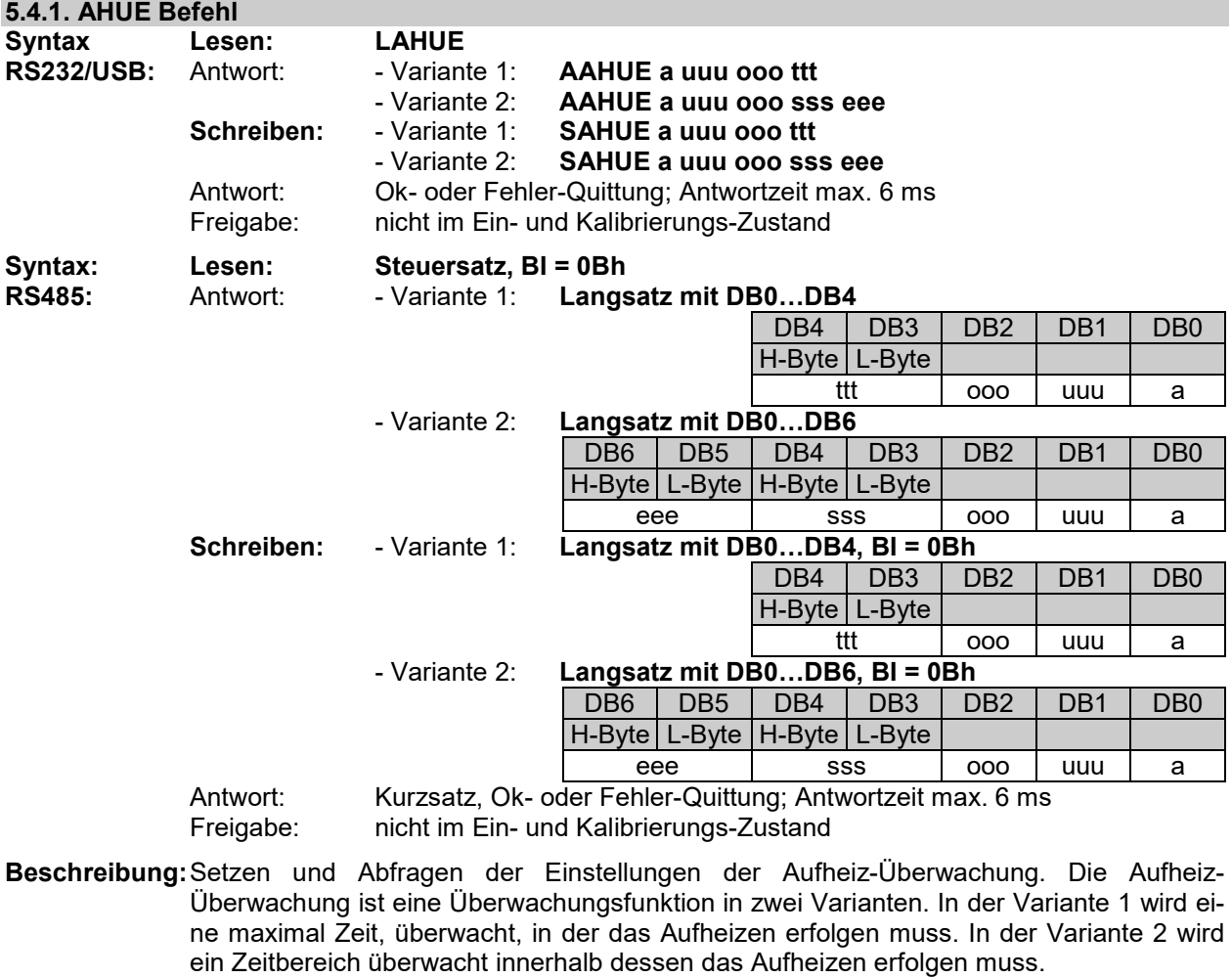

Die Überwachungsfunktion wird mit "a" ein- (a=1) und ausgeschaltet (a=0). Mit der Untergrenze "uuu" (5...99K) und der Obergrenze "ooo" (5...99K) in K wird ein Temperatur-Ok-Bereich um den Sollwert festgelegt. In der Variante 1 muss der Istwert des PIREG-C2 den Temperatur-Ok-Bereich erreicht haben bevor die Aufheizzeit "ttt" in 0,1s (0...99,9s) abgelaufen ist. In der Variante 2 muss der Istwert den Temperatur-Ok-Bereich innerhalb des Zeitfensters "sss", in 0,1s (0...99,8s), bis "eee", in 0,1s (0,1...99,9s), erreicht haben. Wenn dies nicht geschieht, geht der PIREG-C2 in Störung (Fehler 8).

Wenn der Sollwert um mehr als 5°C zunimmt wird die Aufheizzeit-Überwachung neu gestartet.

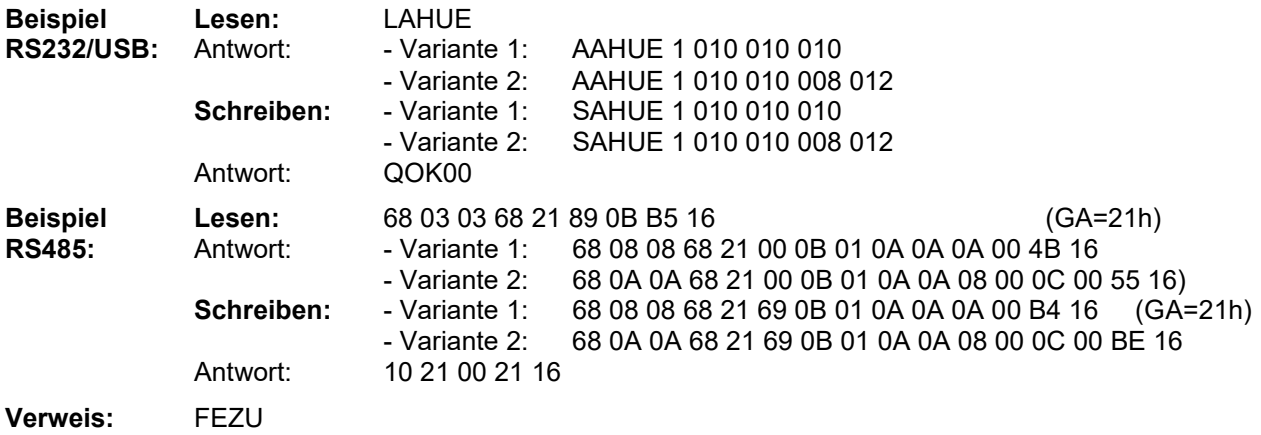

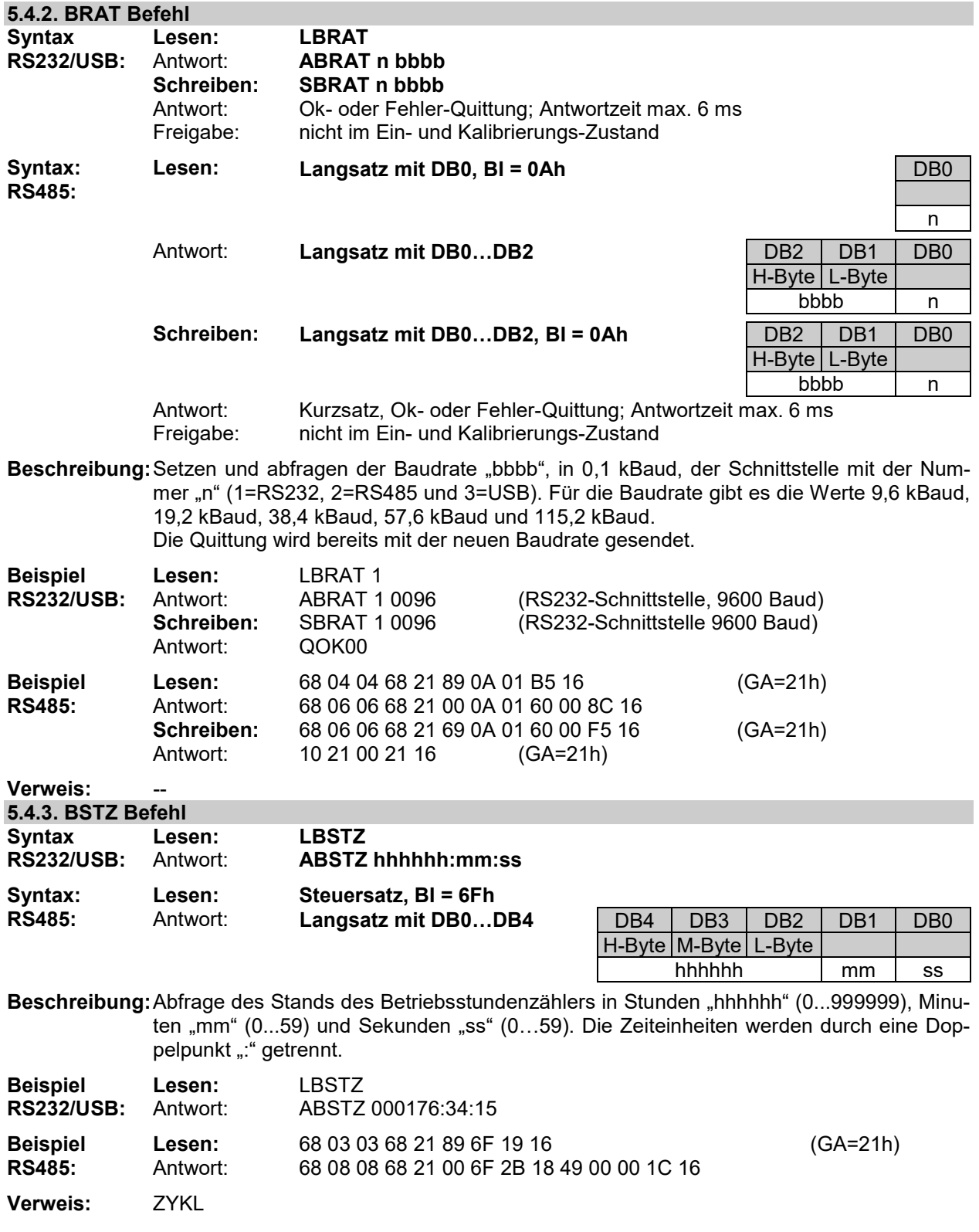

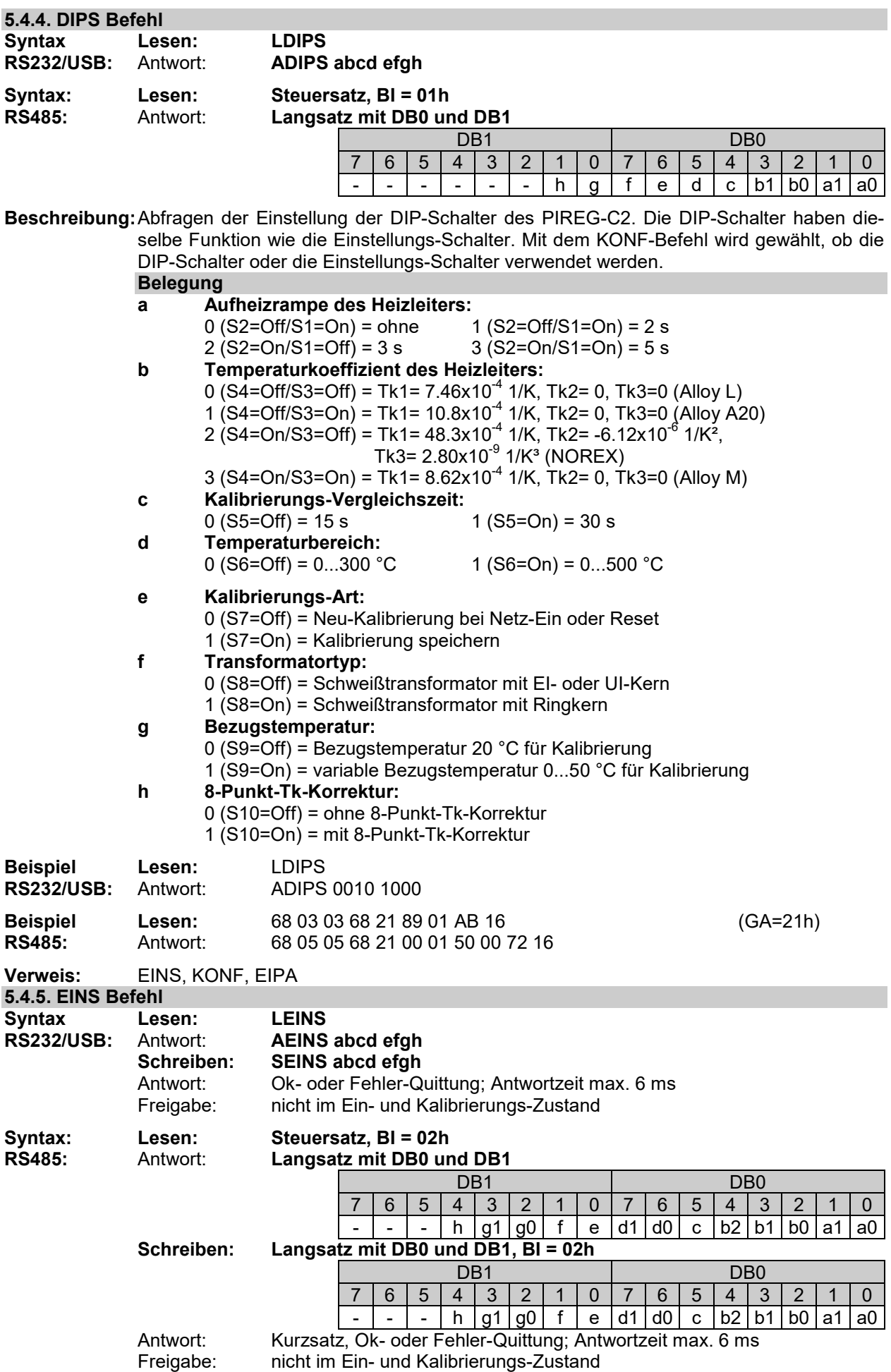

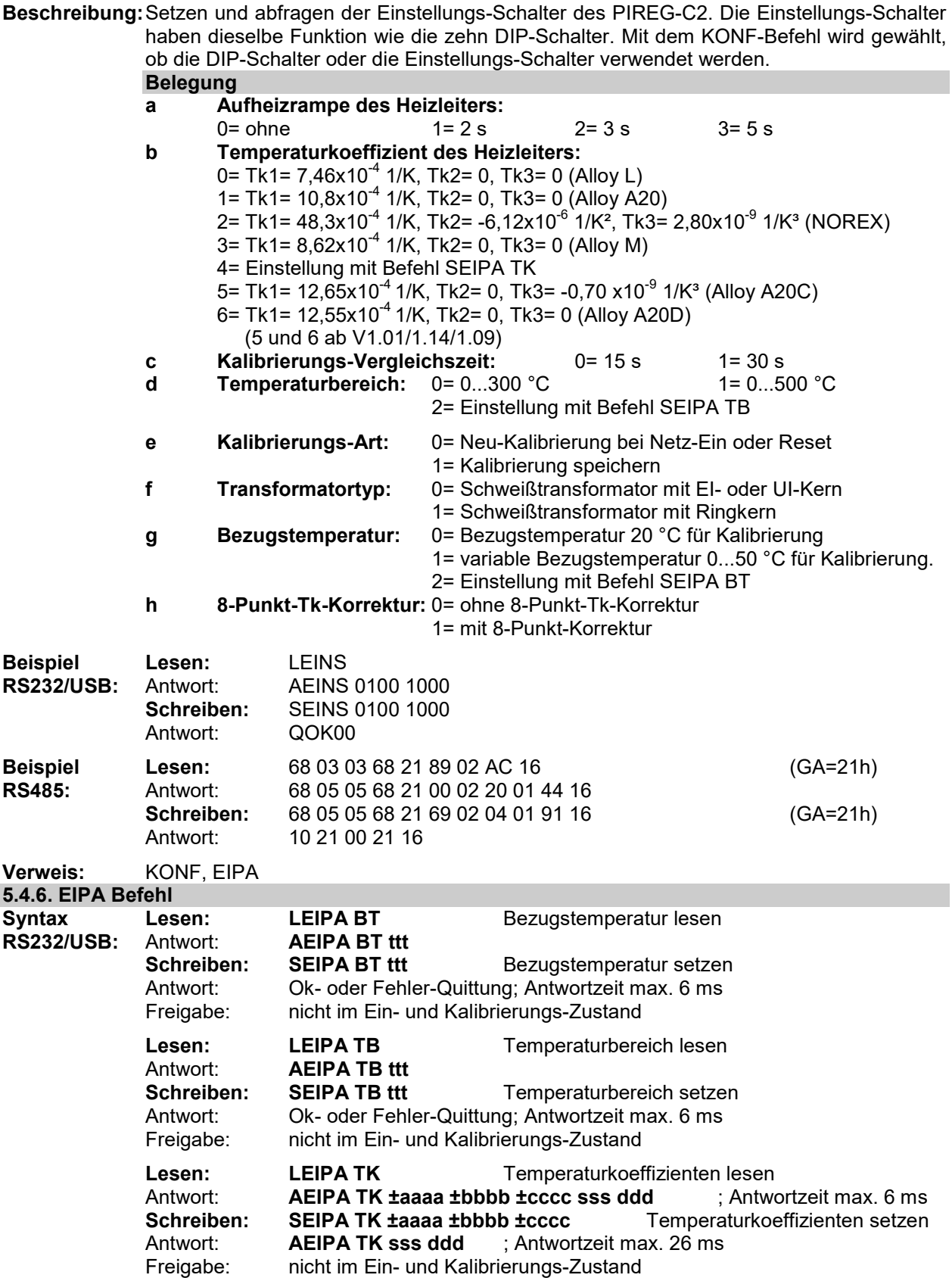

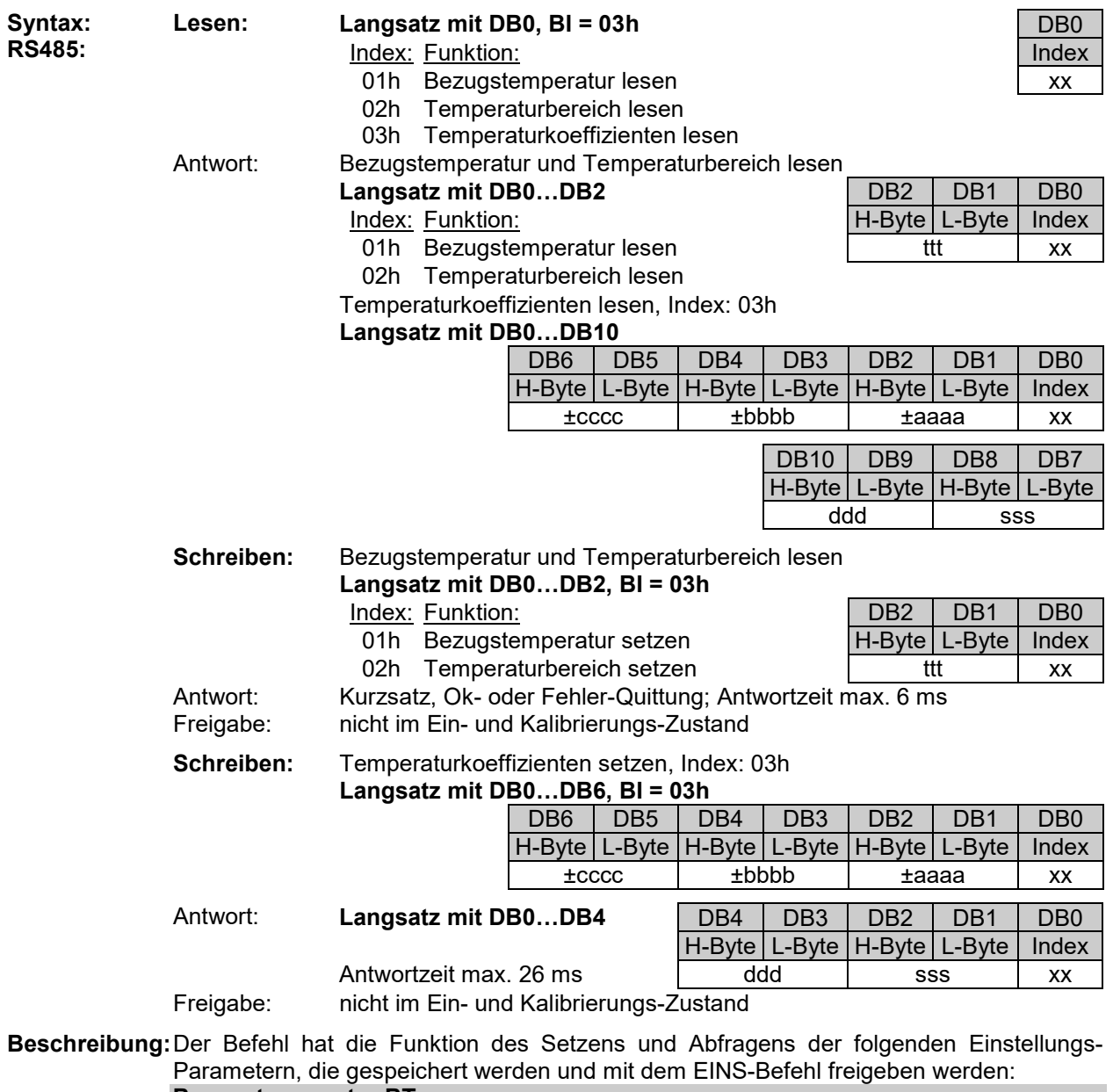

## **Bezugstemperatur BT:**

Setzen und abfragen der Bezugstemperatur "ttt" (0...50) in 1 °C für die Ausführung der Kalibrierung.

#### **Temperaturbereich TB:**

Setzen und abfragen des Parameter nur die Obergrenze "ttt" (100...500) in 1 °C des Temperaturbereichs. Jeder Temperaturbereich beginnt immer bei 0 °C. Der Wert für die Übertemperaturgrenze liegt immer 20 % höher wie die Obergrenze des Temperaturbereichs. Der Wert für die Untertemperaturgrenze liegt fest bei -10 °C.

#### **Temperaturkoeffizient TK:**

Setzen und abfragen der drei Koeffizienten des Heizleiters:

- Tk1= "±aaaa" in 0.01x10<sup>-4</sup> 1/K (+300…+9999)

- Tk2= "±bbbb" in 0.01x10<sup>-6</sup> 1/K<sup>2`</sup>(-9999…+9999)

- Tk3= "±cccc" in 0.01x10<sup>-9</sup> 1/K<sup>3</sup> (-9999…+9999)

Der PIREG-C2 überprüft gleichzeitig noch den Widerstandsverlauf, der durch die verwendeten Temperaturkoeffizienten gegeben ist, auf Stetigkeit und Dynamik in dem Temperaturbereich -20…+600 °C. Als Antwort gibt der PIREG-C2 den Temperaturbereich für die Stetigkeit "sss" und für die Dynamik "ddd" in °C aus. Der Temperaturbereich des PI-REG-C2 muss kleiner oder darf höchstens gleich der Grenztemperaturen für Stetigkeit und Dynamik sein.

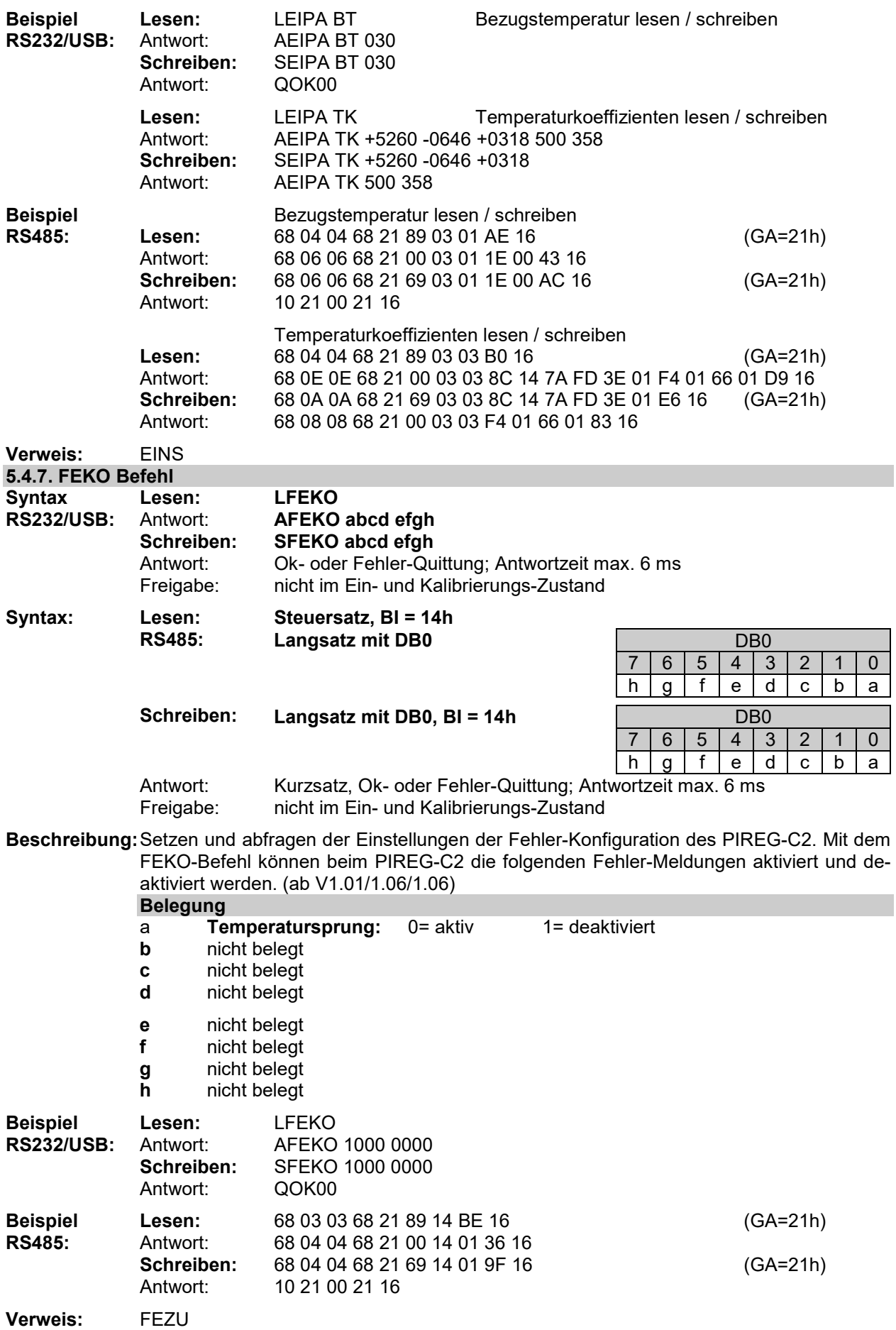

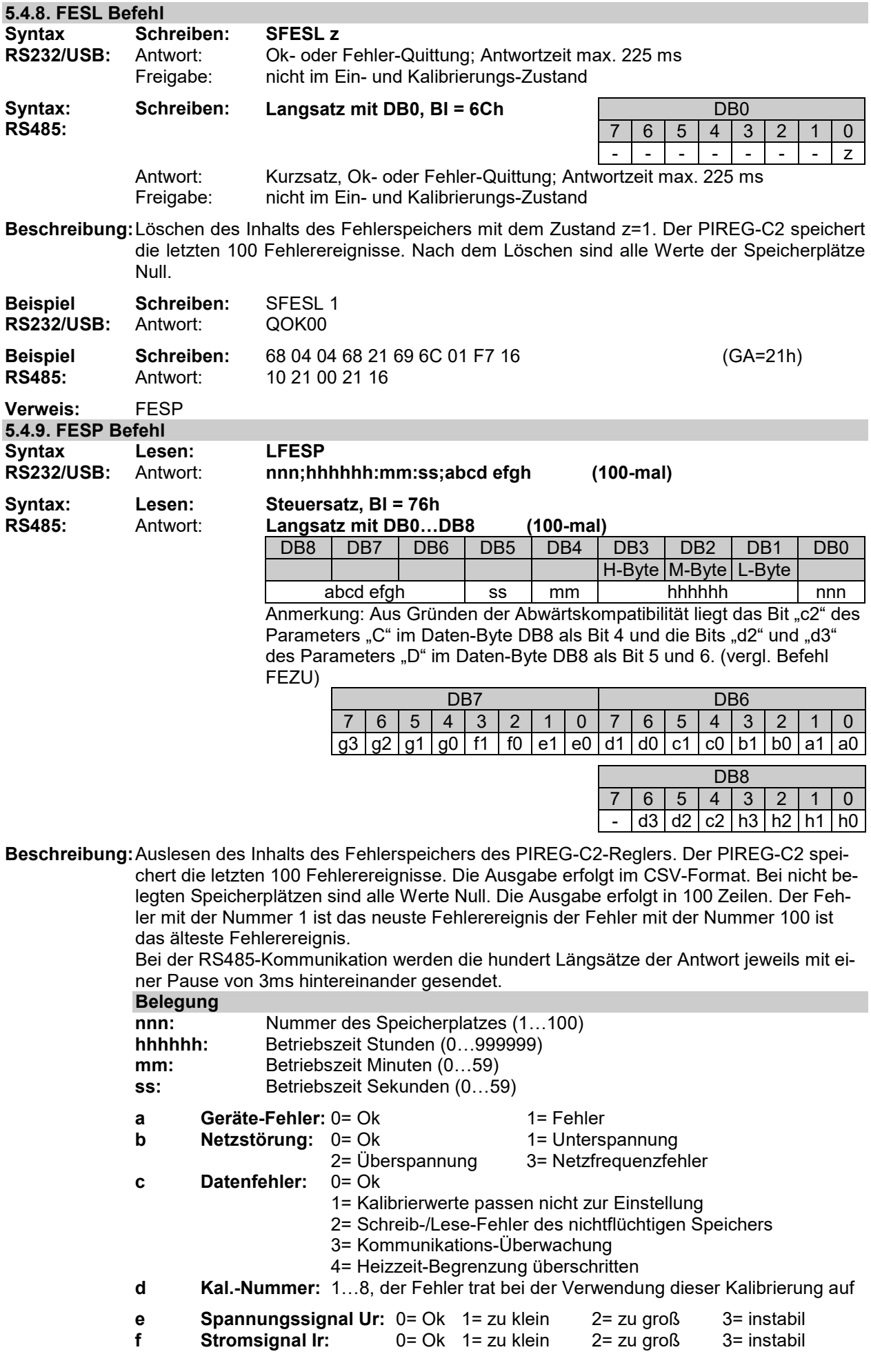

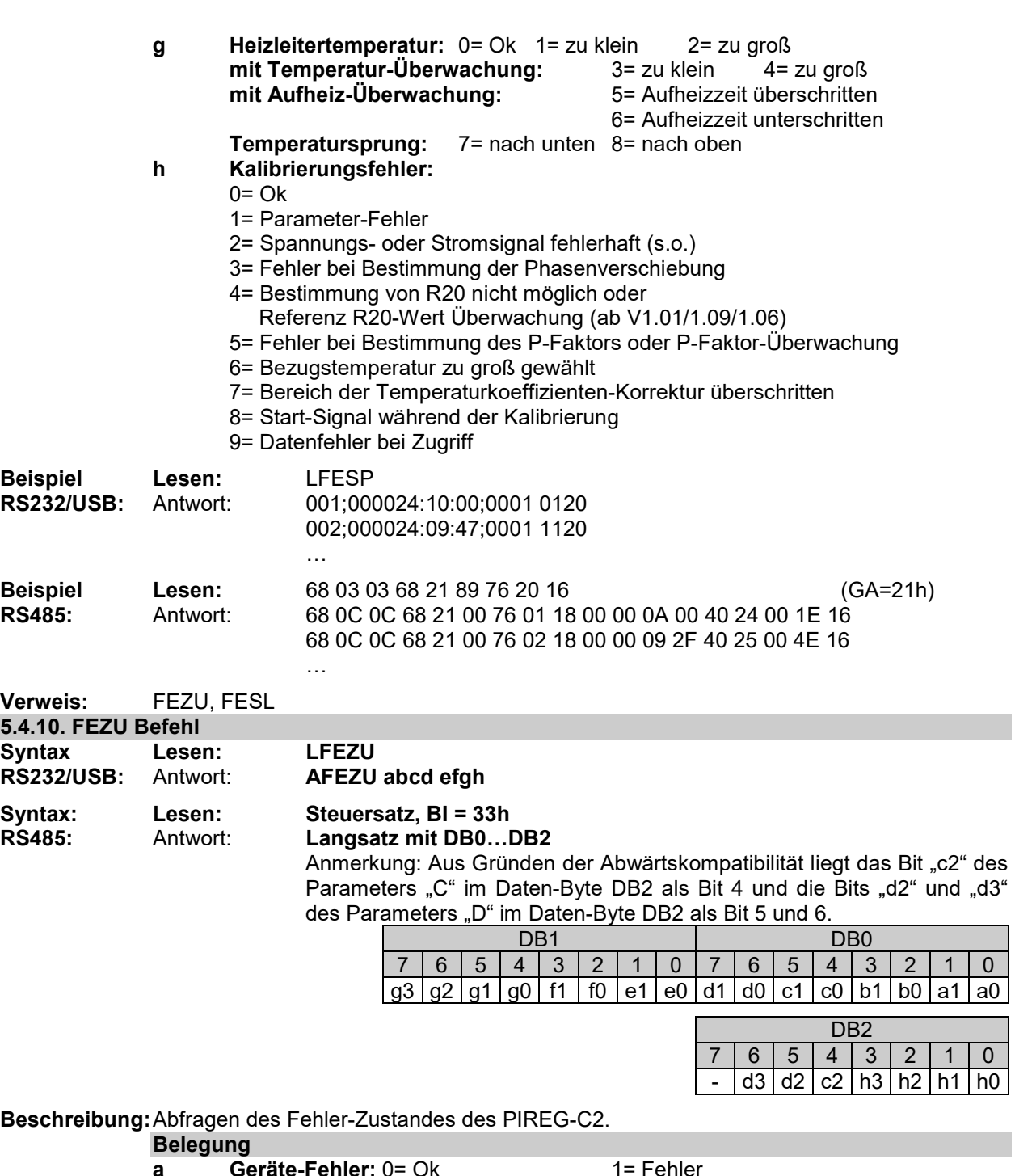

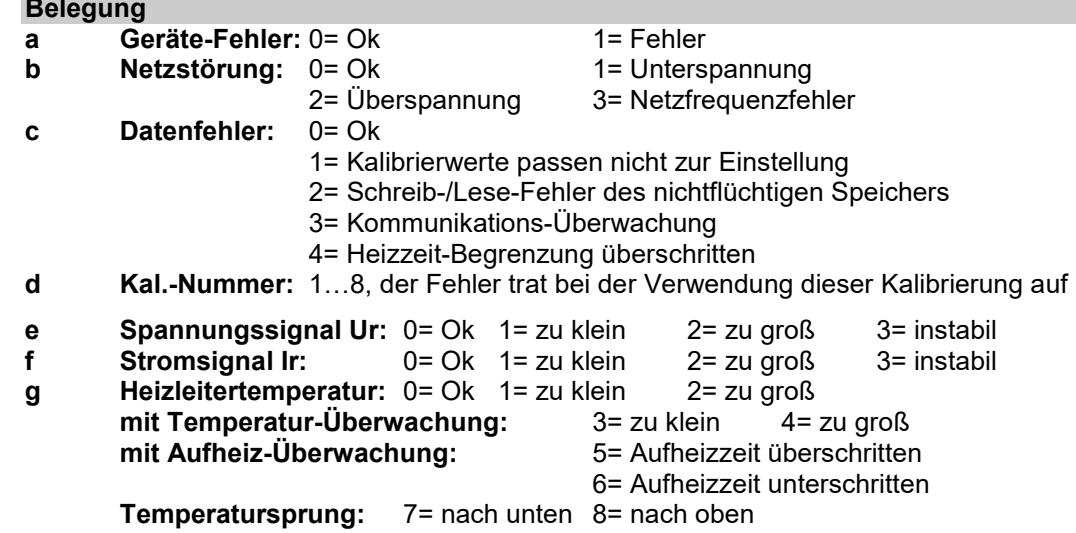

#### **h Kalibrierungsfehler:**

 $0=$  Ok

1= Parameter-Fehler

- 2= Spannungs- oder Stromsignal fehlerhaft (s.o,)
- 3= Fehler bei Bestimmung der Phasenverschiebung
- 4= Bestimmung von R20 nicht möglich oder
	- Referenz R20-Wert Überwachung (ab V1.01/1.09/1.06)
- 5= Fehler bei Bestimmung des P-Faktors oder P-Faktor-Überwachung
- 6= Bezugstemperatur zu groß gewählt
- 7= Bereich der Temperaturkoeffizienten-Korrektur überschritten
- 8= Start-Signal während der Kalibrierung
- 9= Datenfehler bei Zugriff

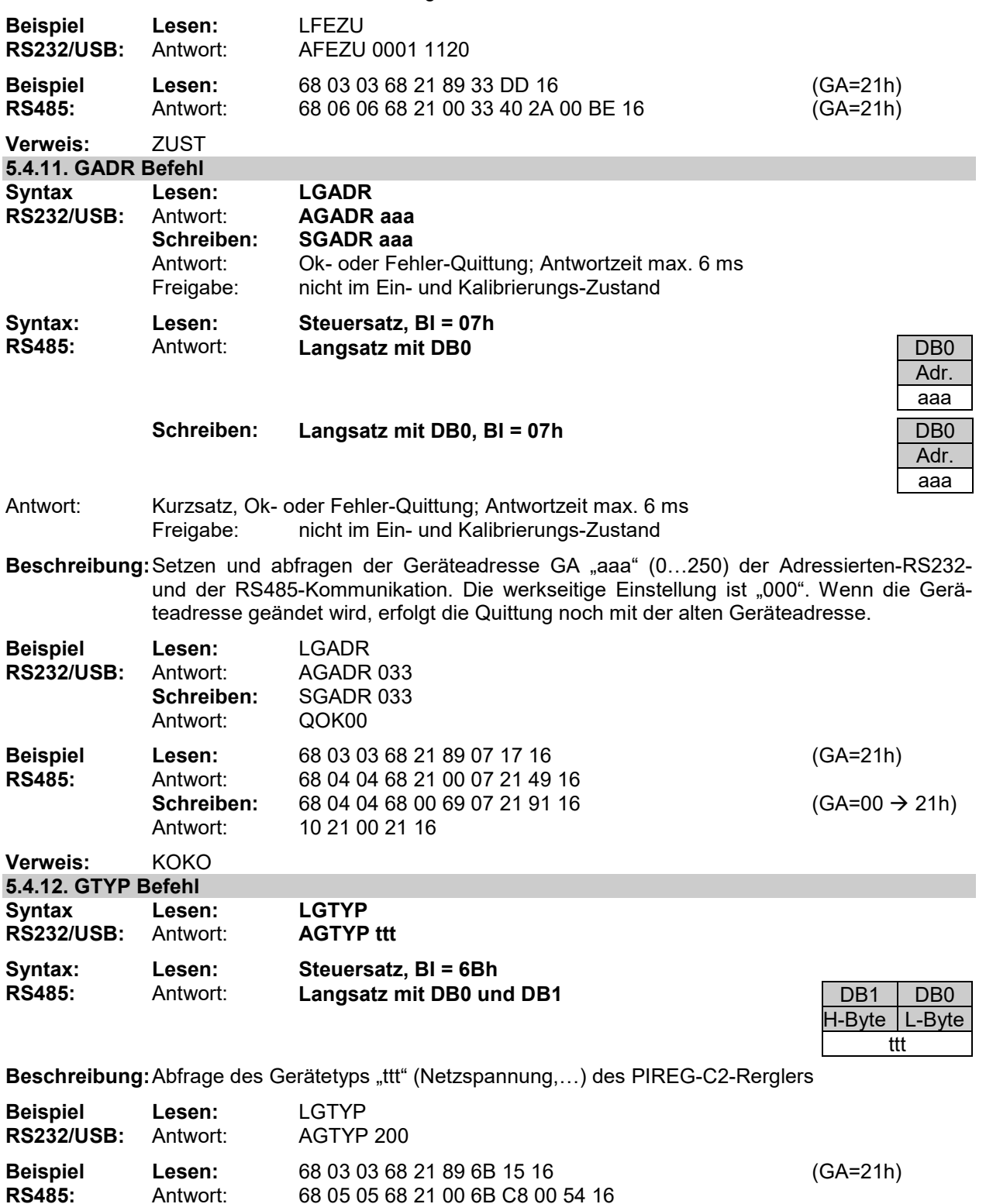

**Verweis:** VERS

#### **5.4.13. GWPA Befehl**

**Syntax Lesen: LGWPA** 

Antwort: **AGWPA defg bbb ttt ±aaaa ±bbbb ±cccc** 

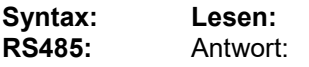

**Steuersatz, BI = 04h Langsatz mit DB0...DB10** 

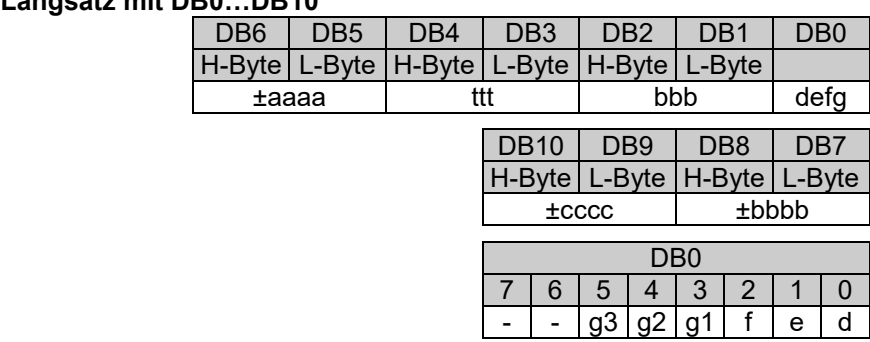

**Beschreibung:** Abfragen der folgenden Parameter, die für nächste Kalibrierung des PIREG-C2 verwendet werden:

- Einstellungen "defg" (s.u.)
- Bezugstemperatur "bbb" (0...50) in 1 °C
- Temperaturbereich "ttt" (100...500) in 1 °C
- Temperaturkoeffizient des Heizleiters Tk1 "±aaaa" (+300...+9999) in 0.01x10<sup>-4</sup> 1/K
- Temperaturkoeffizient des Heizleiters Tk2 "±bbbb" (-9999...+9999) in 0.01x10<sup>-6</sup> 1/K<sup>2</sup>
- Temperaturkoeffizient des Heizleiters Tk3 "±cccc" (-9999...+9999)in 0.01x10<sup>9</sup> 1/K<sup>3</sup>

Wenn für die Kalibrierung die variable Bezugstemperatur gewählt ist, wird für die Bezugstemperatur "bbb" der aktuelle Sollwert ausgegeben, falls der Sollwert größer 50°C ist, wird der Wert "999" ausgegeben.

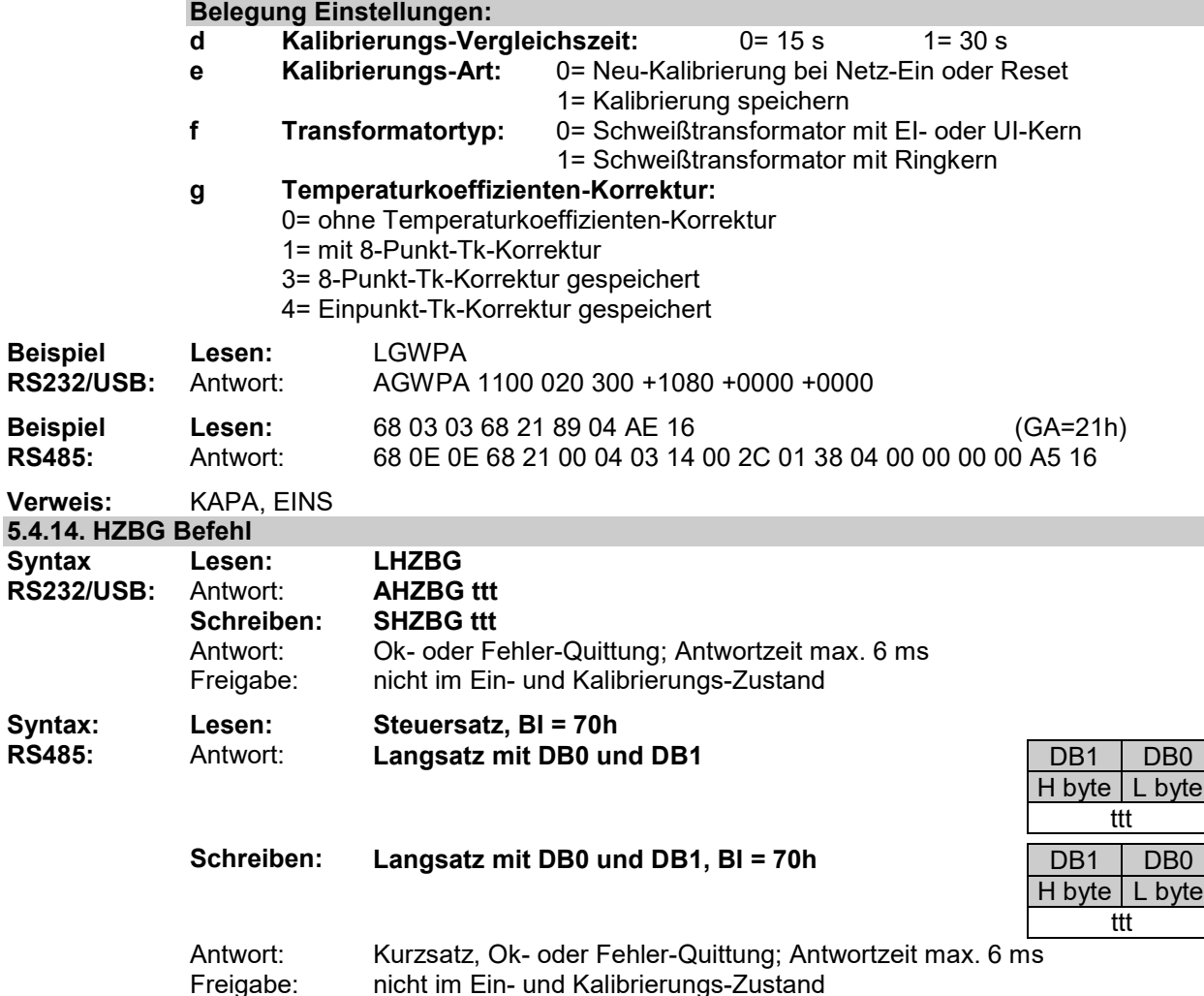

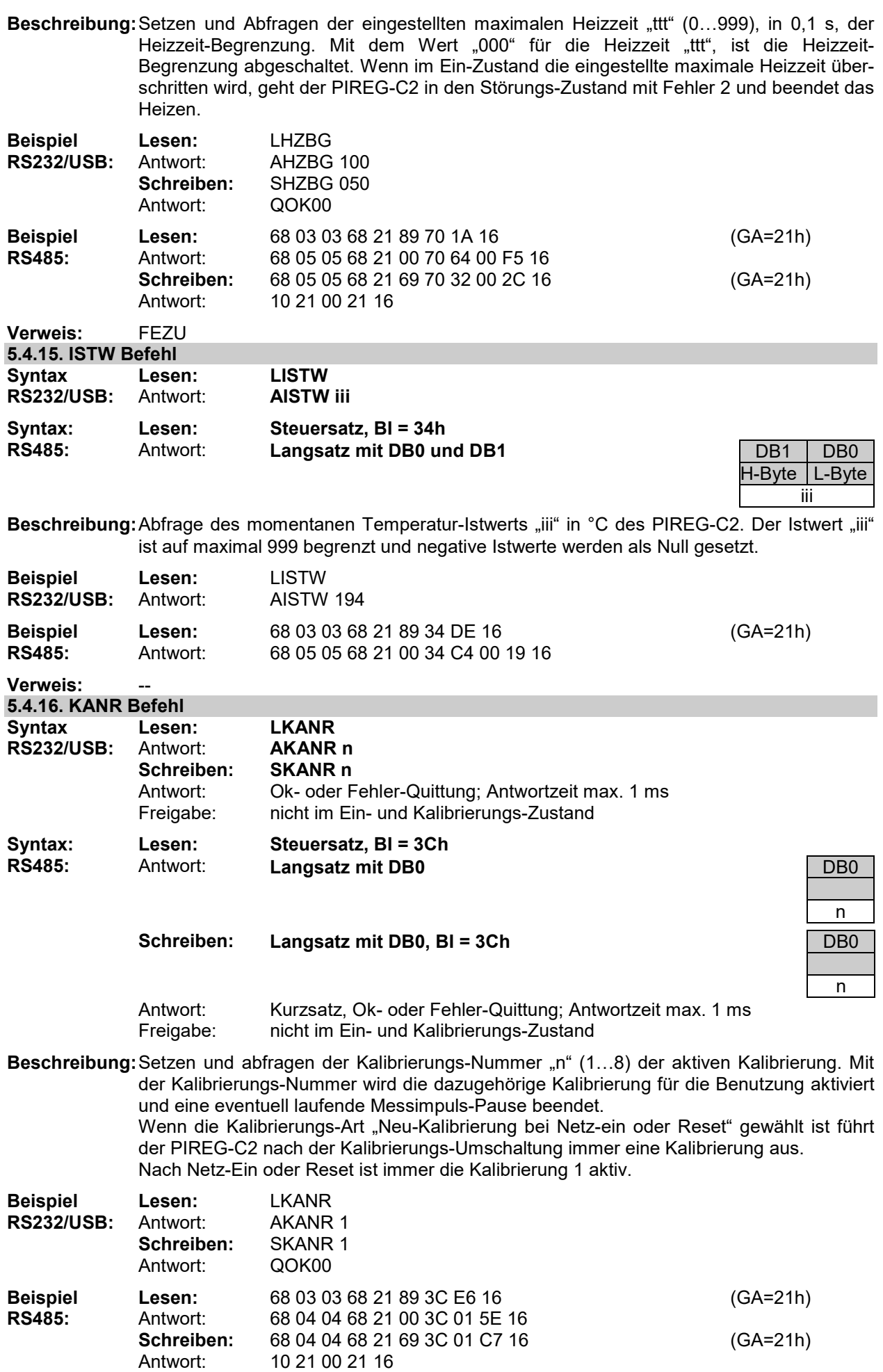

**Verweis:** --

#### **5.4.17. KAPA Befehl**

**Syntax Lesen: LKAPA** 

Antwort: **AKAPA defg bbb ttt ±aaaa ±bbbb ±cccc** 

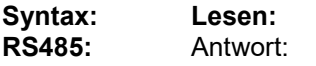

Steuersatz, BI = 05h<br>Lengesta mit DPA \_ DP40 **Rangsatz mit DB0.**<br>D

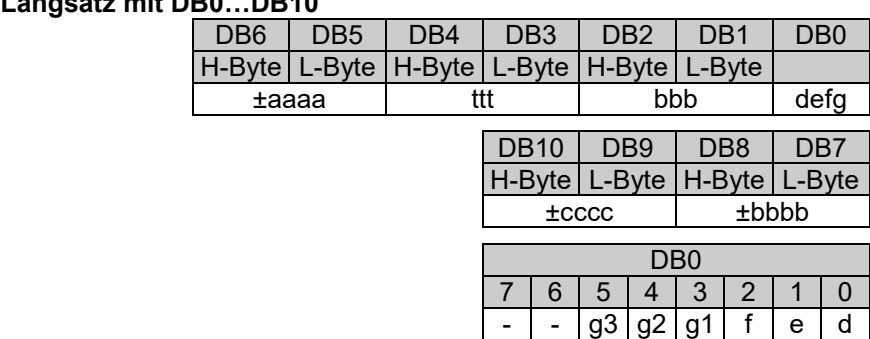

**Beschreibung:** Abfragen der folgenden Parameter, der aktuellen aktiven Kalibrierung (1…8) des PIREG-C2:

- Einstellungen "defg" (s.u.)
- Bezugstemperatur "bbb" (0...50, 255 bei variabler Bezugstemperatur) in 1 °C
- Temperaturbereich "ttt" (100...500) in 1 °C
- Temperaturkoeffizient des Heizleiters Tk1 "±aaaa" (+300...+9999) in 0.01x10<sup>-4</sup> 1/K

- Temperaturkoeffizient des Heizleiters Tk2 "±bbbb" (-9999...+9999) in 0.01x10<sup>-6</sup> 1/K<sup>2</sup>

- Temperaturkoeffizient des Heizleiters Tk3 "±cccc" (-9999...+9999)in 0.01x10<sup>-9</sup> 1/K<sup>3</sup>

## **Belegung Einstellungen:**

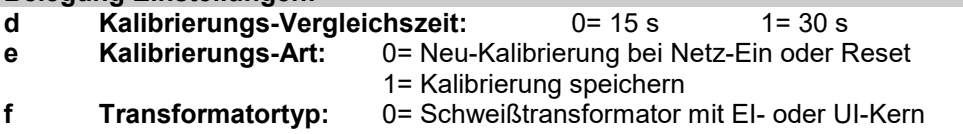

1= Schweißtransformator mit Ringkern

#### **g Temperaturkoeffizienten-Korrektur:**

- 0= ohne Temperaturkoeffizienten-Korrektur
- 1= mit 8-Punkt-Tk-Korrektur
- 2= mit Einpunkt-Tk-Korrektur
- 3= 8-Punkt-Tk-Korrektur gespeichert
- 4= Einpunkt-Tk-Korrektur gespeichert

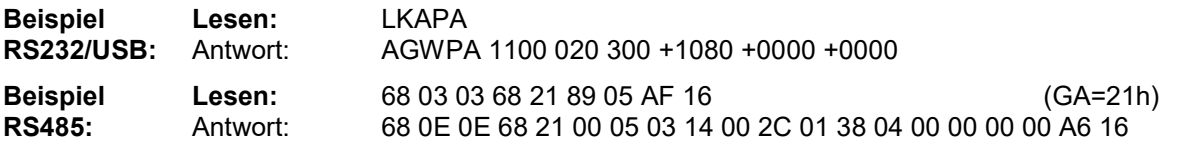

**Verweis:** GWPA, EINS, STKA **5.4.18. KAPK Befehl** 

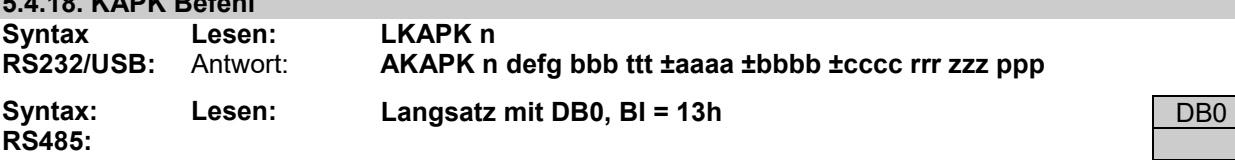

Antwort: **Langsatz mit DB0…DB15**

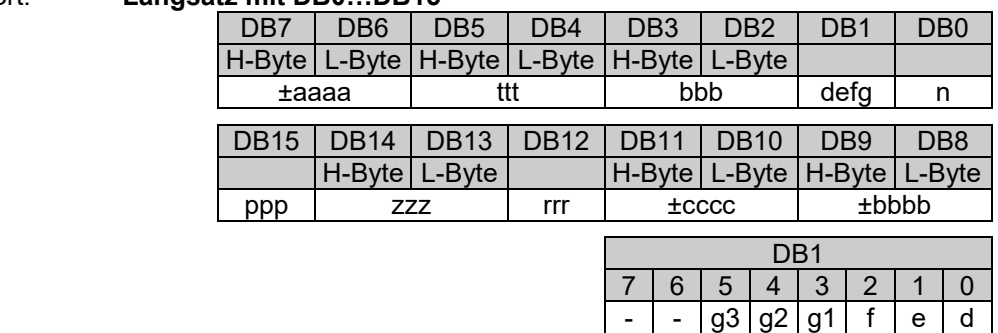

ng ang pangalang pangalang pangalang pangalang pangalang pangalang pangalang pangalang pangalang pangalang pan

Beschreibung: Abfragen der folgenden Parameter, der kalibrierten Kalibrierung "n" (1...8) des PIREG-C2-Reglers:

- **-** Einstellungen "defg" (s.u.)
- Bezugstemperatur "bbb" (0...50, 255 bei variabler Bezugstemperatur) in 1 °C
- Temperaturbereich "ttt" (100...500) in 1 °C
- Temperaturkoeffizienten des Heizleiters Tk1 "±aaaa" (+300...+9999) in 0.01x10<sup>-4</sup> 1/K
- Temperaturkoeffizienten des Heizleiters Tk2 "±bbbb"  $\cdot$  (-9999...+9999) in 0.01x10<sup>-6</sup> 1/K<sup>2</sup>
- Temperaturkoeffizienten des Heizleiters Tk3 " $\pm$ cccc" (-9999...+9999)in 0.01x10<sup>-9</sup> 1/K<sup>3</sup>
- Aussteuerreserve "rrr" (000= Auto.-Aussteuerreserve, 20...100 %) in 1 %
- Aufheizzeit für die automatische Tk-Korrektur "zzz" (0...999 s) in 1 s
- P-Faktor-Korrekturwert "ppp" (0, 30...250 % (ab V1.01/1.09/1.07)) in 1%

Wenn die Aufheizzeit "zzz" Null ist, wird die Tk-Korrektur über den Start-Eingang gesteuert. Wenn der P-Faktor-Korrekturwert "ppp" Null ist, arbeitet der Regler mit dem kalibrierten P-Faktor.

- **Belegung Einstellungen:**
- **d Kalibrierungs-Vergleichszeit:** 0= 15 s 1= 30 s **e Kalibrierungs-Art:** 0= Neu-Kalibrierung bei Netz-Ein oder Reset
- 1= Kalibrierung speichern<br>**1** Transformatortvp: 0= Schweißtransformator 0= Schweißtransformator mit EI- oder UI-Kern
	- 1= Schweißtransformator mit Ringkern
- **g Temperaturkoeffizienten-Korrektur:** 
	- 0= ohne Temperaturkoeffizienten-Korrektur
	- 1= mit 8-Punkt-Tk-Korrektur
	- 2= mit Einpunkt-Tk-Korrektur
	- 3= 8-Punkt-Tk-Korrektur gespeichert
	- 4= Einpunkt-Tk-Korrektur gespeichert

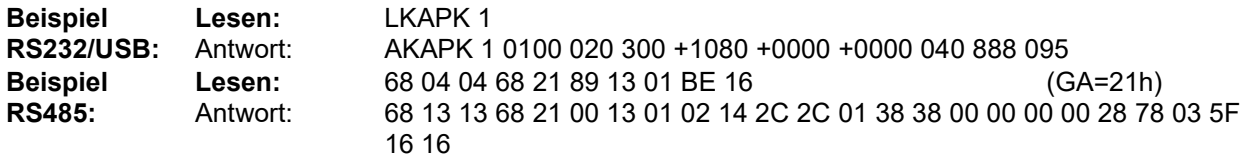

**Verweis:** GWPA, KAPA, EINS, STKA

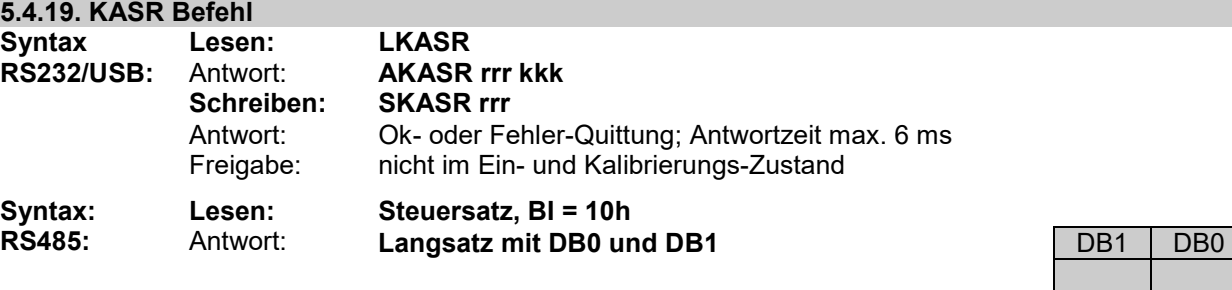

- **Schreiben: Langsatz mit DB0, BI = 10h** DB0
- kkk med at det van de konstantinen van de konstantinen van de konstantinen van de konstantinen van de konstant rrangement of the contract of the contract of the contract of the contract of the contract of the contract of the contract of the contract of the contract of the contract of the contract of the contract of the contract of
- Antwort: Kurzsatz, Ok- oder Fehler-Quittung; Antwortzeit max. 6 ms Freigabe: nicht im Ein- und Kalibrierungs-Zustand

**Beschreibung:** Setzen und abfragen des Kalibrierungs-Parameters Aussteuerungsreserve "rrr" in % (000= Automatische-Aussteuerreserve, 20…100%) der Eingangsverstärker für Ur und Ir für die aktuelle aktive Kalibrierung (1…8). Eine Änderung bei der manuellen Eingestellten Aussteuerungsreserve "rrr" führt zu Fehler 9 und es muss eine neue Kalibrierung ausgeführt werden. Beim Lesen wird zusätzlich die kalibrierte Aussteuerreserve "kkk" in % (20…100%) der aktuellen aktiven Kalibrierung ausgeben.

Bei der Automatischen-Aussteuerreserve-Ermittlung (rrr=000) ermittelt der Regler die notwendige Aussteuerreserve während der Kalibrierung selbstständig.

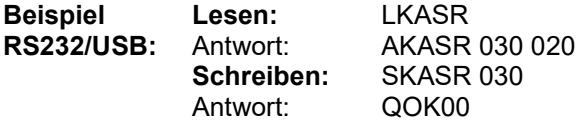

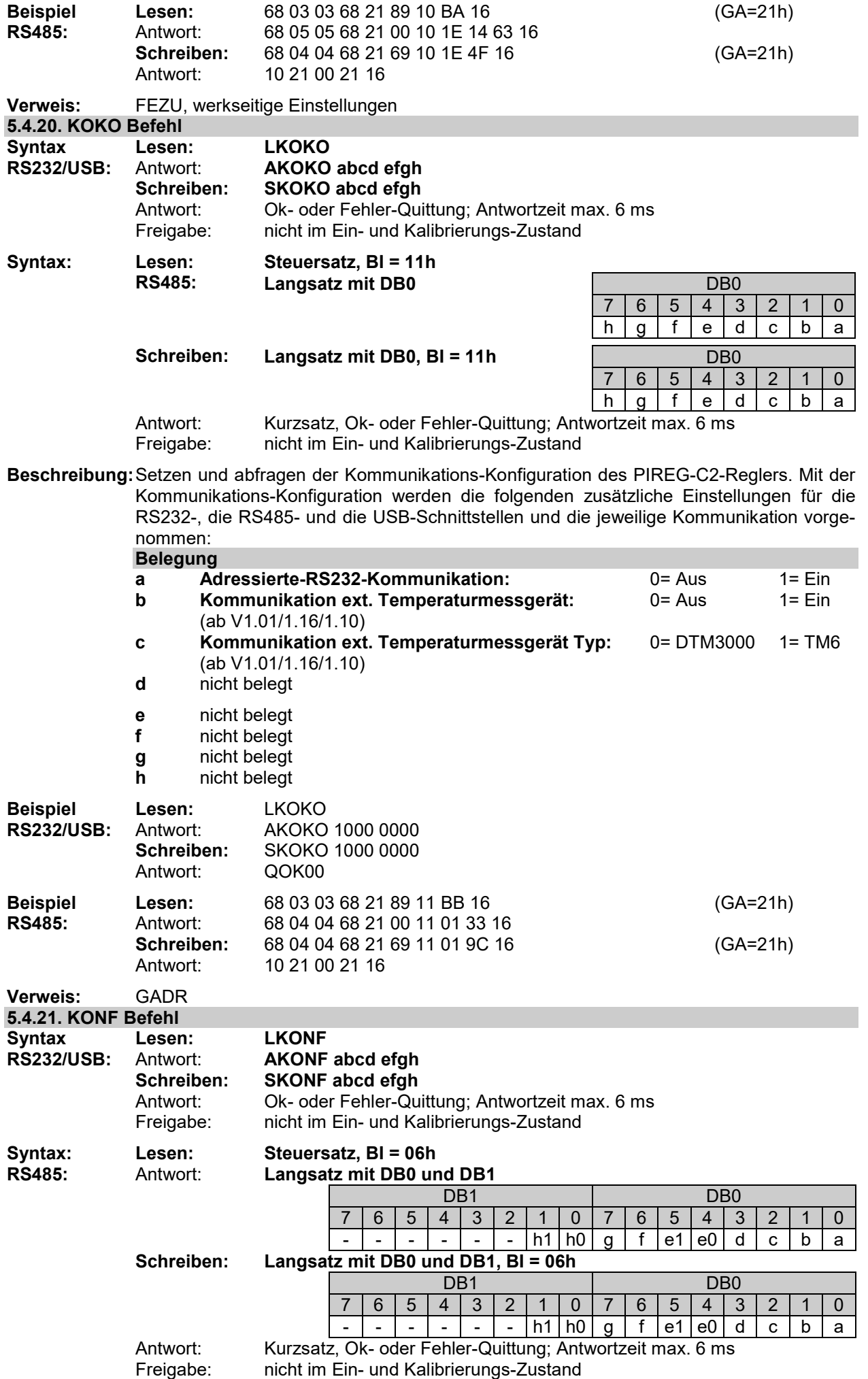

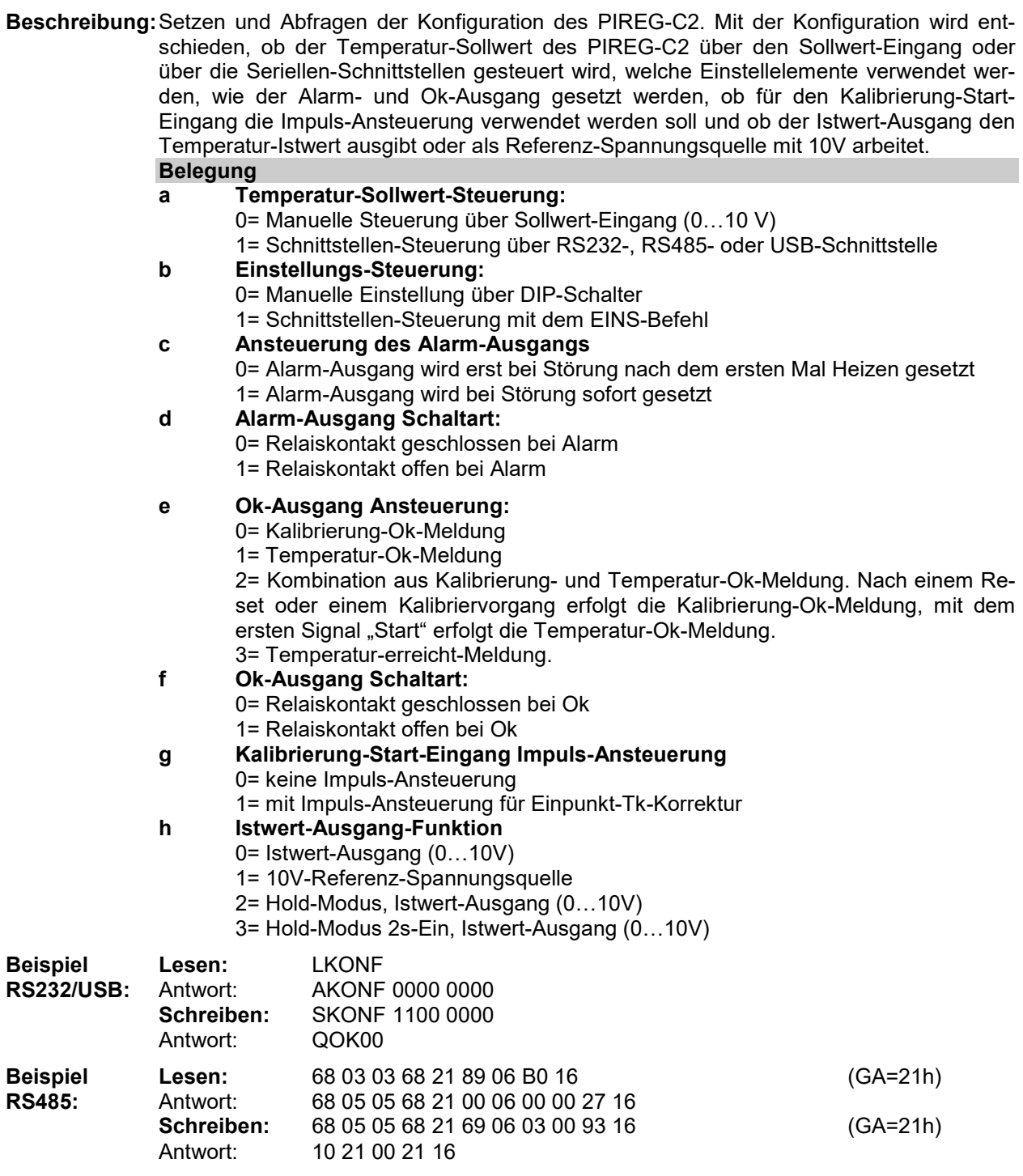

**Verweis:** EINS, TOKG

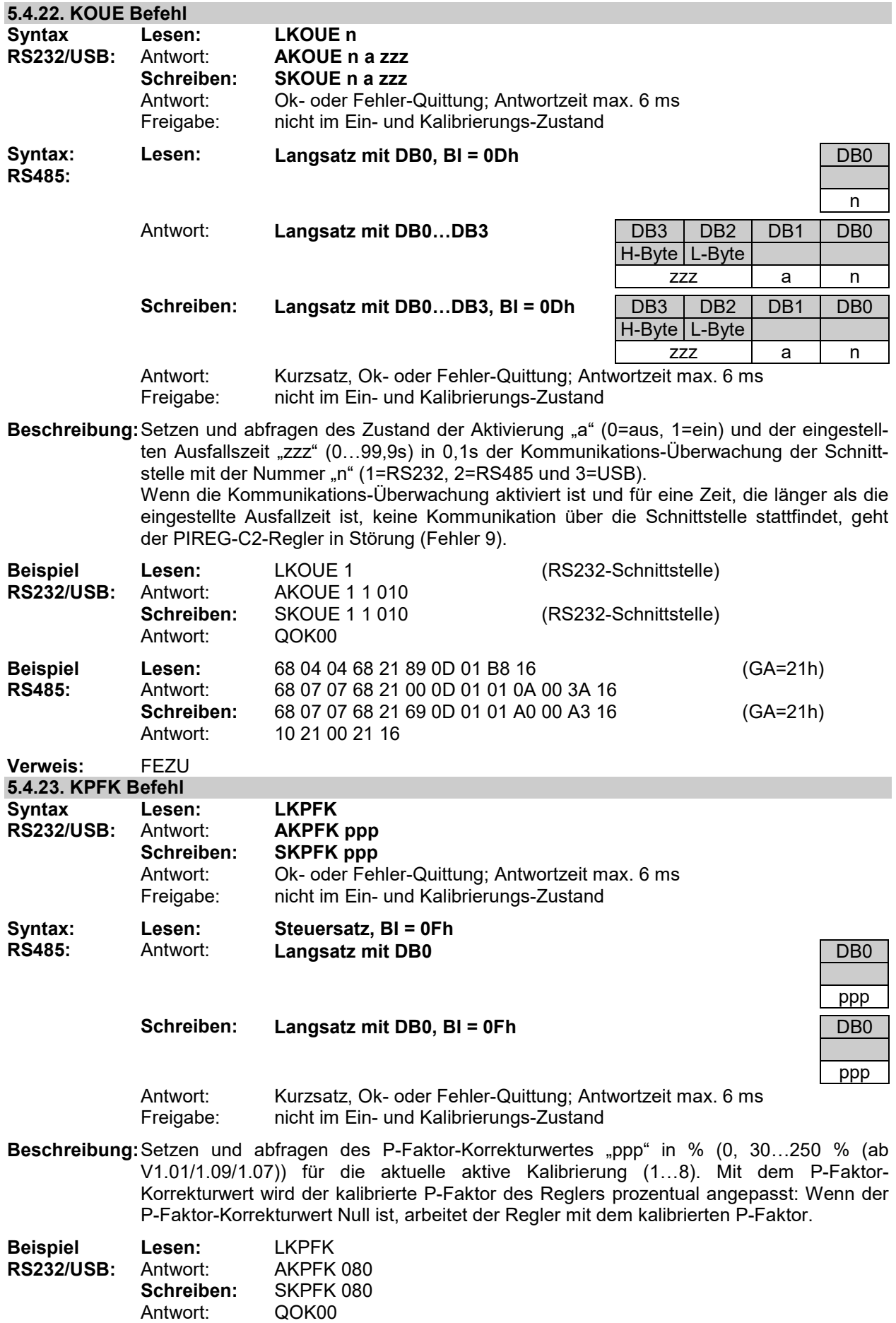

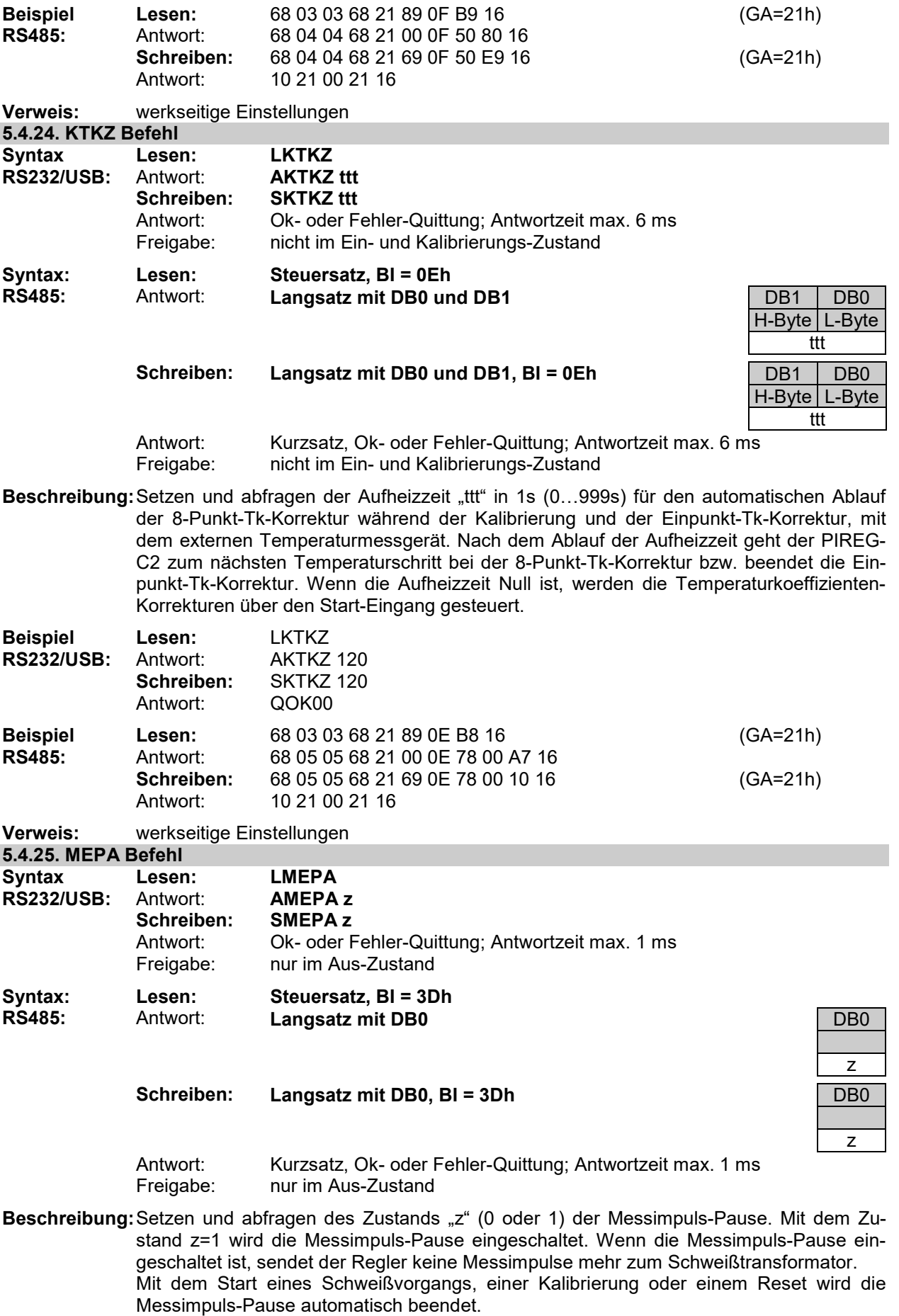

Beim dem Gerätetyp x02 wird beim Wechseln der Kalibrierung ebenfalls die Messimpuls-Pause automatisch beendet.

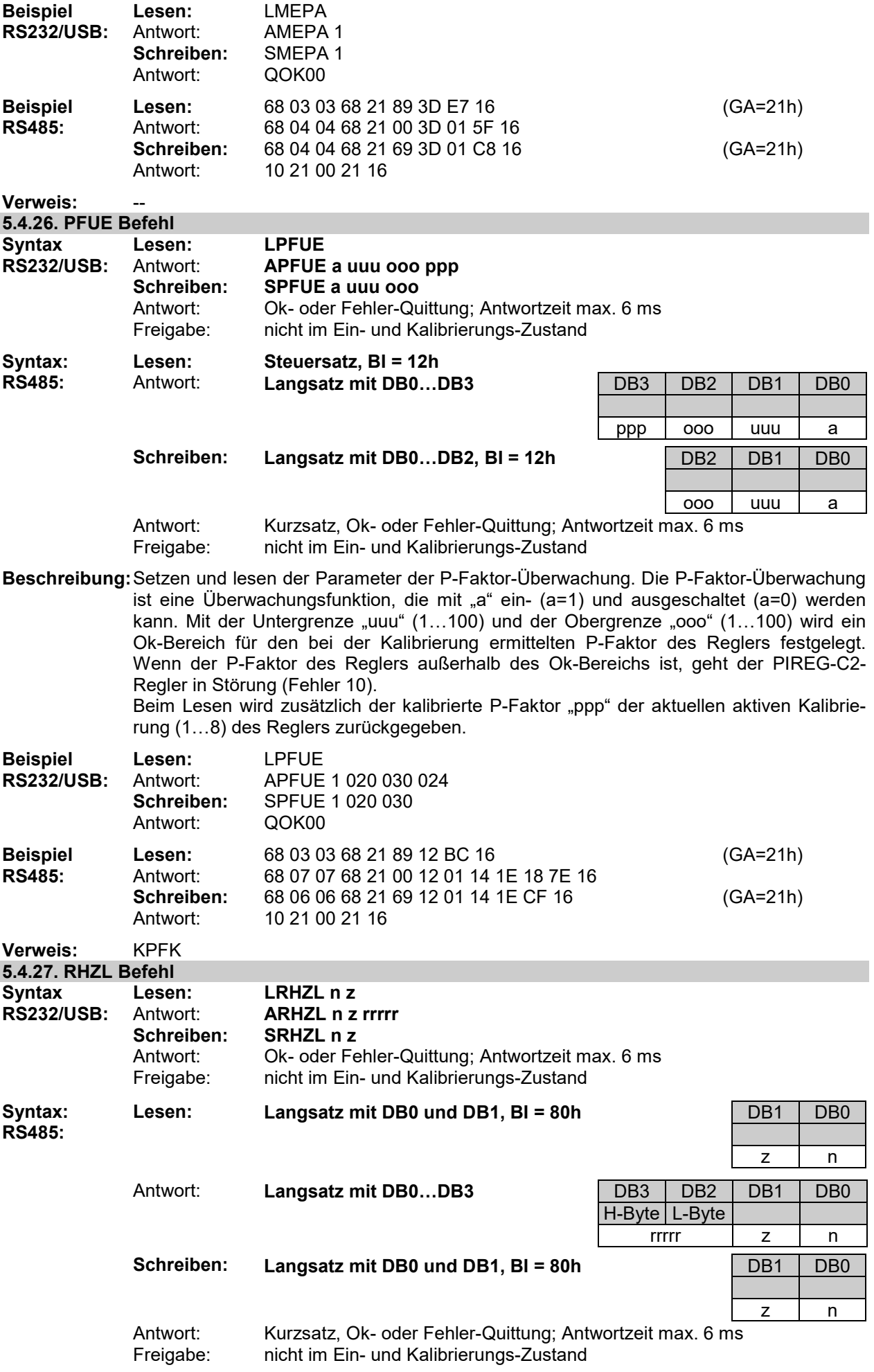

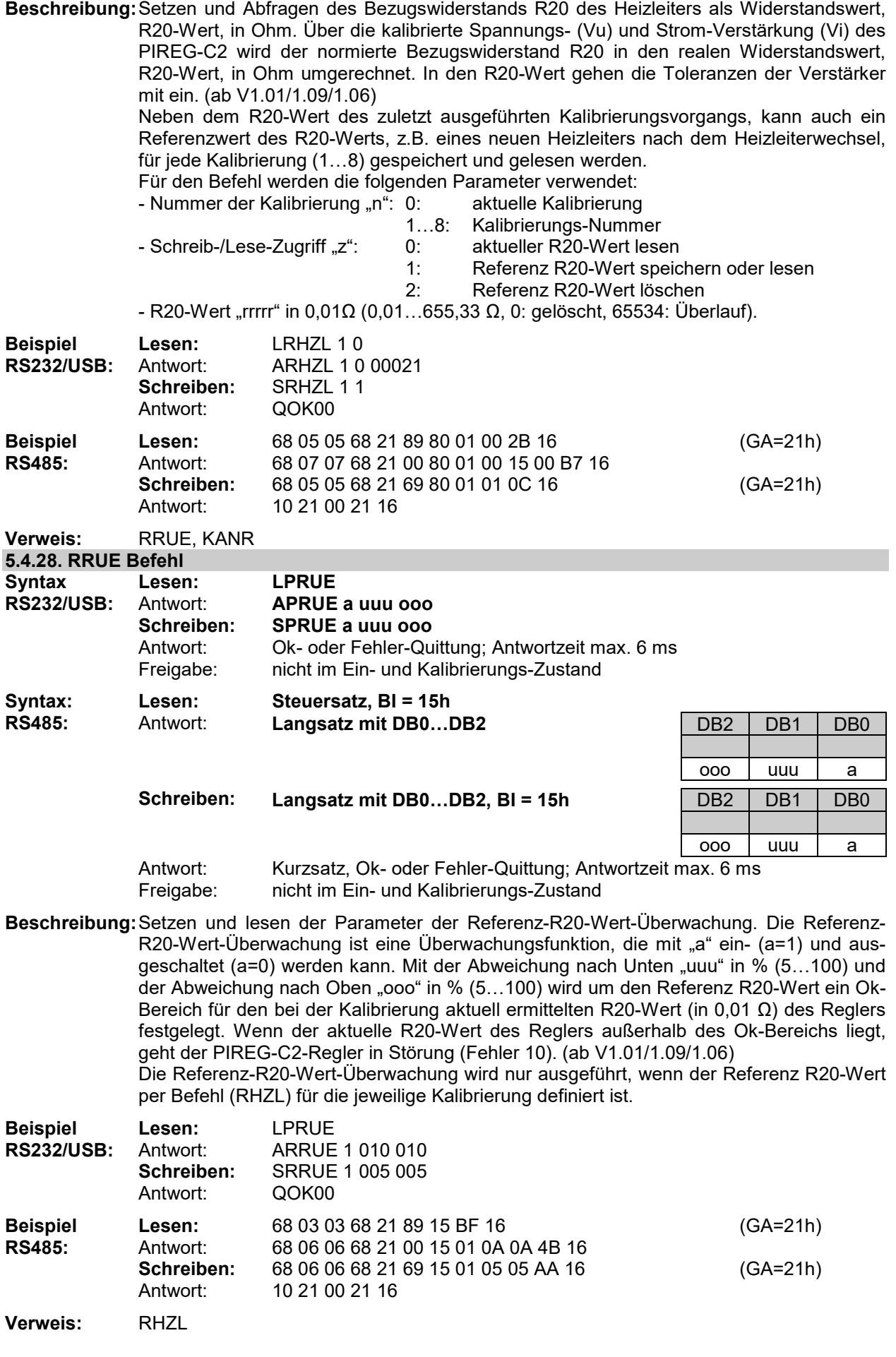

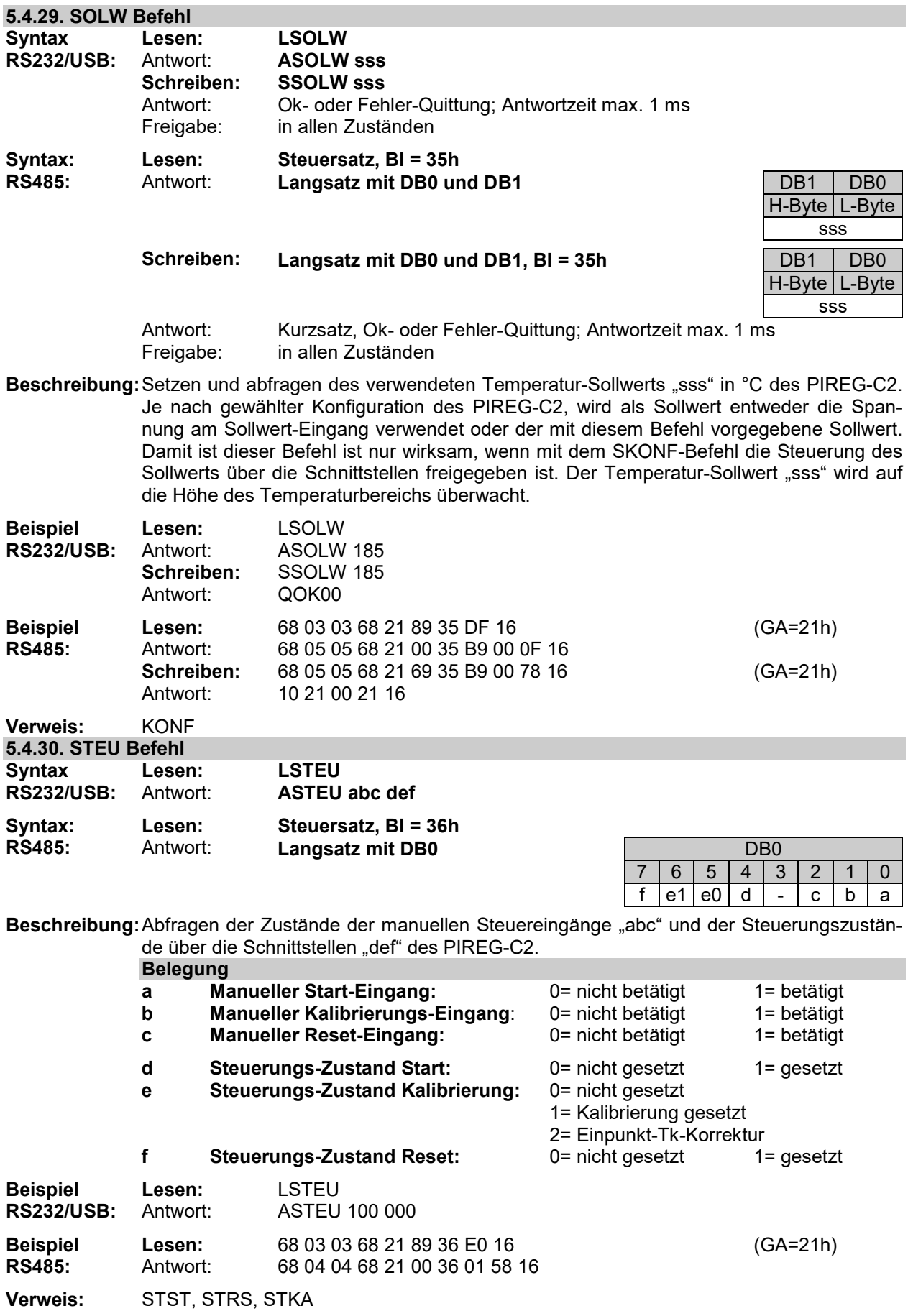

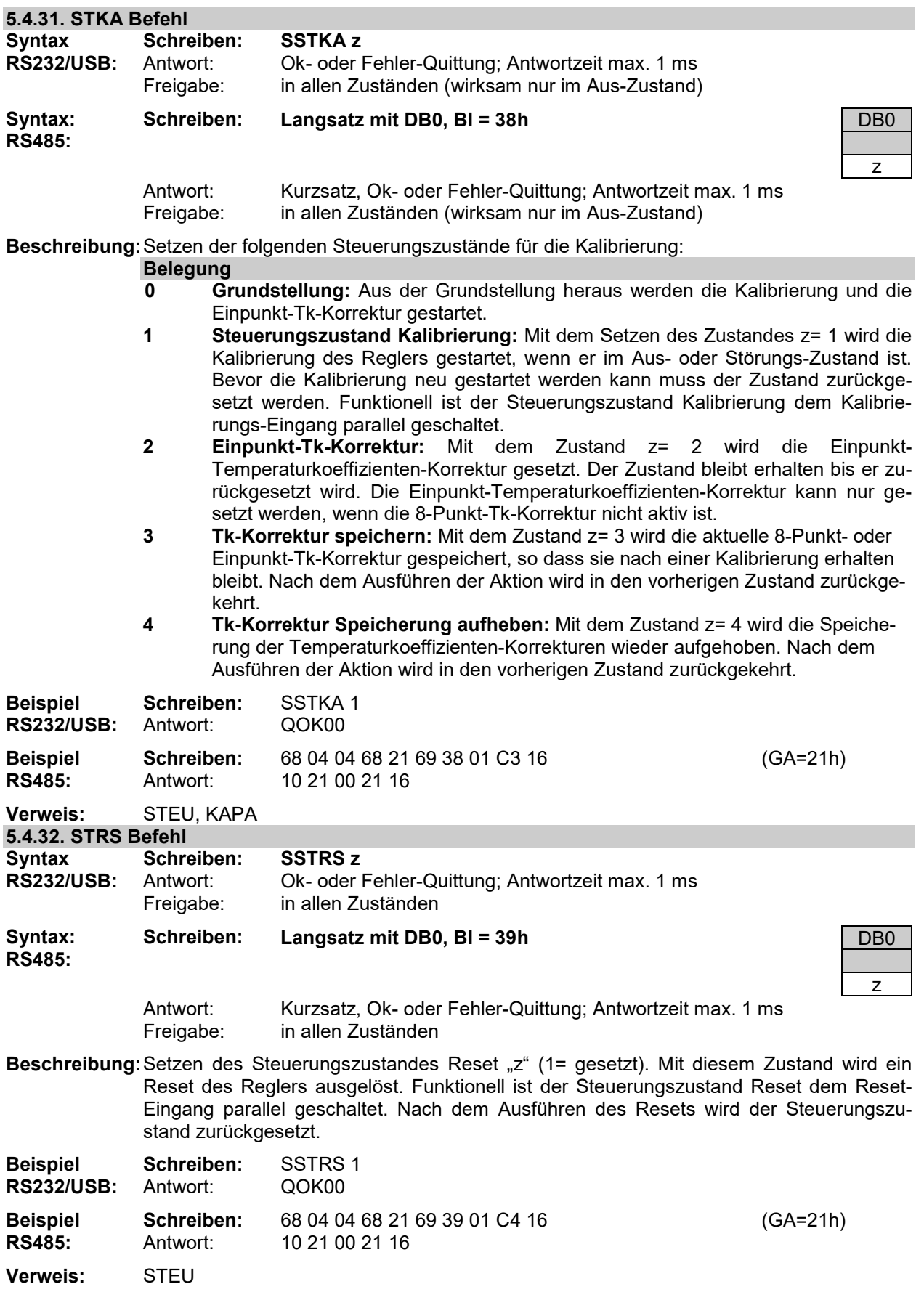

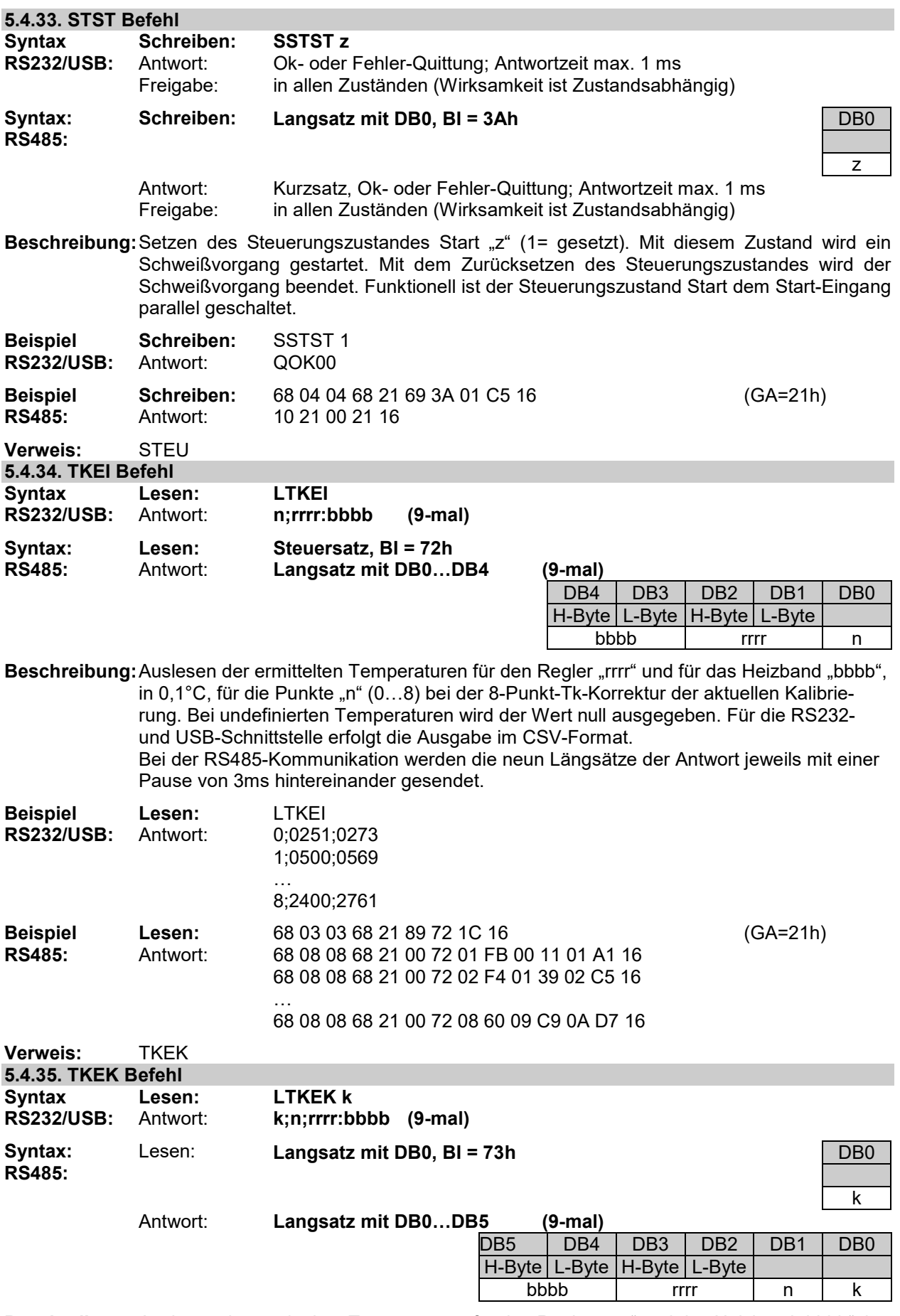

Beschreibung: Auslesen der ermittelten Temperaturen für den Regler "rrrr" und das Heizband "bbbb", in 0,1°C, für die Punkte "n" (0...8) bei der 8-Punkt-Tk-Korrektur der Kalibrierung "k" (1...8). Bei undefinierten Temperaturen wird der Wert null ausgegeben. Für die RS232- und USB-Schnittstelle erfolgt die Ausgabe im CSV-Format.

Bei der RS485-Kommunikation werden die neun Längsätze der Antwort jeweils mit einer Pause von 3ms hintereinander gesendet.

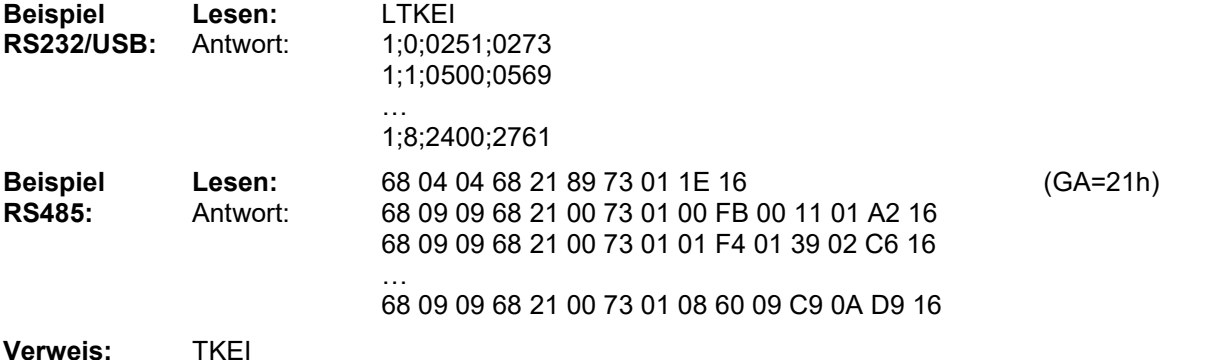

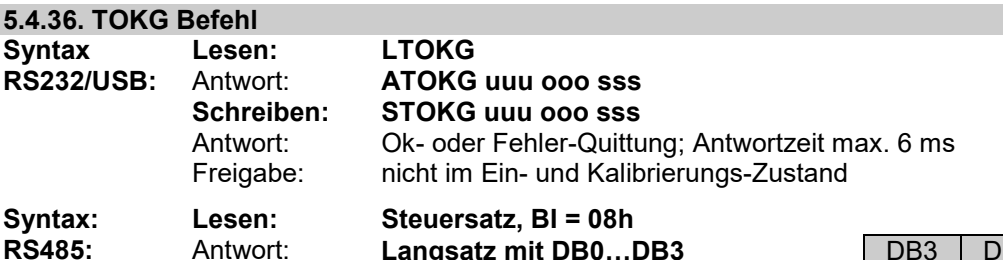

 **Schreiben:** sss in 1990 ooo jiraan waa kale iyo saacaa waxaa dheegaan iyo saacaa iyo qoraan iyo qoraan uuu uu uu uu uu uu u

**Langsatz mit DB0...DB3** DB3 DB2 DB1 DB0<br>H-Byte L-Byte L-Byte **Langsatz mit DB0...DB3, BI = 08h** DB3 DB2 DB1 DB0 H-Byte L-Byte sss die van die verskilde van die verskilde van die van die van die van die van die van die van die van die va<br>Sie van die van die van die van die van die van die van die van die van die van die van die van die van die va

Antwort: Kurzsatz, Ok- oder Fehler-Quittung; Antwortzeit max. 6 ms<br>Freigabe: nicht im Ein- und Kalibrierungs-Zustand nicht im Ein- und Kalibrierungs-Zustand

**Beschreibung:** Setzen und abfragen der Untergrenze "uuu" und der Obergrenze "ooo" in K (5...99 K) des Temperatur-Ok-Bereichs und der Stabilisierungszeit "sss" in 0,1 s (0...99,9 s) der Temperatur-Ok-Meldung. Die Temperaturgrenzen sind die maximal zulässigen Abweichungen des Istwerts vom Sollwert. Liegt der Istwert im Temperatur-Ok-Bereich wird die Temperatur-Ok-Meldung gesetzt.

Die Stabilisierungszeit beginnt sobald der Istwert den Temperatur-Ok-Bereich erreicht. Verlässt der Istwert während der Stabilisierungszeit den Temperatur-Ok-Bereich wird die Temperatur-Ok-Meldung nicht zurückgesetzt.

Die Temperatur-Ok-Meldung wird mit dem Ok-Ausgang ausgegeben und ist nur wirksam, wenn mit dem SKONF-Befehl die Temperatur-Ok-Meldung gewählt wurde.

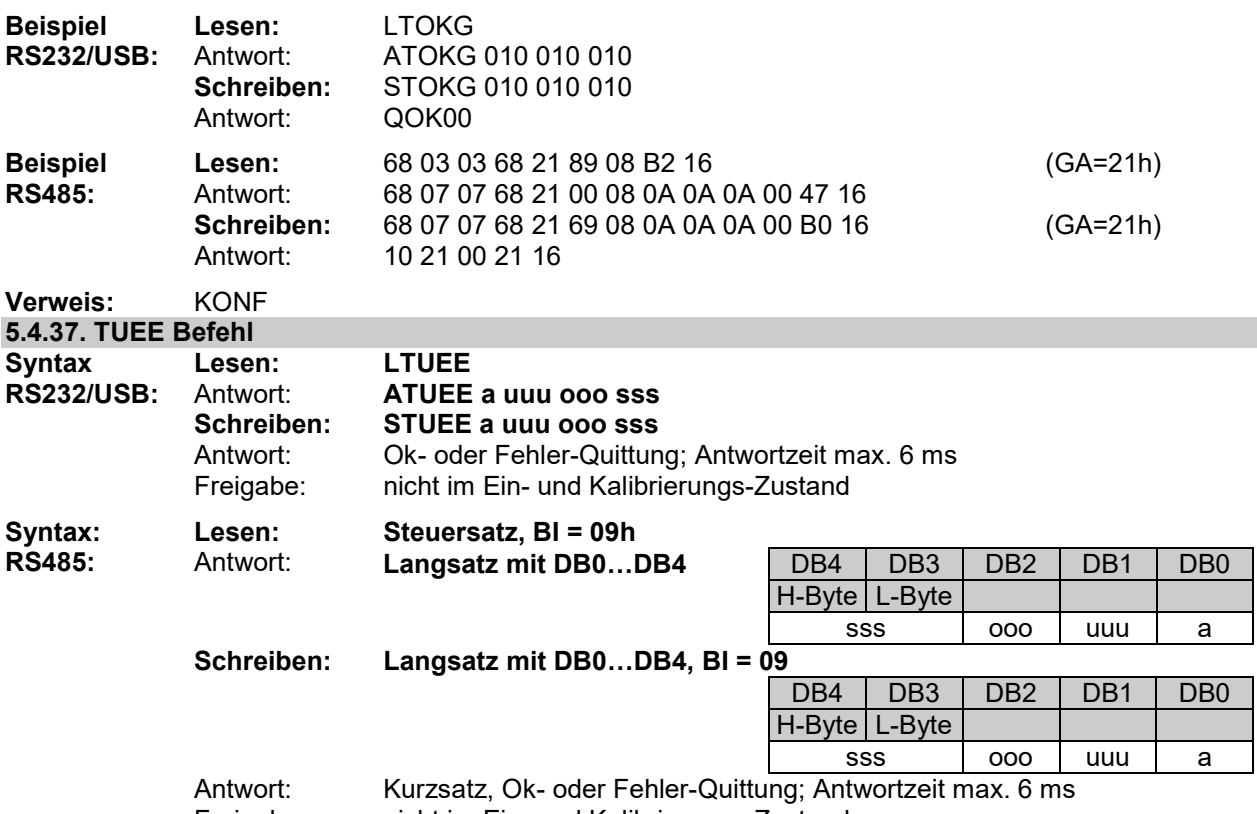

Freigabe: nicht im Ein- und Kalibrierungs-Zustand

**Beschreibung:** Setzen und lesen der Parameter der Temperatur-Überwachung. Die Temperatur-Überwachung ist eine Überwachungsfunktion, die mit "a" ein-  $(a=1)$  und ausgeschaltet (a=0) werden kann. Mit der Untergrenze "uuu" und der Obergrenze "ooo" in K $(5...99K)$ wird ein Temperatur-Ok-Bereich um den Sollwert festgelegt. Verlässt der Istwert während dem Schweißen diesen Bereich, wenn er ihn einmal erreicht hat, geht der PIREG-C2- Regler in Störung (Fehler 8).

Die Stabilisierungszeit "sss" in 0,1s (0...99,9 s) beginnt sobald der Istwert den Temperatur-Ok-Bereich erreicht hat. Verlässt der Istwert während der Stabilisierungszeit den Temperatur-Ok-Bereich geht der PIREG-C2-Regler nicht in Störung. Bei einer Sollwert-Änderung um mehr als 2 °C wird die Stabilisierungszeit neu gestartet.

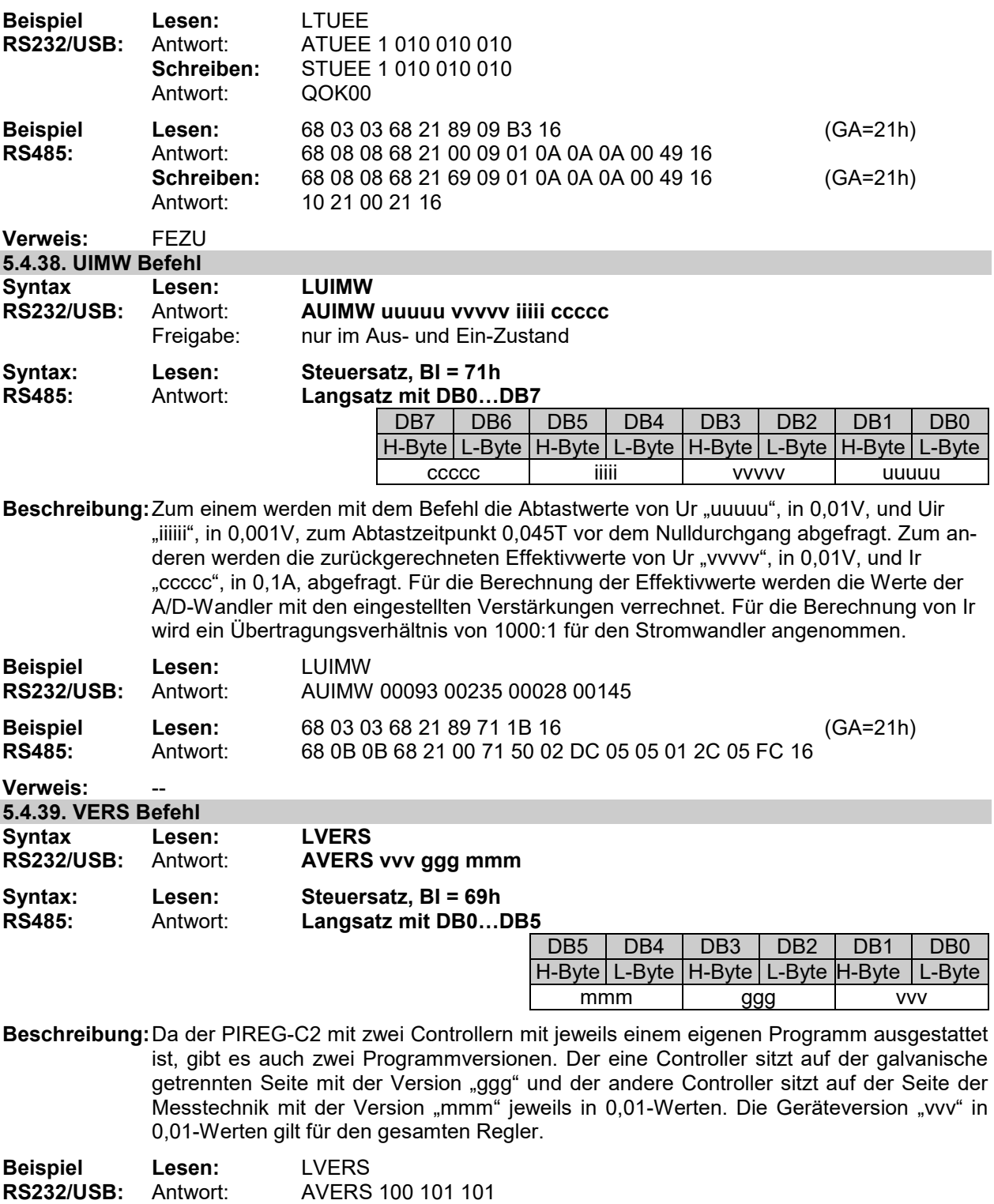

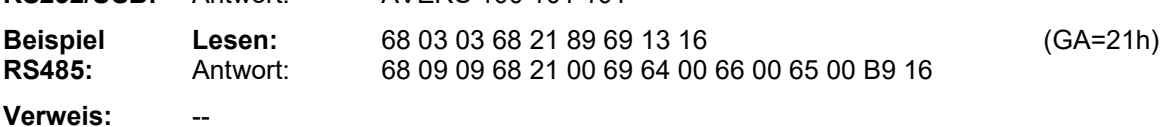

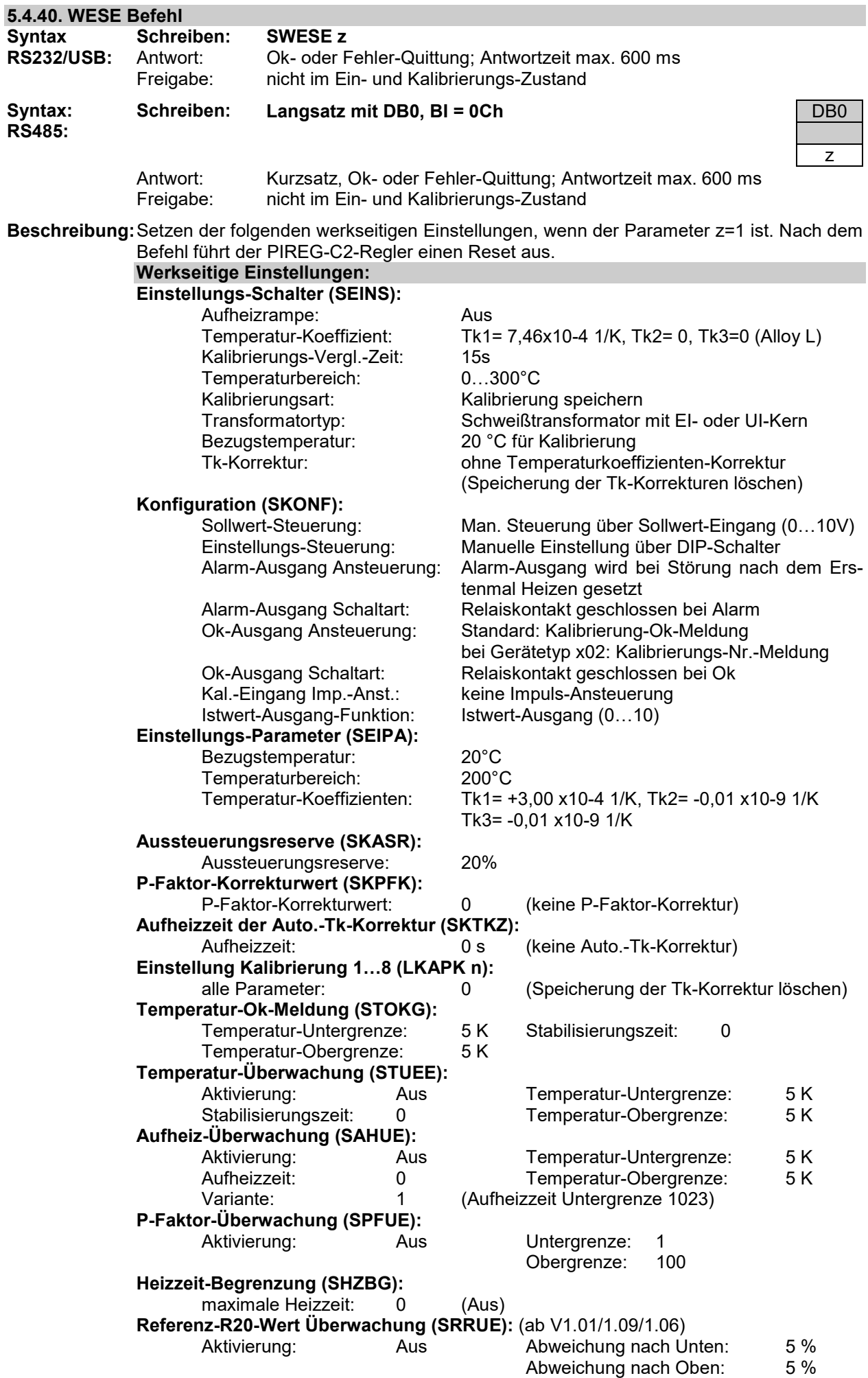

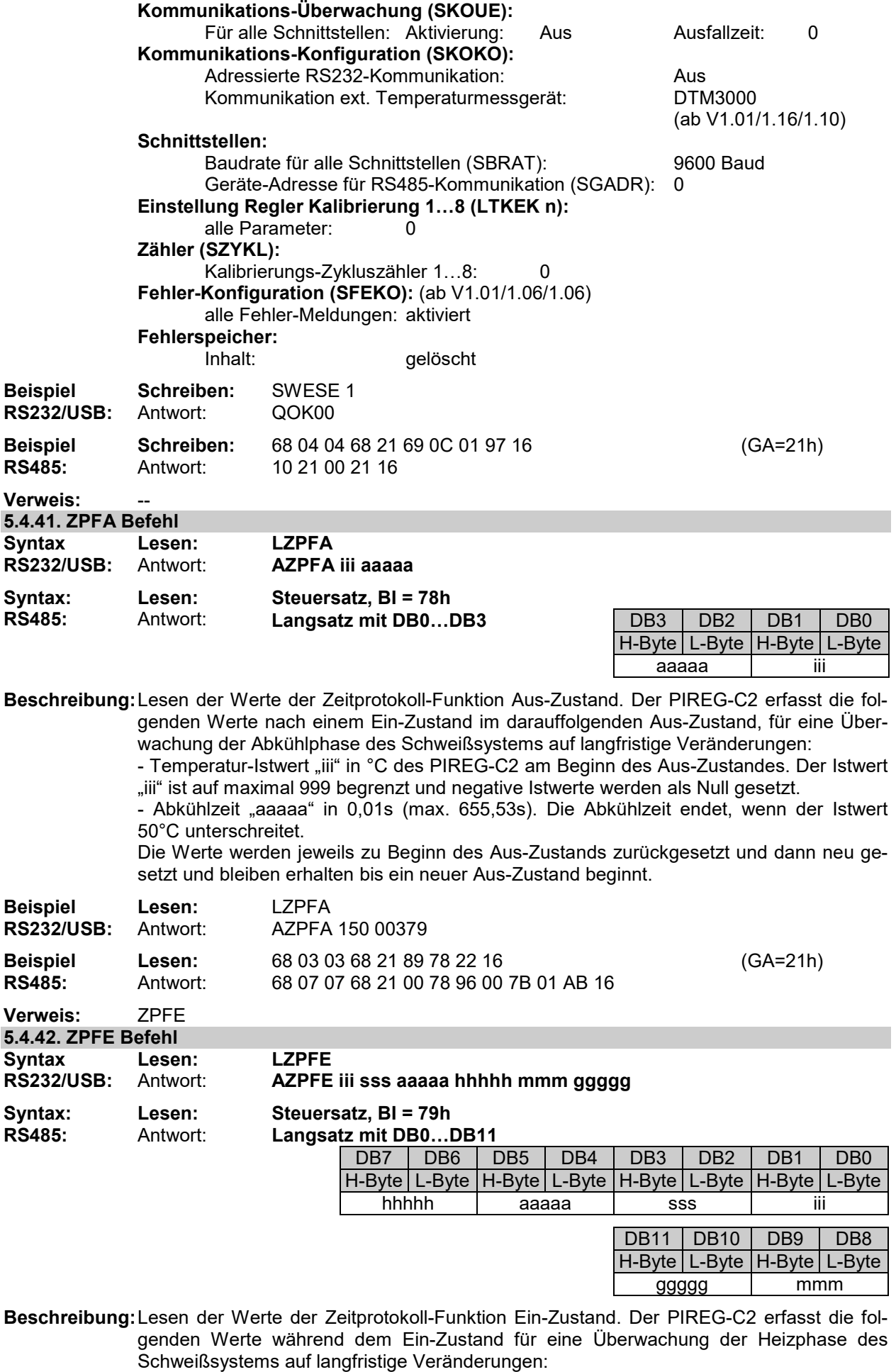

- Temperatur-Istwert "iii" in °C des PIREG-C2 vor dem Aufheizen. Der Istwert "iii" ist auf maximal 999 begrenzt und negative Istwerte werden als Null gesetzt.

- Temperatur-Sollwert "sss" in °C des PIREG-C2 vor dem Aufheizen.

 - Aufheizzeit "aaaaa" in 0,01s (max. 655,53s). Die Aufheizzeit endet, wenn der Istwert 95% des Sollwerts überschreitet.

- Schweißzeit "hhhhh" in 0,01s (max. 655,53s). Die Schweißzeit beginnt, wenn der Istwert 95% des Sollwerts überschreitet.

- Mittelwert des Temperatur-Istwerts "mmm" in °C während der Schweißzeit. Der Mittelwert ist auf maximal 999 begrenzt und negative Istwerte werden als Null gesetzt.

- Heizzeit "ggggg" in 0,01s (max. 655,53s). Die Heizzeit beginnt mit dem Anlegen des Start-Signals und endet mit dem Wegnehmen des Start-Signals.

Die Werte werden jeweils zu Beginn des Ein-Zustands zurückgesetzt und dann neu gesetzt und bleiben erhalten bis ein neuer Ein-Zustand beginnt.

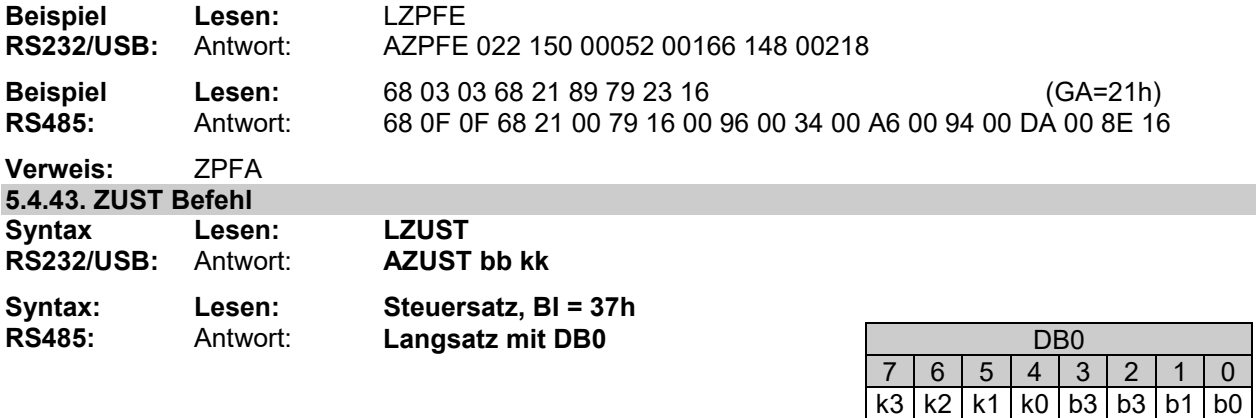

**Beschreibung:** Abfragen des Zustands des PIREG-C2 mit den folgenden Belegungen:

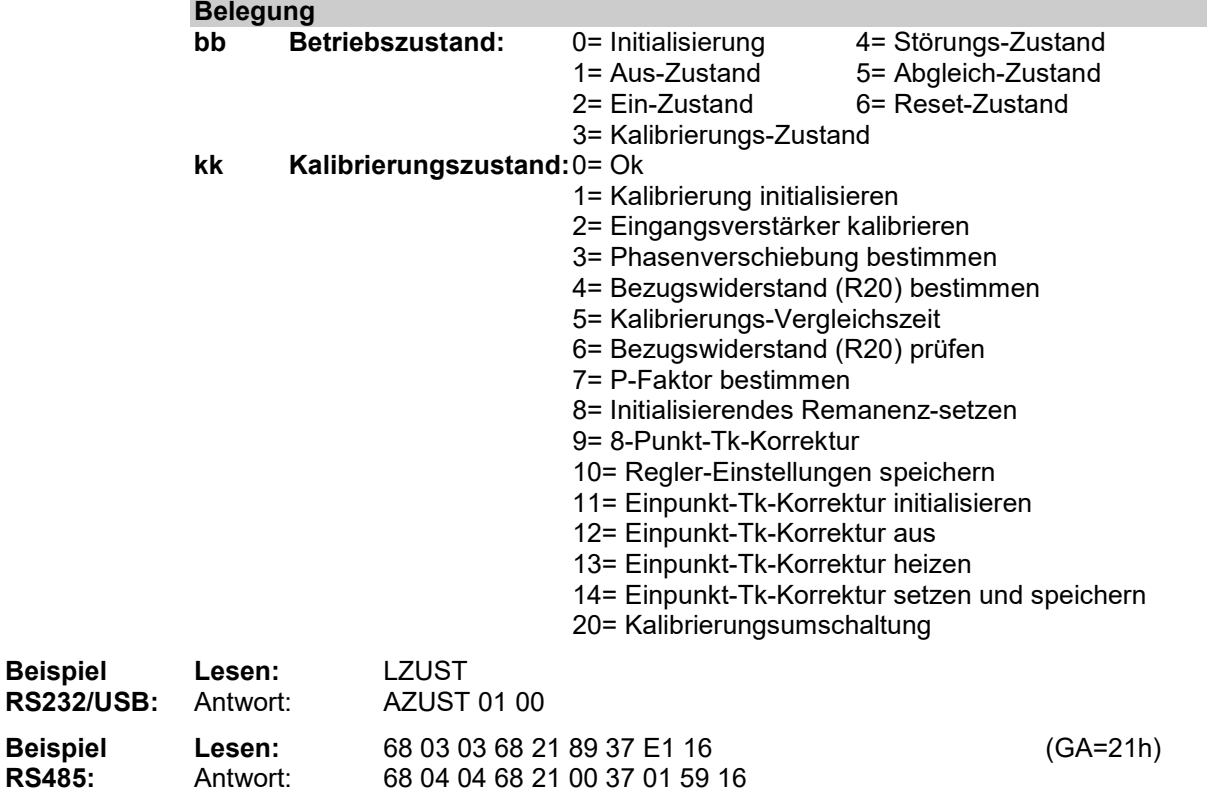

## **Verweis:** FEZU

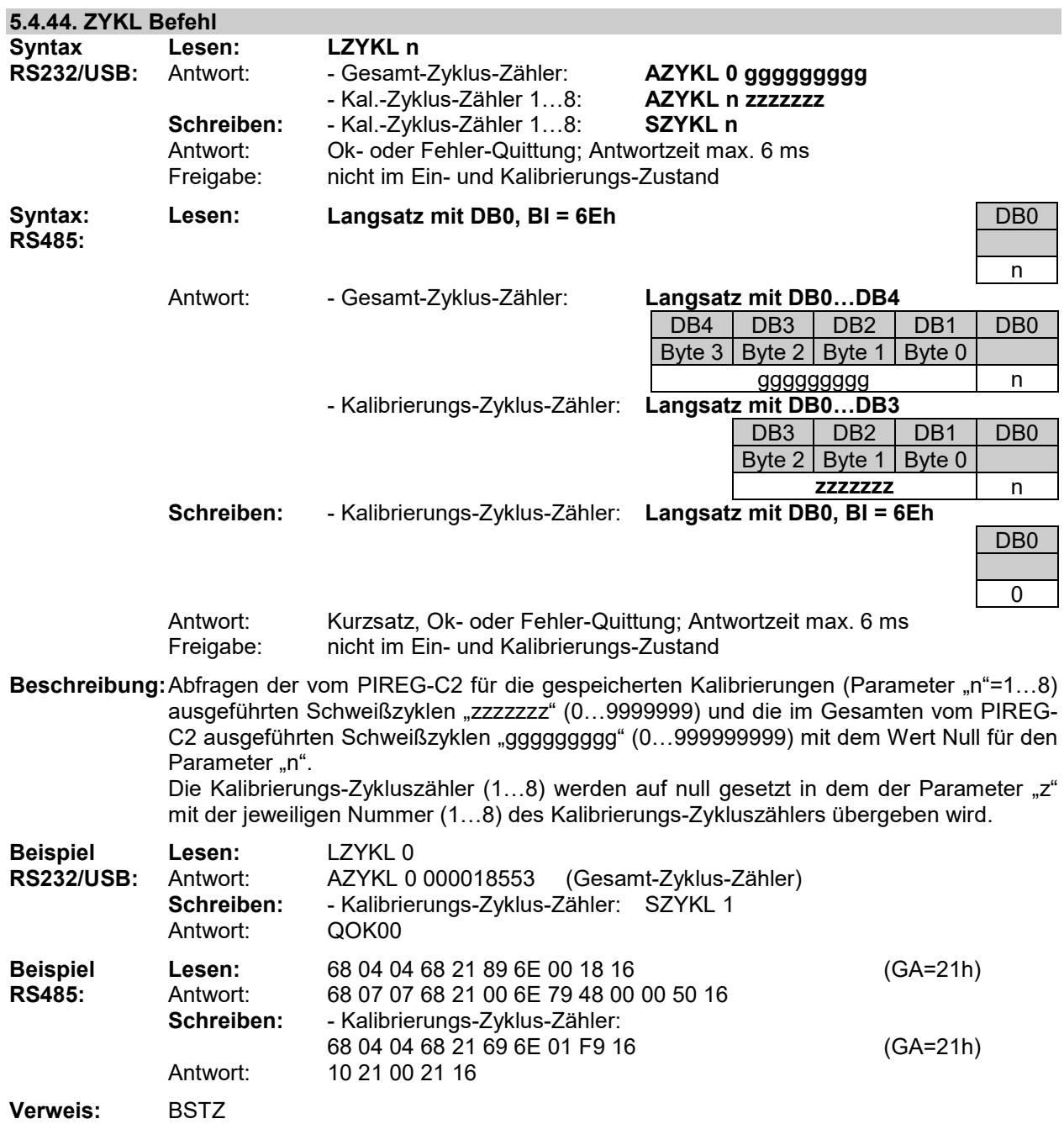

#### **6. Montage und Inbetriebnahme**

Als erstes ist zu überprüfen, ob die auf dem Widerstands-Temperaturregler angegebene Anschlussspannung mit der verwendeten Netzspannung übereinstimmt und der Transformator-Primärstrom zu dem zulässigen Laststrom des Reglers passt.

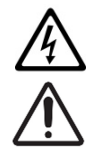

Für einen sicheren Betrieb, darf der Widerstands-Temperaturregler PiREG-C2 nur an symmetrischen TN- und TT-Netzen betreiben.

Bei der Installation ist eine Überstromschutzeinrichtung vor dem Netzeingang des PIREG-C2 vorzusehen.

Der PIREG-C2 muss über eine leicht zugängliche und gekennzeichnete Trennvorrichtung (z.B. Schalter oder Leistungsschalter) an die Netzspannung angeschlossen werden.

#### **6.1. Montage**

Der Widerstands-Temperaturregler PIREG-C2 ist ausschließlich für den Schaltschrankeinbau geeignet. Der offene Betrieb ist nicht zulässig.

Der PIREG-C2 sollte bestimmungsgemäß nur in einem Sicherheitsgehäuse verwendet werden, das den Anforderungen gegen das Ausbreiten von Feuer, gegen elektrischen Schlag, gegen mechanische Gefahren entspricht und auch eine angemessene Festigkeit gemäß UL61010-1 aufweist.

Der Regler sowie der Stromwandler werden auf eine 35 mm-Trägerschiene nach EN 60715 (EN 50022) aufgerastet. Bei der Montage des Reglers ist ein Mindestabstand von mindestens 20 mm zu benachbarten Geräten und Verkabelungen an allen Seiten einzuhalten.

Bei der Platzierung des Reglers ist die Wärmeabstrahlung benachbarter Geräte zu berücksichtigen (zulässige Umgebungstemperatur beachten!).

#### **6.2. 120/240V-Netzspannungs-Umschaltung**

Die Typen PIREG-C2-2xx des Widerstands-Temperaturregler verfügt über eine manuelle 120/240V-Netzspannungs-Umschaltung. Die Netzspannungs-Umschaltung erfolgt mit einem Schiebeschalter, der von außen mit einem Schraubendreher betätigt wird. Der Zugang zu dem Schiebeschalter befindet sich auf der Unterseite des PIREG-C2 zwischen den Lüftungsschlitzen.

Mit der Netzspannungs-Umschaltung kann der Widerstands-Temperaturregler des Typs PIREG-C2-2xx je nach Einstellung sowohl an einer Netzspannung von 100…127 V als auch an einer Netzspannung von 200…240 V betrieben werden. Der Widerstands-Temperaturregler des Typs PIREG-C2-4xx hat keine Netzspannungs-Umschaltung.

Werksseitig ist der Typs PIREG-C2-2xx des Widerstands-Temperaturregler für eine Netzspannung von 200…240 V eingestellt.

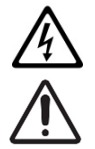

Die manuelle 120/240V-Netzspannungs-Umschaltung darf nur im spannungslosen Zustand des PIREG-C2 mit einem geeigneten Schraubendreher betätigt werden.

Die 120/240V-Netzspannungs-Umschaltung muss entsprechend der verwendeten Netzspannung eingestellt werden. Bei nicht Beachtung ist die Funktion des PIREG-C2 nicht gegeben bzw. kann der PIREG-C2 durch eine zu große Netzspannung beschädigt werden.

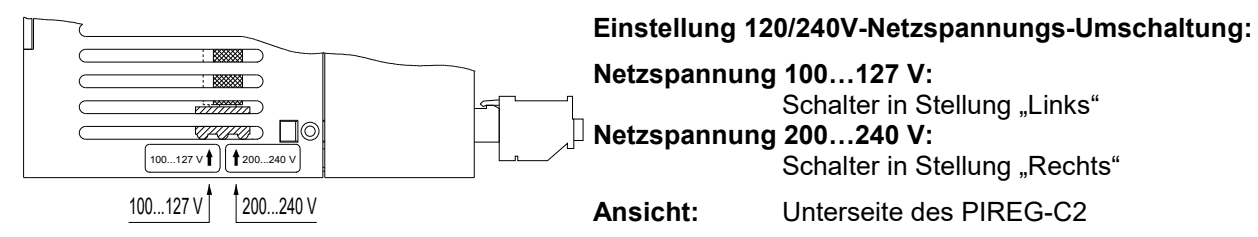

#### **6.3. Konfigurierung der Einstellungen**

An den zehn DIP-Schaltern bzw. über die Schnittstellen können folgende Einstellungen vorgenommen werden:

> **Aufheizrampe Kalibrierungs-Art Temperaturkoeffizient** Transformator-Typ<br>
> Temperatur-Vergleichszeit Bezugstemperatur **Temperatur-Vergleichszeit Temperaturbereich 8-Punkt-Tk-Korrektur.**

Vor Inbetriebnahme muss zuerst der richtige Temperaturkoeffizient für den verwendeten Heizleiter eingestellt werden. Wird ein zu großer Temperaturkoeffizient eingestellt, führt dies zum Überhitzen des Heizleiters bis hin zum Verglühen.

Außerdem müssen die Temperatur-Vergleichszeit, der Temperaturbereich, die Kalibrierungs-Art und der Transformator-Typ eingestellt werden. Bei Bedarf muss noch die variable Bezugstemperatur und die 8- Punkt-Tk-Korrektur eingeschaltet werden. Entsprechend muss am Sollwert-Eingang ein Signal angelegt werden. Die Einstellung für die Aufheizrampe können vor oder auch nach der Kalibrierung eingestellt werden. ī

## **6.4. Anschluss des PIREG-C2**

Der Widerstands-Temperaturregler muss entsprechend dem Anschlussplan der verwendeten Stellglied-Variante angeschlossen werden. Auf die Polarität der Messleitungen für den Strom Ir und die Spannung Ur am Heizleiter sowie des Anschlusses des Schweißtransformators auf der Primär- und Sekundärseite muss nicht geachtet werden.

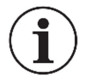

Die Messleitungen des Spannungs-Messeingangs Ur (8/9) und des Strom-Messeingangs Ir (10/11) dürfen nicht vertauscht werden, weil eine Vertauschung zur Beschädigung des Strom-Messeingangs Ir führen kann.

Es wird empfohlen die Anschlüsse des Spannungs-Messeingangs Ur (8/9) und des Strom-Messeingangs Ir (10/11) vor der Inbetriebnahme nochmals zu prüfen.

Beim Anschließen eines Sollwert-Potentiometers ist unbedingt auf die richtige Drehrichtung zu achten. Dabei muss in der 0 °C-Stellung der Widerstand zwischen Klemme 13 und 16 gleich 0 Ω betragen.

Die Messleitungen für die Spannungsmessung Ur sind direkt am Heizleiter anzuschließen und müssen verdrillt werden. (50 Schläge/m). Die Zuleitungen vom Schweißtransformator sollten mit Kabelschuhen und nicht mit Steckanschlüssen am Heizleiter angeschlossen werden. Die Leitungen müssen einen ausreichenden Leitungsquerschnitt haben. Im Sekundärkreis des Schweißtransformators sollten keine zusätzlichen Bauteile wie Sicherungen, Schalter oder widerstandsbehaftete Strommessgeräte eingebaut werden.

#### **6.5. Steuereingänge**

Vor dem ersten Einschalten des Reglers darf an den Steuereingängen Reset und Start kein High-Signal anliegen. (Wenn die Kalibrierung zu einem geänderten Heizband nicht passt, kann es überheizt werden.)

#### **6.6. Netzspannung anlegen**

Nach dem Anlegen der Netzspannung leuchtet die grüne Leuchtdiode Netz.

Ist die Kalibrierungsart "Neu-Kalibrierung" gewählt, wechselt der PIREG-C2 nach Anlegen der Netzspannung direkt in den Kalibrierungs-Zustand und passt den Regler an die Kombination aus Schweißtransformator und Heizleiter an. Die blaue Leuchtdiode Kalibrierung leuchtet und die gelbe Leuchtdiode Heizen blinkt. Nach erfolgreicher Kalibrierung kehrt der PIREG-C2 in den Aus-Zustand zurück und ist betriebsbereit ( $\rightarrow$  Abbildung 1).

Ist die Kalibrierungsart "Kalibrierung speichern" gewählt, geht der PIREG-C2 in den Aus- oder Störungs-Zustand nach dem Anlegen der Netzspannung und wartet auf das Signal "Kalibrierung-Start". Die Leuchtdioden Alarm und Kalibrierung können aus oder an sein oder blinken. Wenn die Fehler 1...3 (→Tabelle 1) nicht vorliegen, kann zur Kalibrierung gewechselt werden.

#### **6.7. Einbrennen des Heizleiters**

Der Heizleiter wird bei offen stehendem Schweißwerkzeug am besten so eingebrannt, dass das Signal "Start" gegeben wird und der Temperatursollwert langsam von Null weg erhöht wird bis zur Einbrenntemperatur. Die End-Einbrenntemperatur sollte mindestens 50 °C über der maximalen Schweißtemperatur am Heizleiter liegen. Dabei sollte der Heizleiter beobachtet werden. (Anlauffarben, heiße Stellen). Nach dem Einbrennen ist eine erneute Kalibrierung durchzuführen.

Das erstmalige langsame Erhöhen des Sollwerts empfiehlt sich auch, wenn ein thermisch vorbehandelter Heizleiter verwendet wird, der nicht eingebrannt werden muss. Auf diese Weise kann die ordnungsgemäße Temperaturführung des Heizleiters überprüft werden. Fehler bei der Kalibrierung bzw. bei der Wahl des Temperaturkoeffizienten können auf diese Weise erkannt werden, ohne dass der Heizleiter überhitzen oder verglühen kann  $(\rightarrow$  7.)

#### **6.8. Wenn der Regler nicht richtig arbeitet**

Siehe Punkt 3.4., Punkt 4.1., Punkt 6.4., Punkt 1.3., Punkt 1.4., Punkt 6.3., Punkt 6.4., Punkt 6.7. und Punkt 7..

#### **6.9. Stromwandler**

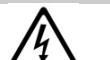

**Achtung:** Um das Risiko eines Stromschlags zu verringern, müssen vor dem Installieren oder dem Warten des Stromwandlers immer die Stromkreise zum Versorgungsnetz geöffnet oder unterbrochen werden.

Bei der Installation des Stromwandlers ist das folgenden zu beachten:

- Der Stromwandler darf nicht in Bereichen installiert werden, wo er 75 % des Verdrahtungsraums einer Querschnittsfläche überschreitet.
- Durch die Installation des Stromwandler dürfen keine Lüftungsöffnungen blockieren werden.
- Der Stromwandler darf nicht im Bereich von Lichtbogenentlüftungen installiert werden.
- Der Stromwandler ist nicht für die Verdrahtungsmethode der "Class 2" und den Anschluss an Geräte der "Class 2" vorgesehen.
- Den Stromwandler und die Leitungen sind so zu sichern, dass keine stromführenden Teile berührt werden.

#### **7. Der Heizleiter**

Der Heizleiter ist ein wichtiger Bestandteil des Regelkreises, weil er sowohl Temperatursensor als auch Heizelement zugleich ist. Auf die Einflüsse durch die Geometrie des Heizleiters kann wegen ihrer Vielfältigkeit nicht eingegangen werden. Daher nur einige Anmerkungen zu physikalischen und elektrischen Eigenschaften.

Das Messprinzip des Widerstands-Temperaturreglers erfordert einen Heizleiter mit einem positiven Temperaturkoeffizienten, der am PIREG-C2 eingestellt wird. Bei der Verwendung eines Heizleiters mit kleinerem Temperaturkoeffizient wie am Regler eingestellt, kann der Heizleiter überhitzt werden oder gar verglühen ( $\rightarrow$  4.1.3. und 5.4.). Der Istwert kann dabei trotz voller Heizleistung nicht auf den Sollwert gebracht werden.

Beim erstmaligen Aufheizen des Heizleiters auf 250...300 °C erfährt der Kaltwiderstand des Heizleiters eine Widerstandsänderung (Einbrenneffekt) von 2...3 %. Diese Widerstandsveränderung führt zu einem Nullpunktfehler von 20...30 °C. Nach einigen Aufheizzyklen sollte mit einer neuen Kalibrierung dieser Nullpunktfehler korrigiert werden.

Ein überhitzter oder ausgeglühter Heizleiter darf wegen irreversiblen Veränderungen des Temperaturkoeffizienten nicht mehr verwendet werden.

Eine konstruktive Maßnahme zur Verbesserung der exakten Temperaturregelung und der Erhöhung der Lebensdauer des Heizleiters sowie des Teflonüberzuges ist die Verkupferung oder Versilberung der Heizleiter-**Enden**. Diese Maßnahme sorgt für "kalte Enden" des Heizleiters und erlaubt dem Regler die Temperatur nur dort zu messen, wo auch geschweißt wird. Die Temperatur des Heizleiters kann vom PIREG-C2 nur als Mittelwert aller Teilstücke des Heizleiters ermittelt werden. Liegen einzelne Teilstücke des Heizleiters frei oder sind anderweitig nicht in Kontakt mit wärmeableitenden Flächen, so werden diese beim Aufheizen heißer als die Teilstücke des Heizleiters, welche ihre Wärme abgeben können. In diesem Fall ist die an diesen Teilstücken erreichte Heiztemperatur kleiner als die vom Regler angezeigte Temperatur und das Schweißergebnis schlechter.

Nach jedem Heizleiterwechsel sollte die Kalibrierung des Widerstands-Temperaturreglers PIREG-C2 neu durchgeführt werden, um fertigungsbedingte Toleranzen des Heizleiters auszugleichen. Bei neuen Heizleitern ist wieder das Einbrennen durchzuführen.

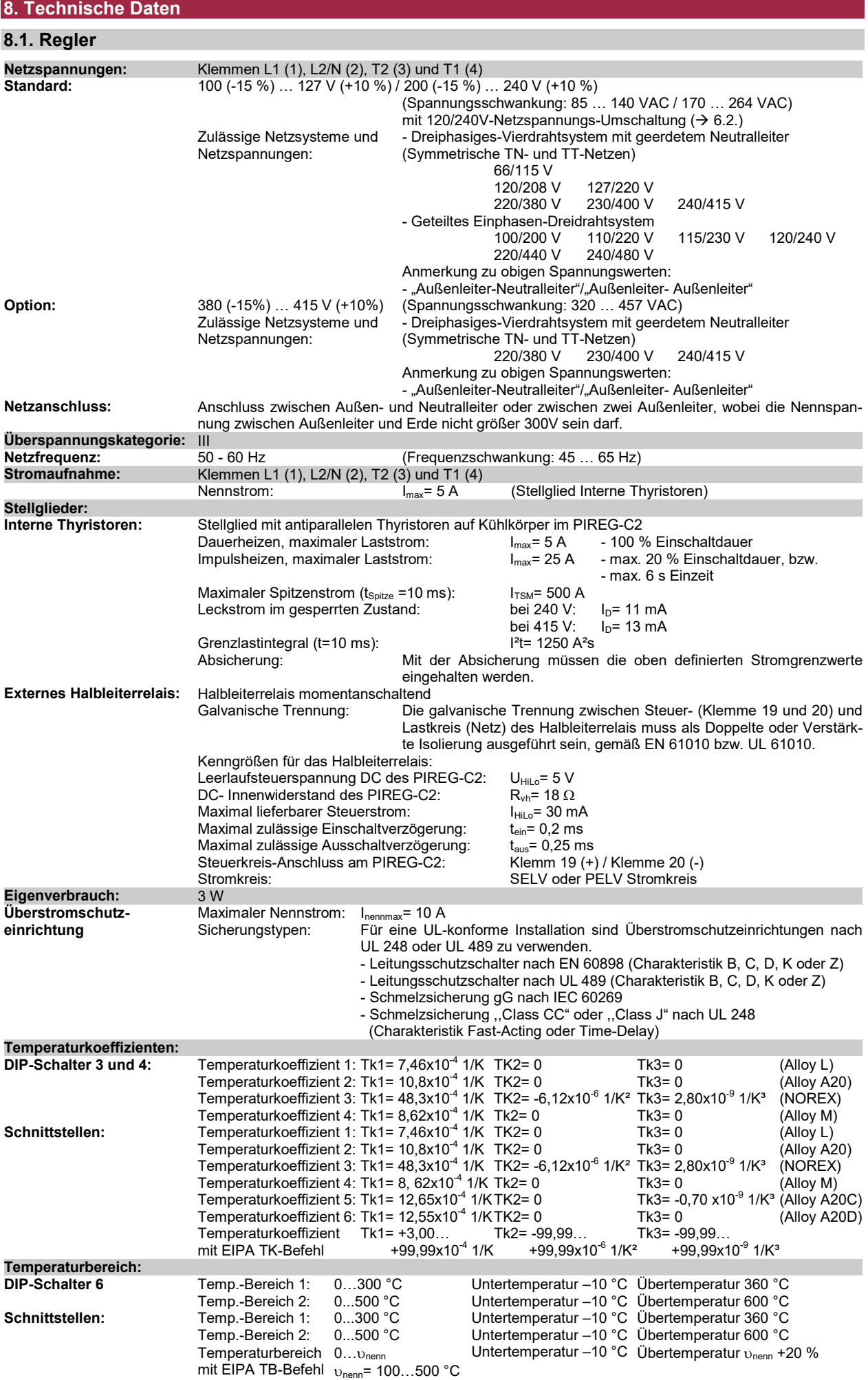

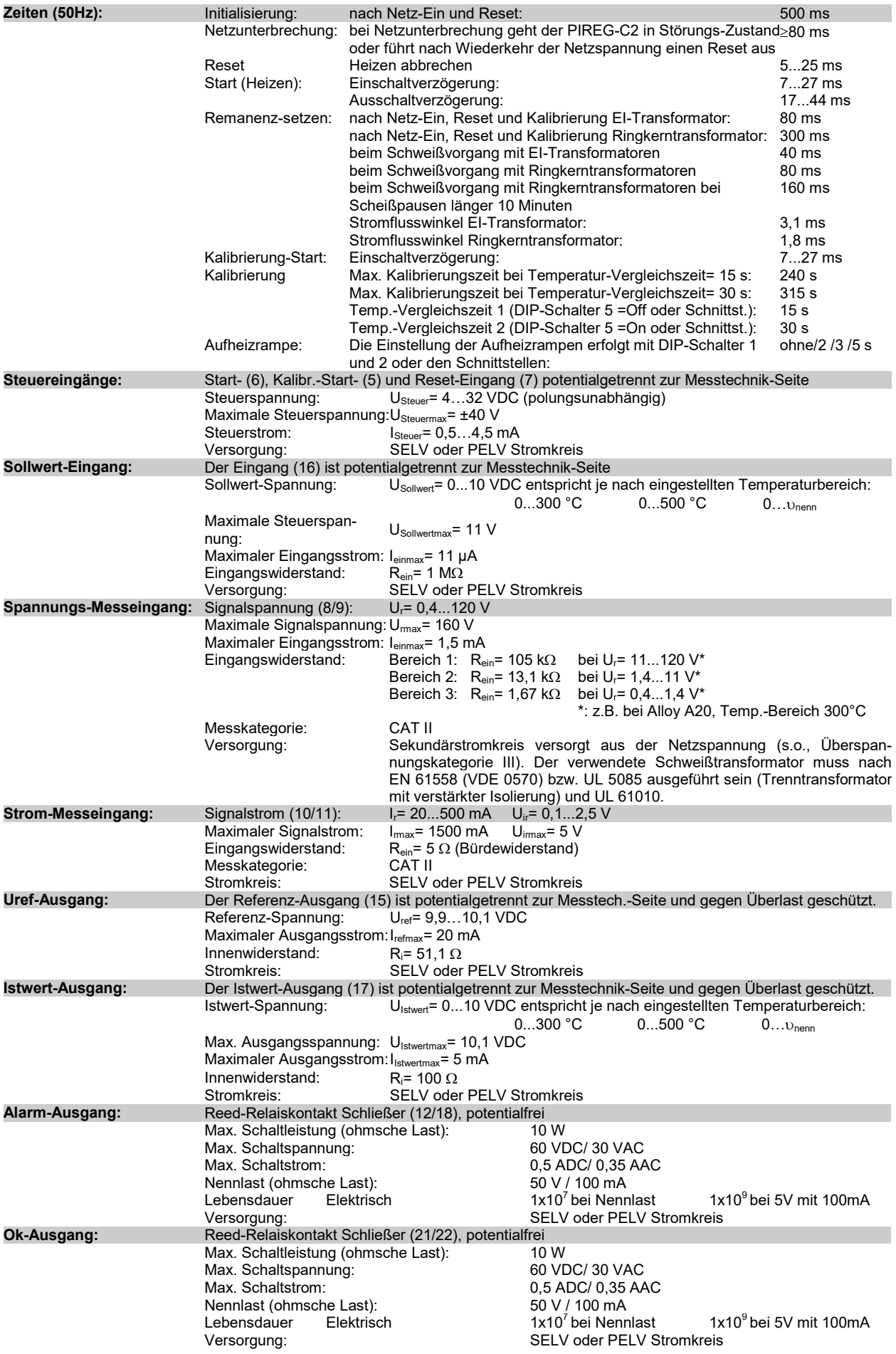

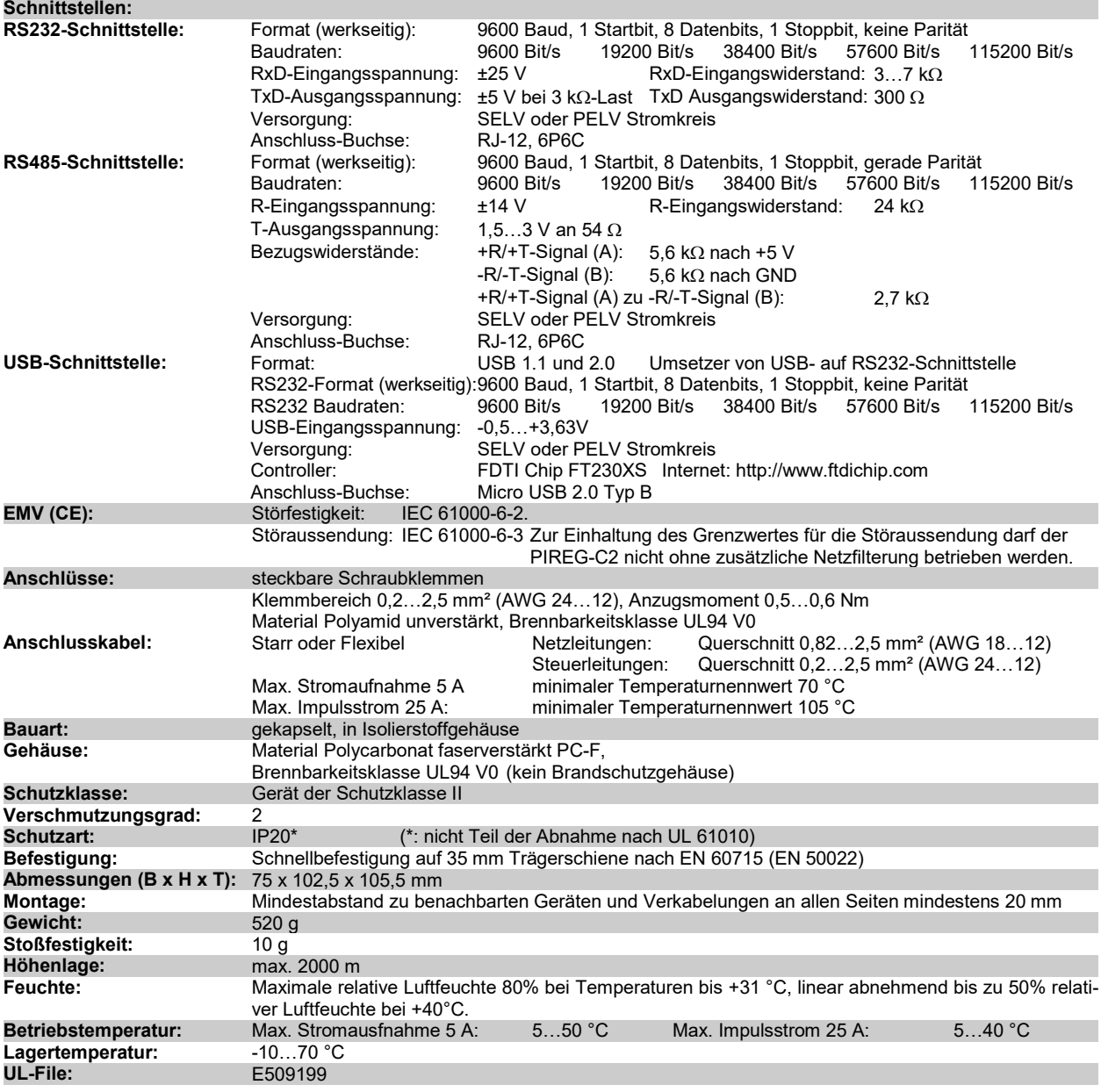

## **8.2. Stromwandler**

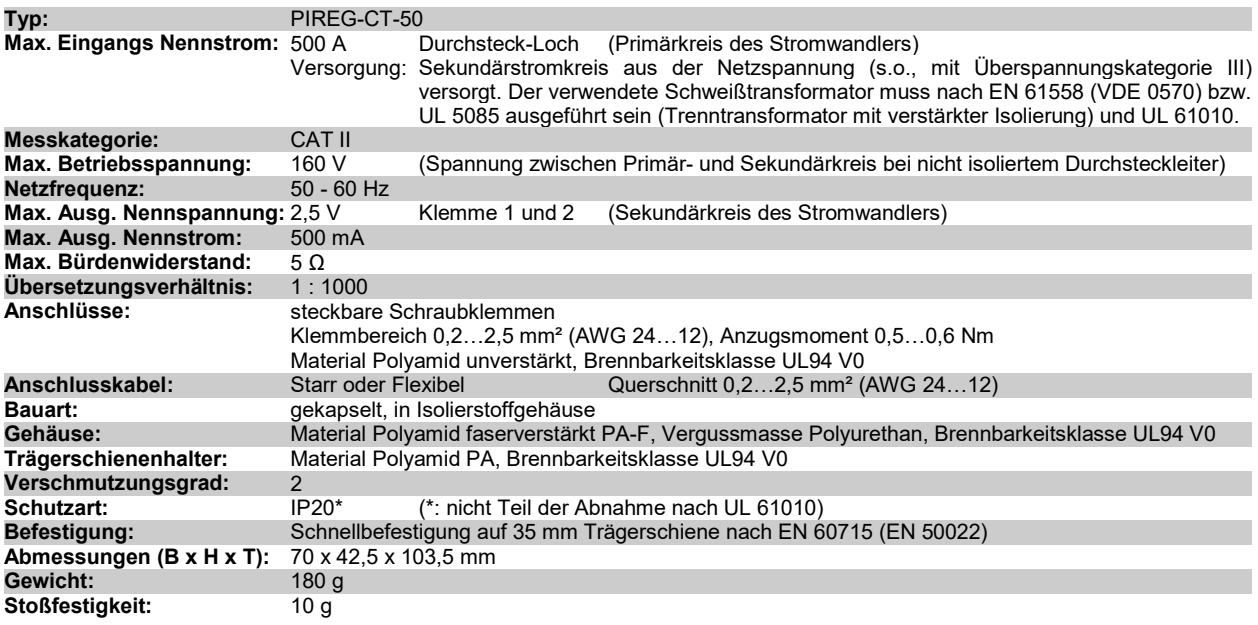

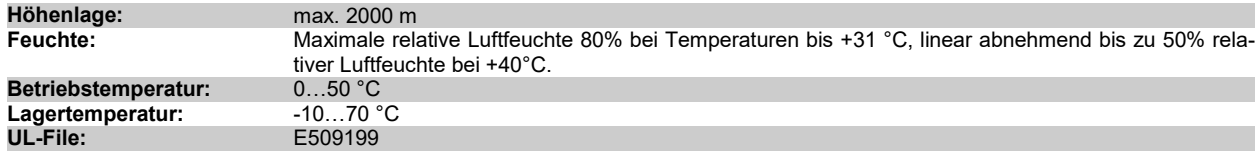

#### **8.3. Potentiometer**

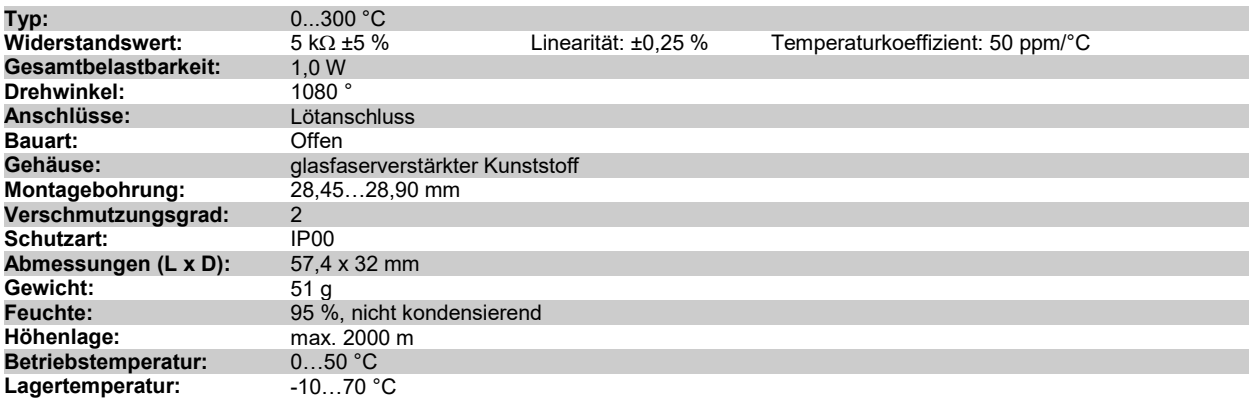

#### **8.4. Analog-Anzeige**

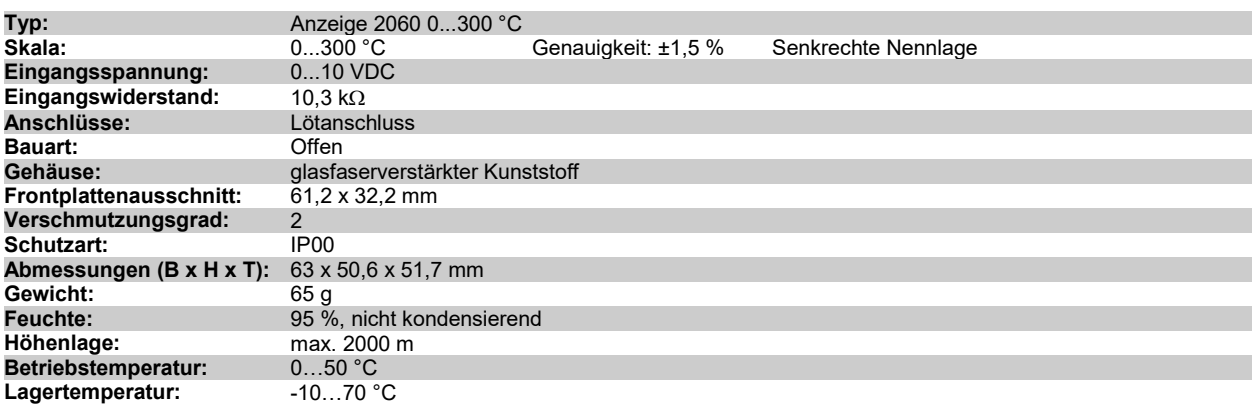

#### **8.5. Schweißtransformator**

Der Schweißtransformator muss nach EN 61558 (VDE 0570) bzw. UL 5085 ausgeführt sein (Trenntransformator mit verstärkter Isolierung). Der Schweißtransformator muss nicht mit abgesenkter Induktion ausgelegt sein.

#### **8.6. Externes Temperaturmessgerät DTM3000**

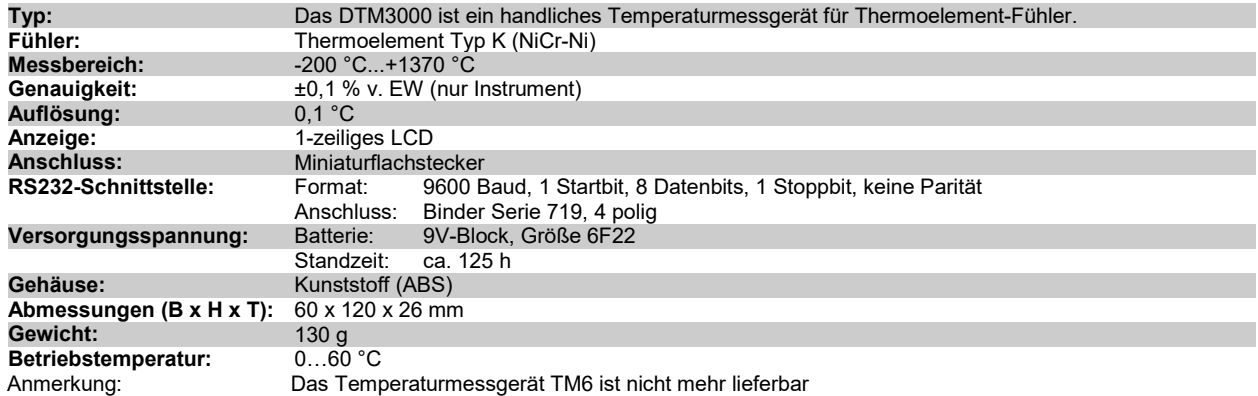

#### **8.7. Bestellschlüssel**

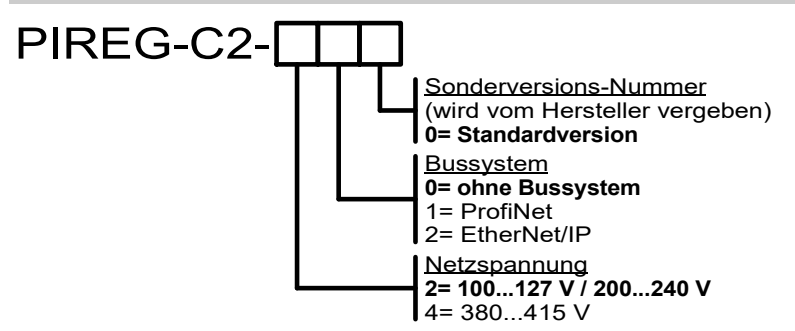

#### **8.8.1. Gehäuse PIREG-C2**

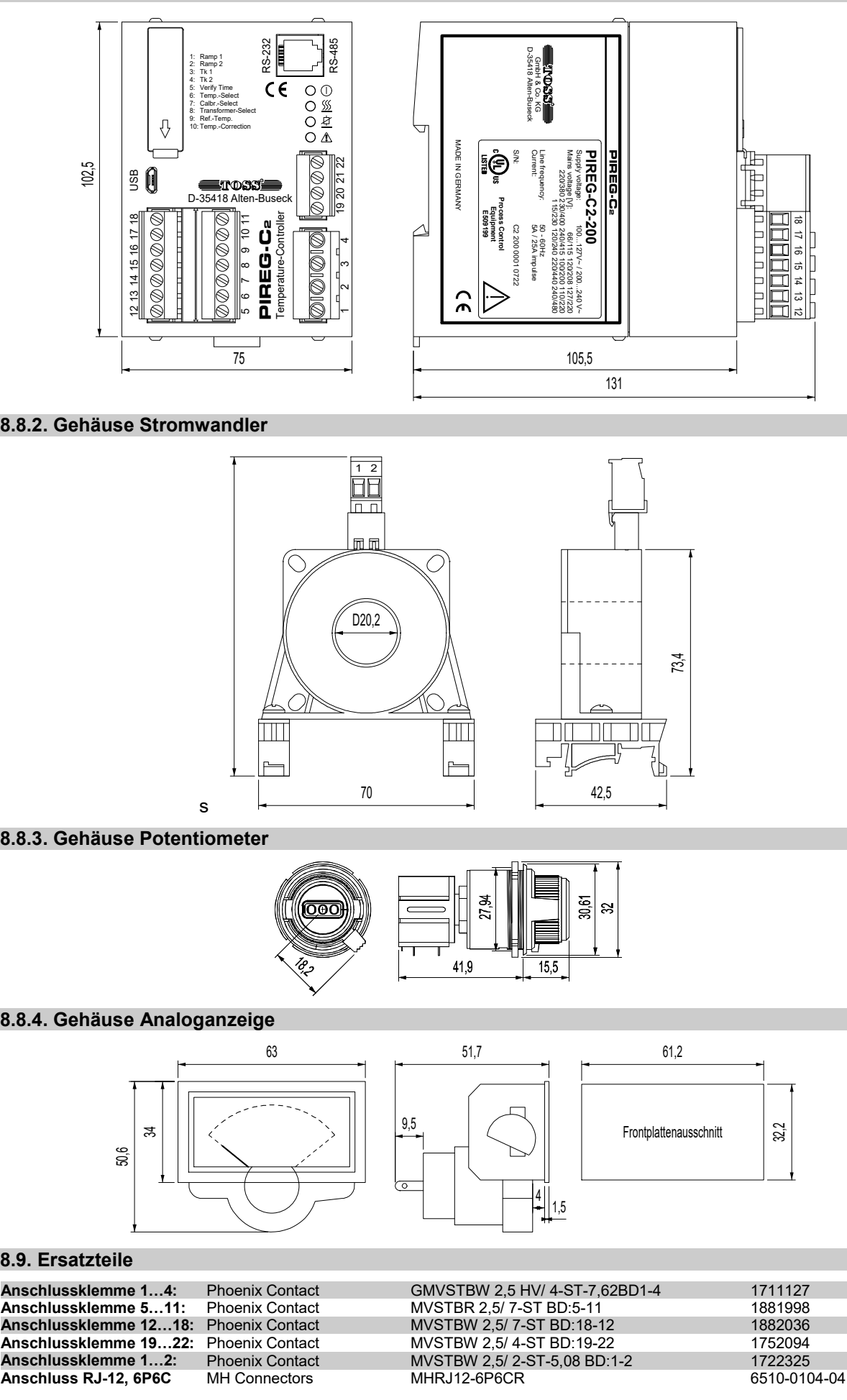

## **8.8.2. Gehäuse Stromwandler**

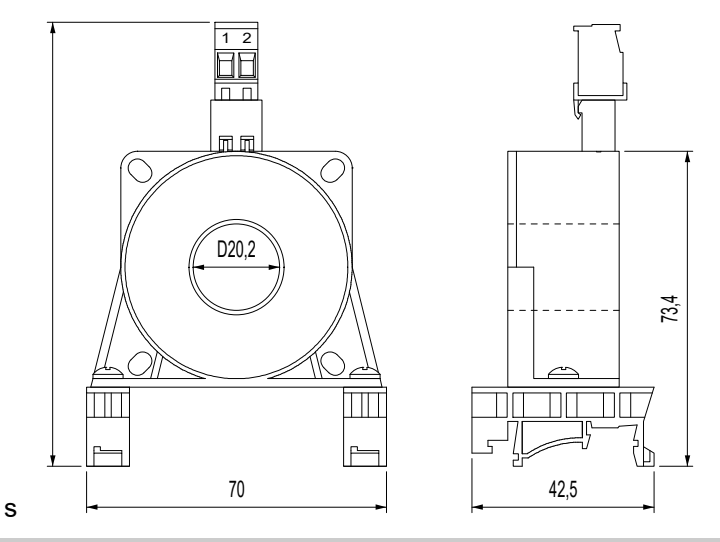

## **8.8.3. Gehäuse Potentiometer**

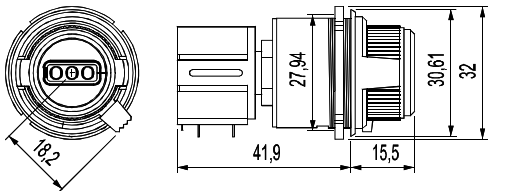

#### **8.8.4. Gehäuse Analoganzeige**

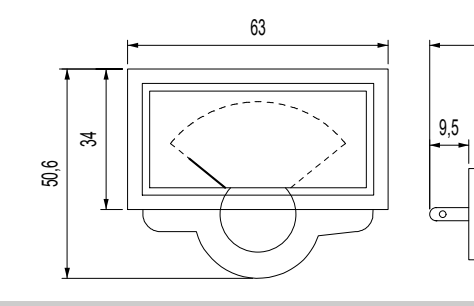

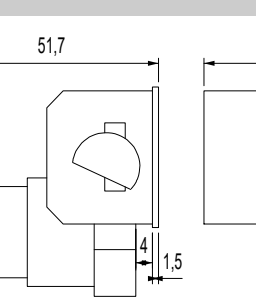

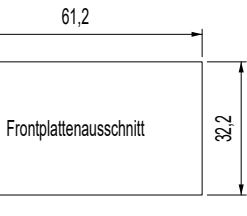

## **8.9. Ersatzteile**

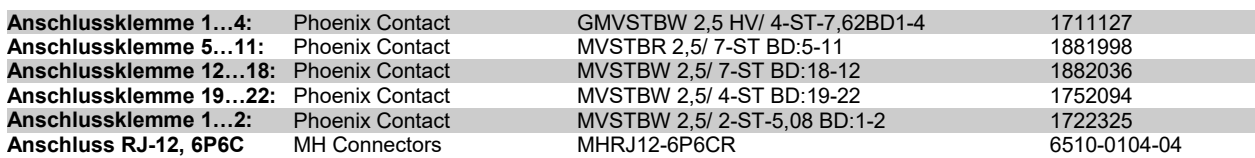

#### **9.1. Anschlussplan PIREG-C2 mit externem Halbleiterrelais**

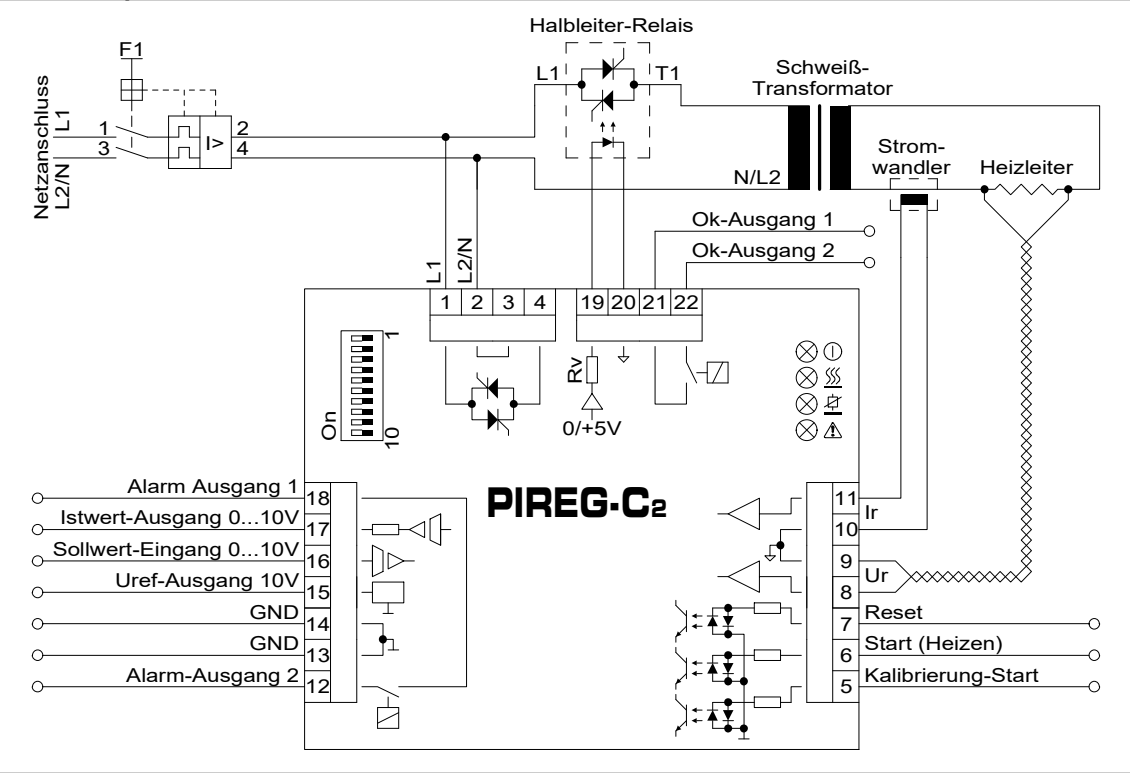

#### **9.2. Anschlussplan PIREG-C2 mit internen Thyristoren**

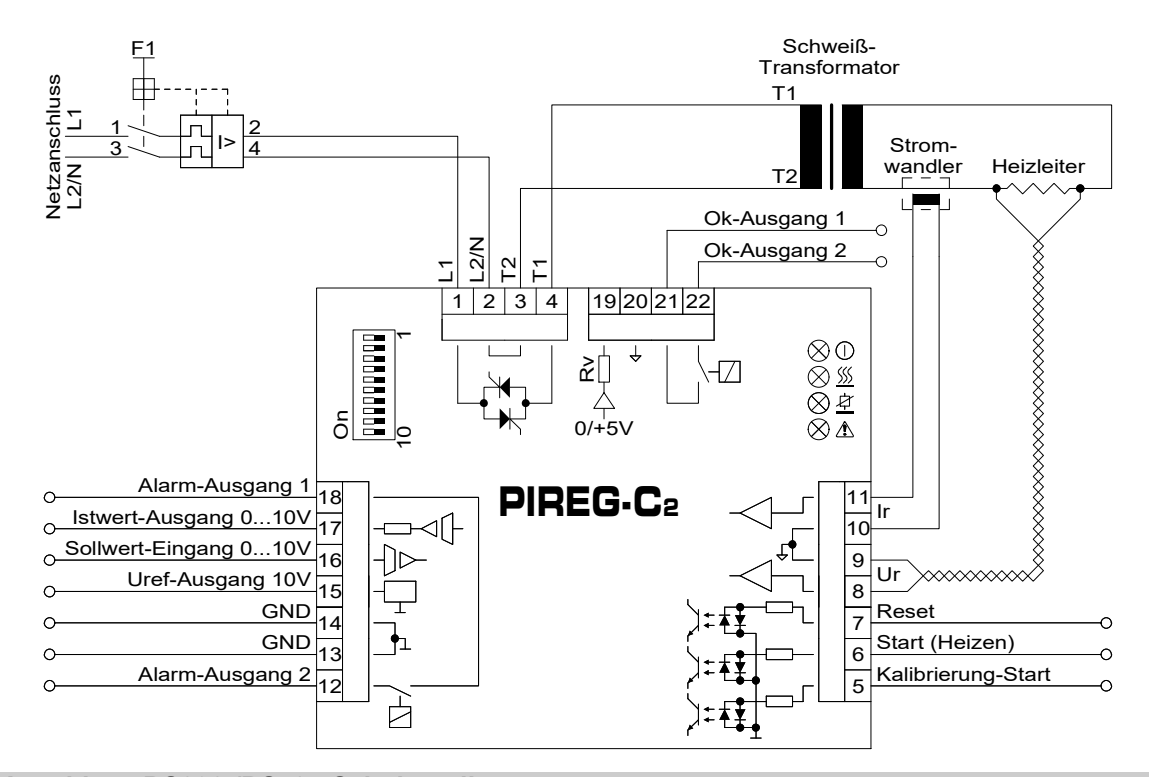

#### **9.3. Anschluss RS232-/RS485-Schnittstelle**

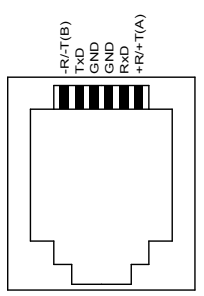

Anschluss-Buchse: RJ-12, 6P6C

TxD: Ausgang am PIREG-C2<br>RxD: Eingang am PIREG-C2 Eingang am PIREG-C2

## **10.1. Anwendungsanleitungen**

Für den PIREG-C2 gibt es die folgenden Anwendungsanleitungen mit denen die Bedienung des PIREG-C2 erleichtert werden soll:

**8-Punkt-Tk-Korrektur:** Bedienung der 8-Punkt-Tk-Korrektur, die ein zusätzlicher Bestandteil der Kalibrierung des PIREG-C2 ist, um eine Temperaturkoeffizienten-Korrektur für den Heizleiter durchzuführen ( 3.1.8.).

**Einpunkt-Tk-Korrektur:** Bedienung der Einpunkt-Tk-Korrektur für die Korrektur der Toleranzen der Temperaturkoeffizienten des Heizleiters in nur einem Arbeitspunkt ( $\rightarrow$  3.1.9.).

**Ur-Spannungsbereichserweiterung:** Dimensionierung des Spannungsteilers, um den Messbereich des Ur-Eingangs (8/9) für Ur-Spannungen größer 120V zu erweitern.

## **11. Entsorgung**

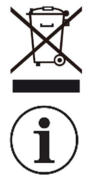

Gerät nicht im Hausmüll entsorgen! Der PIREG-C2 und seine Komponenten muss entsprechend der WEEE-Richtlinie 2012/19/EU über Elektro- und Elektronik-Altgeräte über die örtlichen Sammelstellen für Elektronik-Altgeräte entsorgt werden.

Durch falsche Entsorgung können Gefahren für die Umwelt entstehen. Der PIREG-C2, dessen Komponenten und Verpackungsmaterialien müssen gemäß den landesspezifischen Abfallbehandlungs- und Entsorgungsvorschriften umweltgerecht entsorgt werden.

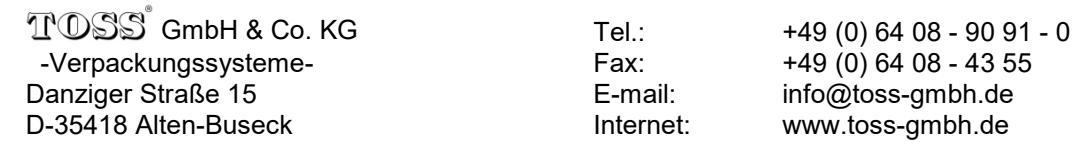